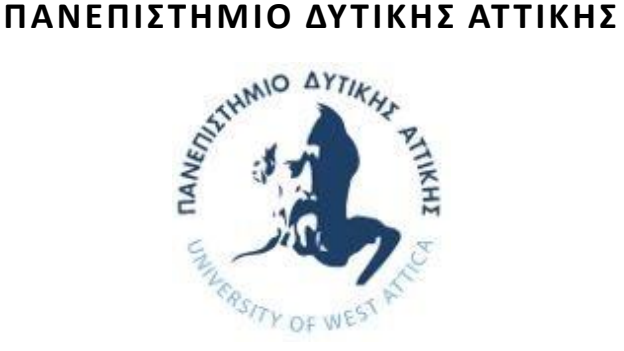

# **Διπλωματική Εργασία**

# **«Industry 4.0 και νέες/προηγμένες τεχνολογίες στην υγεία, με στόχο την προδιάγνωση, διάγνωση και πρόληψη Παθήσεων και ελλειμάτων στον ανθρώπινο εγκέφαλο»**

**Ναταλία Μπαλάση - Ωρολογά**

**Τμήμα Μηχανικών Βιομηχανικής Σχεδίασης και Παραγωγής**

**Πανεπιστήμιο Δυτικής Αττικής**

**ΑΜ: 714222017133**

**Ιούλιος 2023**

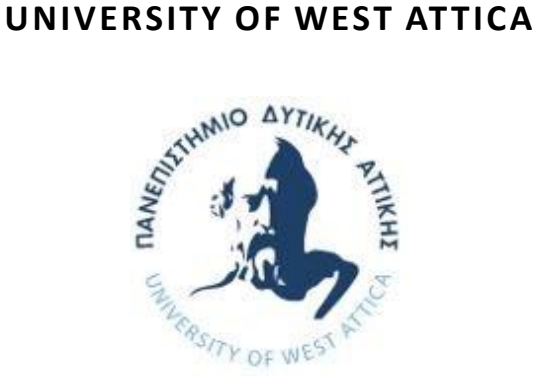

## **SCHOOL OF ENGINEERING**

# **DEPARTMENT OF INDUSTRIAL DESIGN AND PRODUCTION ENGINEERING**

Diploma Thesis

# **"Industry 4.0 and new/advanced technologies in healthcare, aiming at the prediction, diagnosis and prevention of diseases and deficits in the human brain"**

Natalia Balasi - Orologa Registration Number: 714222017133

> Supervision: Nikolaos Laskaris

> > July 2023

# **Μέλη Εξεταστικής Επιτροπής συμπεριλαμβανομένου και του Εισηγητή**

Η πτυχιακή/διπλωματική εργασία εξετάστηκε επιτυχώς από την κάτωθι Εξεταστική Επιτροπή:

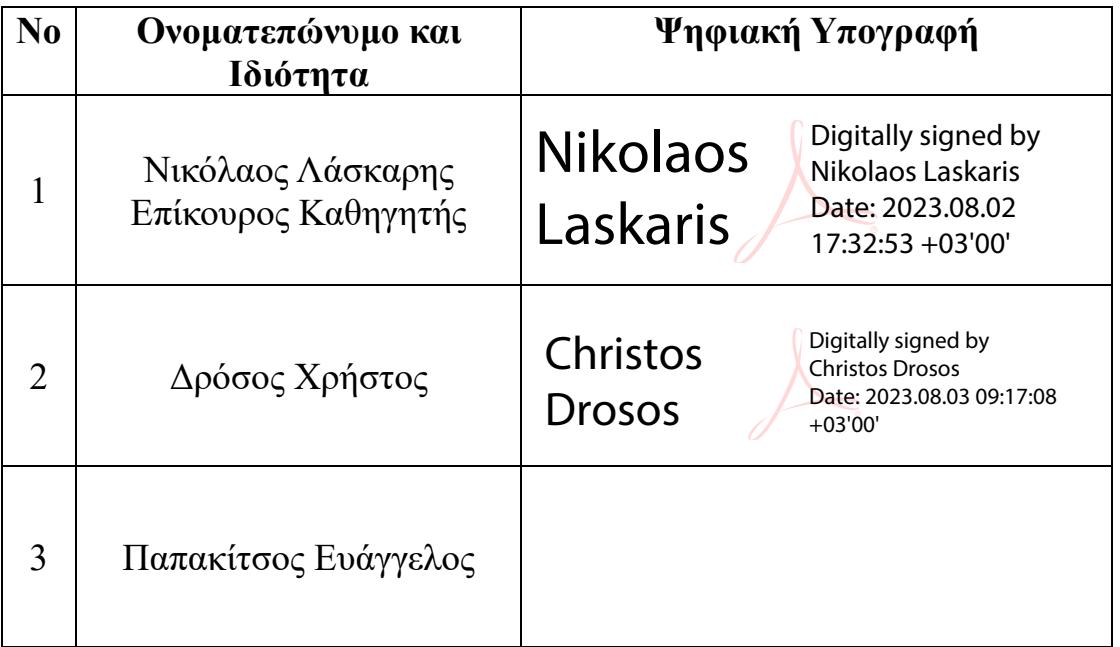

# ΔΗΛΩΣΗ ΣΥΓΓΡΑΦΕΑ ΠΤΥΧΙΑΚΗΣ/ΔΙΠΛΩΜΑΤΙΚΗΣ ΕΡΓΑΣΙΑΣ

Η κάτωθι υπογεγραμμένη Ναταλία Μπαλάση - Ωρολογά του Αθανάσιου με αριθμό μητρώου 714222017133 φοιτήτρια του Πανεπιστημίου Δυτικής Αττικής της Σχολής Μηχανικών του Τμήματος Βιομηχανικής Σχεδίασης και Παραγωγής δηλώνω υπεύθυνα ότι:

«Είμαι συγγραφέας αυτής της πτυχιακής/διπλωματικής εργασίας και ότι κάθε βοήθεια την οποία είχα για την προετοιμασία της είναι πλήρως αναγνωρισμένη και αναφέρεται στην εργασία. Επίσης, οι όποιες πηγές από τις οποίες έκανα χρήση δεδομένων, ιδεών ή λέξεων, είτε ακριβώς είτε παραφρασμένες, αναφέρονται στο σύνολό τους, με πλήρη αναφορά στους συγγραφείς, τον εκδοτικό οίκο ή το περιοδικό, συμπεριλαμβανομένων και των πηγών που ενδεχομένως χρησιμοποιήθηκαν από το διαδίκτυο. Επίσης, βεβαιώνω ότι αυτή η εργασία έχει συγγραφεί από μένα αποκλειστικά και αποτελεί προϊόν πνευματικής ιδιοκτησίας τόσο δικής μου, όσο και του Ιδρύματος.

Παράβαση της ανωτέρω ακαδημαϊκής μου ευθύνης αποτελεί ουσιώδη λόγο για την ανάκληση του πτυχίου μου».

> Η Δηλούσα Ναταλία Μπαλάση – Ωρολογά

 $#$ 

# <span id="page-4-0"></span>Περίληψη

Όσο εξελίσσεται η τεχνολογία υπάρχει ανάπτυξη και εξέλιξη σε όλες τις πτυχές της καθημερινότητας του ανθρώπου. Οι βιομηχανικές επαναστάσεις στο πέρασμα του χρόνου το έχουν δείξει αυτό και συνεχίζουν να αποδεικνύουν ότι οι δυνατότητες της τεχνολογίας δεν σταματάνε ποτέ, απλώς εξελίσσονται. Η 4<sup>η</sup> βιομηχανική επανάσταση είναι η εποχή που διανύεται αυτή την στιγμή και χαρακτηρίζεται από δίκτυα με πλήρη συνδεσιμότητα το ένα με το άλλο. Από μια μόνο συσκευή μπορεί να υπάρξει έλεγχος ή ένα σύνολο συσκευών να συμβάλλουν στην εκπόνηση κάποιας λειτουργίας. Οι τεχνολογίες αυτές χρησιμοποιούνται ήδη στον τομέα της παραγωγής καθώς μικραίνουν το κόστος και βελτιστοποιούν τα επίπεδα παραγωγής δίνοντας πλήρη ανάλυση δεδομένων για συνολική εικόνα. Πολλές πτυχές της καθημερινής ζωής των πολιτών δεν είχαν βιώσει σε αυτό τον βαθμό ακόμα το άγγιγμα την τεχνολογίας και μια από αυτές είναι και η ιατρική. Η ιατρική θεωρείται ένα χώρος που παρόλο που έχει πολλές δυνατότητες εφαρμογής αυτών των τεχνολογιών, εξακολουθεί να μένει πίσω. Υπήρχαν επενδύσεις και κάθε έτος ήταν συνήθως λίγο καλύτερο από το προηγούμενο όμως ο δείκτης της ανάπτυξης παρέμενε πολύ σταθερός. Μέχρις ότου την έναρξη της πανδημίας covid-19 η οποία είχε μεγάλη έξαρση το 2020. Ο Covid-19 ώθησε τεράστιο κεφάλαιο επενδύσεων το οποίο άλλαξε ολοκληρωτικά την πορεία της ιατρικής έως τότε. Προωθήθηκε πολύ η χρήση των τεχνολογιών industry 4.0 κατά την διάρκεια του covid-19, και άνοιξε δρόμο για την χρήση αυτών των τεχνολογιών σε όλα τα παρακλάδια της ιατρικής. Σήμερα καθώς η πανδημία έχει ύφεση, υπάρχει μεγάλη ζήτηση για την δημιουργία τεχνολογιών που να καλύπτουν την διάγνωση και την προδιάγνωση των ασθενών. Η συγκεκριμένη ερευνητική εργασία έχει ως θέμα την ανάπτυξη μιας τέτοια εφαρμογής για την χρήση της από τον κλάδο της νευροψυχολογίας, ο οποίος μελετάει το νευρικό σύστημα. Η εφαρμογή που αναπτύχθηκε εξομοιώνει την εξέταση Corsi η οποία έχει ως σκοπό την μελέτη της κατάστασης της χωρικής μνήμης η οποία μελετάει τον χώρο την θέση των αντικειμένων και την διάταξη έτσι όπως την προβάλλει ο άνθρωπος. Η εφαρμογή έχει αναπτυχθεί με εργαλεία τα οποία χρησιμοποιούνται από κορυφαίες εταιρίες ανάπτυξης λογισμικού για το καλύτερο δυνατό αποτέλεσμα. Ουσιαστικά ο χρήστης συνδέεται στην εφαρμογή και αφού διαβάσει τις οδηγίες εκτελεί την εξέταση η οποία έχει 8 επίπεδα εξέτασης και όταν ολοκληρωθεί , τα αποτελέσματα της εμφανίζονται στην οθόνη. Η εφαρμογή δίνει την δυνατότητα μεγάλης ακρίβειας στην διεκπεραίωση της εξέτασης αλλά και καλύτερη ακρίβεια αποτελεσμάτων καθώς η διαδικασία είναι αυτοματοποιημένη σε πλήρως επίπεδο. Με αυτό τον τρόπο το έργο των γιατρών γίνεται και πιο εύκολο και πιο αποτελεσματικό, δίνοντας δυνατότητα για καλύτερη εικόνα της κατάστασης του ασθενή αλλά και καλύτερη διαχείριση του μεγάλου όγκου των ασθενών .

# <span id="page-5-0"></span>Abstract

As technology evolves there is a drastic development in all aspects of human life. The industrial revolutions have shown that as time goes by and continue to prove the capabilities of technology never stop, they just getting better. Right now the forth industrial revolution is flourishing and it is marked by networks that are fully connected with each other. Just one device can control an entire system of devices or a total of devices can contribute in the making of a task. These systems are being used already in the production industry because they minimize the cost of production while they maximize productivity and give a full aspect of data analysis of the whole picture. Many aspects of the people's everyday life haven't been touched at this level by the Industry 4.0 and one of these aspects is Medicine. Although medicine as a field has so many capabilities of applying these kind of technology, it still falls behind in using them. Every year they were investments that surpassed the previous year but only by little, with the investment index almost the same. This cycle ended with the beginning of the pandemic covid-19 in 2020. Covid-19 pushed a big capital of investments in the medicine field while fighting covid 19 that changed the course of the field ever since. The use of industry 4.0 technologies was promoted during this time and opened a path of medicine using these tools. Today as the pandemic is in recession there is a big demand for creating new technologies that cover prognosis and diagnosis of the patients. The specific research thesis is has as a subject the development of such applications in the neuropsychology field which studies the human neural system. The application that was developed, simulates the Corsi test that it's purpose is to study the condition of spatial memory which is responsible for the understanding of space and the position of objects in that space. The application is developed with modern tools that are used from top companies in this area for the greatest results. The user connects with the app and after reading the instructions takes the test which has 8 levels of examination and in the end the screen shows the results. It gives the opportunity of accurate data during the taking of the test but also big detail of the final results as the process is automated in every level. This way provides an easier method to the doctors work giving the opportunity of analyzing in a better way the condition of a patient but also managing better the big numbers of the patients that need to be examined.

# Περιεχόμενα

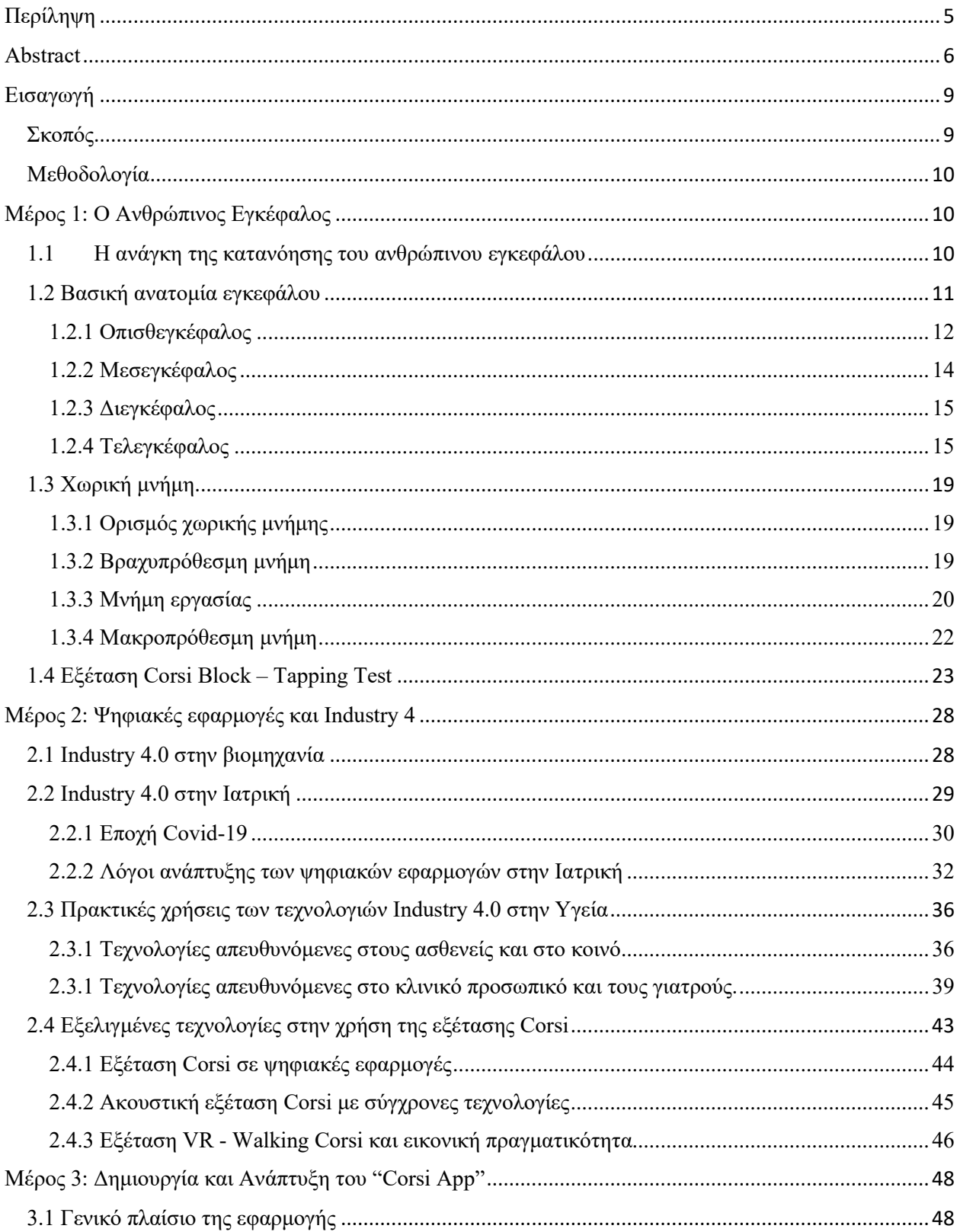

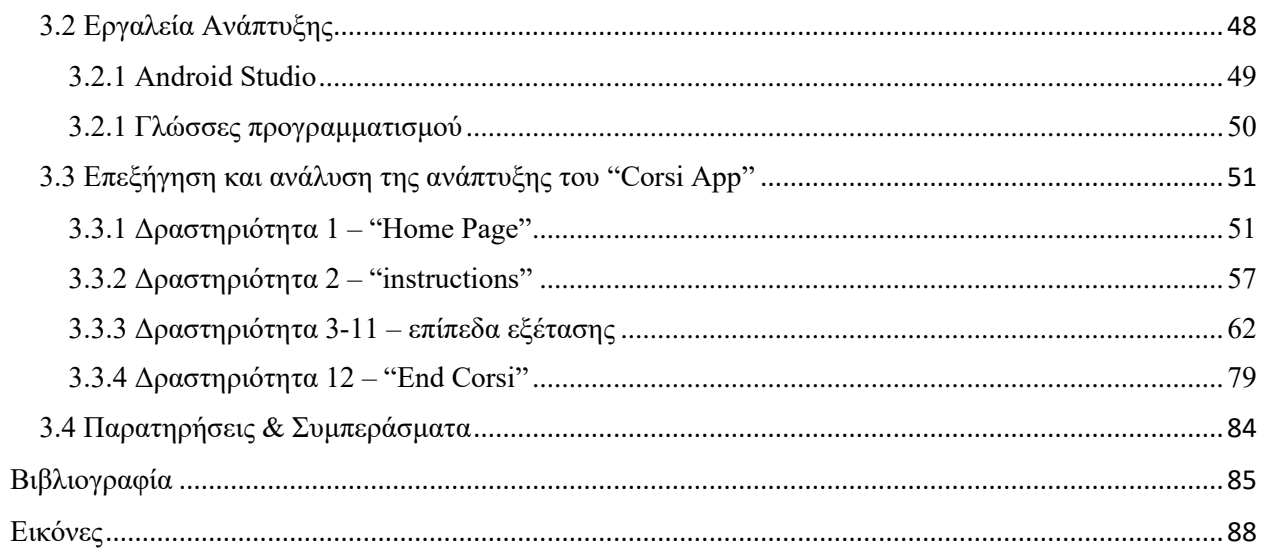

# <span id="page-8-0"></span>Εισαγωγή

Η τεχνολογία στην καθημερινή ζωή έχει προσφέρει είτε πολύ είτε λίγο, σε όλη την ανθρωπότητα, επαναστάσεις με διαφορετικές τομές στην ιστορία. Πλέον υπάρχει η δυνατότητα η τεχνολογία να χρησιμοποιείται από τον οποιοδήποτε και να είναι προσιτή. Την σήμερον ημέρα βρισκόμαστε στην εποχή ονομαζόμενη 4<sup>η</sup> Βιομηχανική Επανάσταση (Industry 4.0<sup>1</sup>) η οποία χαρακτηρίζεται από «έξυπνα» και συνδεδεμένα σε δίκτυο συστήματα παραγωγής και είναι σχεδιασμένα για την αντίληψη, πρόβλεψη και αλληλεπίδραση με τον φυσικό κόσμο, λαμβάνοντας έτσι και αποφάσεις για την υποστήριξη της παραγωγής σε πραγματικό χρόνο. Αυτό το γεγονός σηματοδότησε την αρχή μιας εποχής με ροπή προς την ψηφιοποιήση, όχι μόνο στην βιομηχανία όπως προβάλλεται στο μυαλό σε καθημερινό τόνο αλλά και σε άλλες πτυχές της ζωής όπως την εκπαίδευση, την ιατρική, τον εφοδιαστικό κλάδο κ.α.

Η συγκεκριμένη πτυχιακή εξετάζει θέματα τα οποία αφορούν κατεξοχήν τον ιατρικό κλάδο, και πιο συγκεκριμένα τον τομέα της Νευροψυχολογίας, της επιστήμης δηλαδή που μελετάει τον ανθρώπινο εγκέφαλο και πως οι μηχανισμοί του επηρεάζουν την ανθρώπινη συμπεριφορά<sup>2</sup>. Εστιάζει στο πόσο σημαντικό είναι να χρησιμοποιούνται εξελιγμένες τεχνολογίες κατά την διάρκεια εξέτασης του ασθενή, είτε αυτό αφορά την διάγνωση μιας ήδη υπάρχουσας πάθησης είτε αφορά προγνωστικούς λόγους. Η σημαντικότητα αυτή προέρχεται από μια σειρά πολλών αιτιών όπως μεγαλύτερη ακρίβεια στα αποτελέσματα του ασθενή, καλύτερη ανάλυση των δεδομένων, καλύτερη καταγραφή ιστορικού και βελτιστοποίηση της κλινικής έρευνας. Ειδικά όσον αφορά τον ανθρώπινο εγκέφαλο, η πολυπλοκότητα της λειτουργίας του ωθεί να υπάρξει η αξιοποίηση σύγχρονων τεχνολογιών.

#### <span id="page-8-1"></span>Σκοπός

Η πτυχιακή θα μελετήσει ουσιαστικά την ανάπτυξη μια εφαρμογής για tablet συσκευές, η οποία θα είναι η ψηφιοποιημένη μορφή της εξέτασης που ονομάζεται Corsi Βlock-Τapping Τest (CBTT). Είναι μια εξέταση η οποία χρησιμοποιείται για να μελετήσει την οπτικο-χωρική ενεργό μνήμη $^3$  και πιο συγκεκριμένα της οπτικής βραχυπρόθεσμης μνήμης του ασθενή, ο οποίος συνήθως έχει υποστεί βλάβη στον Ιππόκαμπο. Έχει αποδειχθεί μέσα από έρευνες [\[4\]](#page-84-1) ότι ευθύνεται για πολλές παθήσεις που έχουν να κάνουν με αυτό το κομμάτι της μνήμης. Στόχος είναι η ανάπτυξη αυτού του εργαλείο με απώτερο σκοπό την χρήση του στην σύγχρονη κλινική διάγνωση και πρόγνωση. Στην Ελλάδα δεν έχει βρεθεί ακόμα ή δεν υπάρχουν αναφορές για χρήση κάποιας ψηφιακής μορφής του συγκεκριμένου εργαλείου, οπότε με αυτό το υπόβαθρο, ακόμα και να

<sup>1</sup> Γενική ορολογία η οποία δόθηκε από το World Economic Forum, Sirimanne, S. (2022, April 28). *What is 'Industry 4.0' and what will it mean for developing countries?* WEFORUM. [https://www.weforum.org/agenda/2022/04/what-is-industry-4-0-and-could-developing-countries-get-left](https://www.weforum.org/agenda/2022/04/what-is-industry-4-0-and-could-developing-countries-get-left-behind/)[behind/](https://www.weforum.org/agenda/2022/04/what-is-industry-4-0-and-could-developing-countries-get-left-behind/)

<sup>2</sup> Επεξήγηση του όρου, Berlucchi, G. (2016, November 8). *Reference Module in Neuroscience and Biobehavioral Psychology*. RESEARCH GATE. Retrieved October 31, 2016, from [https://www.researchgate.net/publication/313730067\\_Neuropsychology](https://www.researchgate.net/publication/313730067_Neuropsychology)

<sup>&</sup>lt;sup>3</sup> Επεξήγηση χρήσης από το συγκεκριμένο άρθρο.Brunneti, R., et al (14, September 22). ECorsi: Implementation and testing of the Corsi blocktapping task for digital tablets. *Frontiers in Psychology*, *5*(939), 1.<https://www.frontiersin.org/articles/10.3389/fpsyg.2014.00939/full>

υπάρχει κάπου σαν εργαλείο, δεν είναι ευρέως διαδεδομένο στον κλινικό χώρο.

#### <span id="page-9-0"></span>Μεθοδολογία

Για την διεκπεραίωση της θεματικής θα ακολουθηθεί μεθοδολογία η οποία θα έχει τρία βασικά σημεία έρευνας. Το πρώτο σημείο θα είναι η έρευνα ενός θεωρητικού υπόβαθρου κυρίως βασισμένου σε ιατρικά δεδομένα και συμπληρωματικά την χρήση του CBTT χωρίς ψηφιακά μέσα με ότι υπάρχει στην βιβλιογραφία έως και σήμερα, ώστε να γίνει ξεκάθαρη η ανάγκη για χρήση προηγμένων τεχνολογιών στον συγκεκριμένο κλάδο. Έπειτα το δεύτερο σημείο θα επικεντρωθεί στις νέες τεχνολογίες και τι έχουν να προσφέρουν σήμερα. Θα μελετηθούν οι εφαρμογές (Applications) οι οποίες σε παρόμοιους κλάδους της ιατρικής έχουν συνεισφέρει την διαφορά σε σύγκριση με την χρήση που προσέφεραν συμβατικά μέσα και επιπλέον θα εξεταστούν τα σημερινά ψηφιακά εργαλεία CBTT ως έναν βαθμό. Ως τρίτο σημείο έρευνας θα είναι η ανάπτυξη της εφαρμογής "Corsi App", η οποία θα δείχνει κομμάτια της εφαρμογής, το γραφικό περιβάλλον, πως αναπτύχθηκε και θα υπάρχει επεξήγηση του κώδικα. Αυτά τα τρία σημεία θα αποτελέσουν και την δομή της διπλωματικής εργασίας.

Τέλος θα καταγραφούν τα συμπεράσματα τα οποία προκύπτουν από την συγκεκριμένη μελέτη όπως και προτάσεις βελτιώσεις που μπορούν να λάβουν χώρα στο μέλλον με σκοπό την εκσυγχρόνιση της εφαρμογής σε συνολικό επίπεδο καθώς προβλέπεται ως εργαλείο για χρήση σε πραγματικό χρόνο.

# <span id="page-9-1"></span>Μέρος 1: Ο Ανθρώπινος Εγκέφαλος

### <span id="page-9-2"></span>1.1 Η ανάγκη της κατανόησης του ανθρώπινου εγκεφάλου

Αρχίζοντας την έρευνα του θέματος και την ανάλυση, θα ήταν αδύνατο να μην αναφερθεί η φυσιολογία και το βιολογικό υπόβαθρο του ανθρώπινου εγκέφαλου. Μπορεί το αντικείμενο μελέτης να εστιάζει κυρίως στο πως λειτουργεί η χωρική μνήμη και τους τρόπους που γίνεται διάγνωση και προδιάγνωση σε εκείνο το μέρος του εγκεφάλου , αλλά είναι αναγκαία η κατανόηση του περιβάλλοντος στο οποίο βρίσκεται και λειτουργεί η μνήμη ώστε η έρευνα να είναι εποικοδομητική και ακριβείς. Εξάλλου αυτή πρέπει να είναι και η θέση ενός μηχανικού στην επίλυση προβλημάτων, ασχέτως με τον κλάδο τον οποίο αυτό σχετίζεται. Η προσέγγιση συνήθως αρχίζει με την μελέτη της βιβλιογραφίας η οποία θα εξετάζει την ερευνητική από διάφορες οπτικές γωνίες. Αρχικά πρέπει οι πηγές να σχετίζονται μεταξύ τους σε ότι αφορά θέματα θεωρίας. Αν δεν ταυτίζεται η θεωρία μεταξύ της βιβλιογραφίας που έχει επιλεχθεί υπάρχει η πιθανότητα η έρευνα που διεξάγεται να έχει ασαφή θεμέλια. Όποτε ταυτοποιούνται οι πηγές και αν υπάρχουν ακόμα κάποιες έννοιες για τις οποίες υπάρχουν δεύτερες σκέψεις ή γενικώς απαιτείται μια πιο εξειδικευμένη γνώμη, είναι θεμιτό να υπάρξει η γνώμη ενός ειδικού πάνω στο θέμα που μελετιέται. Έπειτα αξιολογούνται συνολικά οι πληροφορίες και στην συνέχεια συντάσσεται το

θεωρητικό υπόβαθρο στο οποίο θέλουμε να θεμελιωθεί η ερευνητική δραστηριότητα όπως και απεικονίζεται στην Εικόνα 1.

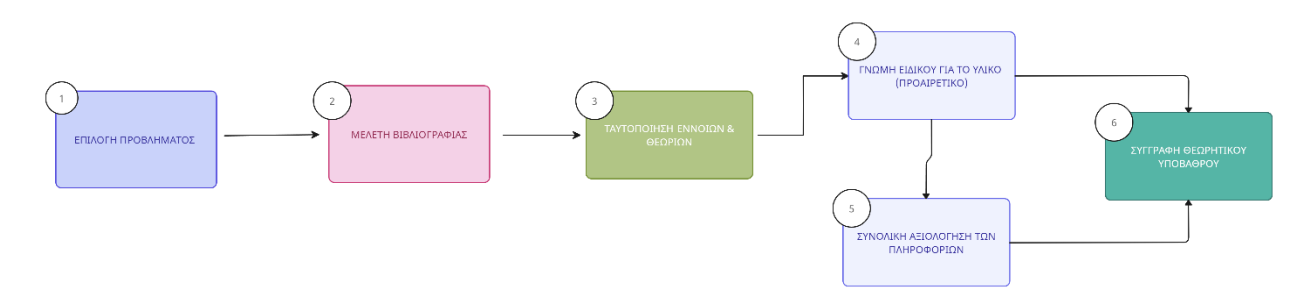

*Εικόνα 1: Σχεδιάγραμμα για την μεθοδολογία σύνταξης της θεωρίας (δημιουργήθηκε μέσω της ιστοσελίδα[ς www.creately.com\)](file:///C:/Users/natal/AppData/Roaming/Microsoft/Word/www.creately.com)*

Αυτή θα είναι και η κατεύθυνση που θα ακολουθηθεί στην συγκεκριμένη ενότητα, εκτός από την γνώμη του ειδικού, εξαιτίας περιορισμών. Παρακάτω θα ακολουθήσουν κεφάλαια τα οποία θα επιτελούν ακριβώς αυτό το έργο, δηλαδή της διερεύνησης και της προσέγγισης της προβληματικής μέσω επιστημονικών απόψεων ώστε να διασφαλιστεί όσο το δυνατό γίνεται η ποιότητα της θεωρίας.

### <span id="page-10-0"></span>1.2 Βασική ανατομία εγκεφάλου

Mέρα με την μέρα η επιστήμη προσπαθεί να προσεγγίσει προβλήματα που έχουν να κάνουν με την λειτουργία του. Είναι αναμφίβολα το πιο σύνθετο και περίπλοκο μέρος του ανθρώπινου σώματος και ο τρόπος με τον οποίο λειτουργεί πολλές φορές ειδικά κάτω από το ερευνητικό και πειραματικό μικροσκόπιο δεν έχει σταματήσει να εκπλήσσει τους επιστήμονες ακόμα και σήμερα.

Ο εγκέφαλος είναι ένα όργανο που ανήκει στο Κεντρικό Νευρικό Σύστημα (ΚΝΣ) του οποίου μέρος είναι και ο νωτιαίος μυελός. Περικλείεται από την κρανιακή κοιλότητα και συνήθως ζυγίζεται στα 1,4-1,5 κιλά και αποτελεί το κέντρο ελέγχου του Νευρικού Συστήματος διότι από εκεί καθορίζονται και δίνονται εντολές για τις λειτουργίες του υπόλοιπου σώματος. Ανατομικά, αποτελείται από τέσσερα μέρη:<sup>4</sup>

- 1) Ο Τελεγκέφαλος
- 2) Διεγκέφαλος
- 3) Μεσεγκέφαλο

<sup>4</sup> Τμηματοποίηση Εγκεφάλου από Σιδηροπούλου, Κ. (2015). *Βασικές αρχές λειτουργίας του νευρικού συστήματος Από τη νευροφυσιολογία στη συμπεριφορά.*

#### 4) Οπισθεγκέφαλος

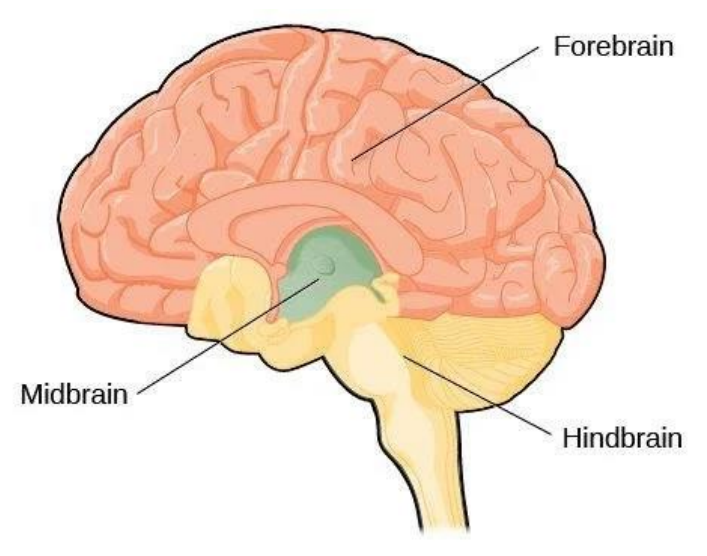

*Εικόνα 2:Απεικόνιση Διάμεσου Εγκεφάλου, Μεσεγκέφαλου, Οπισθογκέφαλου Πηγή[:https://www.simplypsychology.org/forebrain-midbrain-hindbrain.html](https://www.simplypsychology.org/forebrain-midbrain-hindbrain.html)*

#### <span id="page-11-0"></span>1.2.1 Οπισθεγκέφαλος

Ο Οπισθεγκέφαλος (Hindbrain) μπορεί να χαρακτηριστεί ως διάδρομος και ουσιαστικά ενώνει το κάτω μέρος του εγκεφάλου με τον νωτιαίο μυελό (Spinal Cord). Βρίσκεται στο κάτω μέρος του εγκεφάλου[\[6\]](#page-84-2) και περιλαμβάνει το μεγαλύτερο μέρος του τμήματος που ονομάζεται εγκεφαλικό στέλεχος (Brain Stem). Το εγκεφαλικό στέλεχος είναι ζωτικής σημασίας για το ΚΝΣ επειδή συνδέει τον εγκέφαλο με τον νωτιαίο μυελό και συντονίζει πολλές ζωτικές λειτουργίες, όπως την λειτουργία της αναπνοής και την ρύθμιση των καρδιακών παλμών. Η παρεγκεφαλίδα (Cerebellum) από την άλλη, πολλές φορές αναφέρεται στην βιβλιογραφία ως «μικρός εγκέφαλος» και είναι στην ουσία λατινική ονομασία. Η παρεγκεφαλίδα αποτελεί επίσης μέρος του Οπισθεγκέφαλου, η οποία έχει ένα πολύ χαρακτηριστικό κοραλλιογενές σχήμα. Ο λόγος της ονομασίας οφείλεται στο γεγονός ότι η δομής της είναι παρόμοια με τον εγκεφαλικό φλοιό, που περιλαμβάνει δύο ημισφαίρια και την σκωληκοειδές μορφή που υπάρχει στον εγκεφαλικό φλοιό. Ο ρόλος της παρεγκεφαλίδας είναι να ρυθμίζει και να συντονίζει με ακρίβεια την μυϊκή κίνηση όπως για παράδειγμα την ισορροπία και την σωστή σωματική στάση.

Η γέφυρα (Pons) η οποία είναι εξίσου λατινική λέξη, «γεφυρώνει» ουσιαστικά το εγκεφαλικό στέλεχος με τον εγκεφαλικό φλοιό. Έχει χαρακτηριστικό βολβοειδές σχήμα και τοποθετείται κάτω από τον Μεσεγκέφαλο. Ουσιαστικά αυτό το συνδετικό σημείο έχει σκοπό να λειτουργεί ως συντονιστής σημάτων και επικοινωνίας ανάμεσα στα δύο ημισφαίρια και τον νωτιαίο μυελό. Αυτό επιτυγχάνεται πολύ απλά με τέσσερα κρανιακά νεύρα τα οποία βρίσκονται μέσα στην γέφυρα. Το πρώτο νεύρο ονομάζεται απαγωγό νεύρο (abducens nerve) και βοηθάει κυρίως στην κίνηση που έχει να κάνει με το μάτι. Το δεύτερο νεύρο ονομάζεται προσωπικό νεύρο (facial nerve) και είναι υπεύθυνο για την κίνηση του προσώπου και των μυών που το αποτελούν. Συνήθως όταν κάποιος ασθενής υποφέρει από Πάρεση (Bell's Palsy)[\[7\]](#page-84-3), η οποία έχει ως χαρακτηριστικό την παράλυση του μισού προσώπου, είναι εξαιτίας κάποιας επιπλοκής στο συγκεκριμένο νεύρο. Ένα ακόμη νεύρο είναι το στατικοακουστικό νεύρο (vestibulocochlear nerve) το οποίο επεξεργάζεται τον ήχο και βοηθάει στην διατήρηση της ισορροπίας. Τέλος, το τρίδυμο νεύρο(trigeminal nerve) το οποίο είναι το πιο μεγάλο από όλα τα κρανιακά νεύρα, και ο ρόλος του είναι να συντονίζει κινήσεις στοματικές όπως το μάσημα, το δάγκωμα, όπως και γενικώς μεταφέρει πληροφορίες αισθήσεων από το πρόσωπο και το κεφάλι.

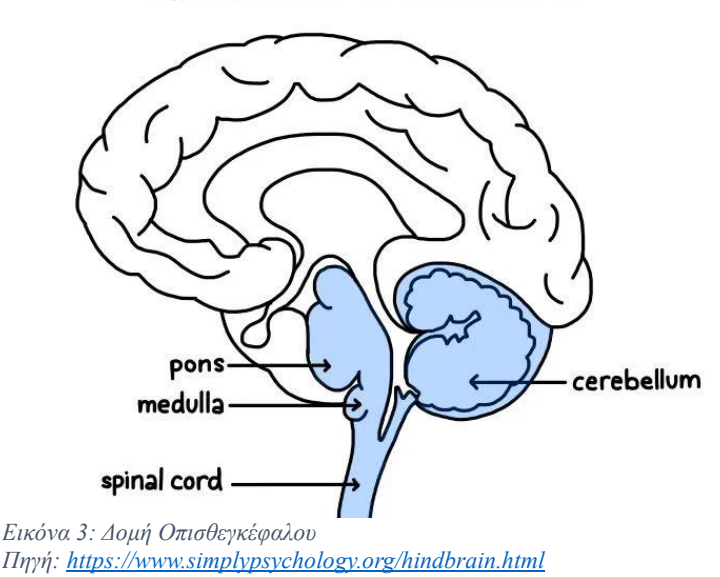

**HINDBRAIN STRUCTURES** 

Ως τελευταίο σημείο του Οπισθεγκέφαλου είναι ο προμήκης μυελός (Medulla), και αποτελεί το κατώτατο σημείο του εγκεφαλικού στελέχους και γενικώς του οπισθεγκέφαλου. Ουσιαστικά είναι το σημείο που συνδέεται ο εγκέφαλος με τον νωτιαίο μυελό. Ουσιαστικά ο προμήκης μυελός αποτελεί μια νευρική επέκταση και είναι 3 εκατοστά σε μάκρος. Είναι αναντικατάστατο διότι εμπεριέχει στην ουσία τα κέντρα ελέγχου αυτοματοποιημένων ζωτικών λειτουργιών όπως την πίεση, τους καρδιακούς παλμούς όπως και άλλες λειτουργίες οι οποίες είναι πιο αντανακλαστικές, όπως η μάσηση, το χασμουρητό και το φτέρνισμα. Ο προμήκης μυελός είναι πολύ χαρακτηριστικός καθώς περιέχει και λευκή και φαιά ουσία, και αξίζει να σημειωθεί ότι αυτόν, εξέρχονται 4 κρανιακά νεύρα. Περιγραμματικά αυτά είναι το Γλωσσοφαρυγγικό νεύρο (glossopharyngeal nerve) το οποίο ελέγχει στοματικές κινήσεις και κάποιες γευστικές αισθήσεις, το πνευμονογαστρικό νεύρο(vagus nerve) το οποίο και αυτό ελέγχει στοματικές κινήσεις, αλλά σε επίπεδο με την φωνή και γενικώς συσχέτισης με φάρυγγα και λάρυγγα. Ακολουθούν το παραπληρωματικό νεύρο (accessory nerve) το οποίο ευθύνεται για κινήσεις κεφαλιού και αυχένα και τέλος το υπογλώσσιο νεύρο (hypoglossal nerve) το οποίο ευθύνεται για κινήσεις γλώσσας και μύες που εμπλέκονται στην ομιλία.

Από τα παραπάνω καταλαβαίνουμε ότι ο Οπισθεγκέφαλος γενικώς δεν σχετίζεται τόσο με την μνήμη και έχει να κάνει με αντανακλαστικές κινήσεις και γενικώς επικεντρώνεται σε λειτουργίες αισθήσεων.

#### <span id="page-13-0"></span>1.2.2 Μεσεγκέφαλος

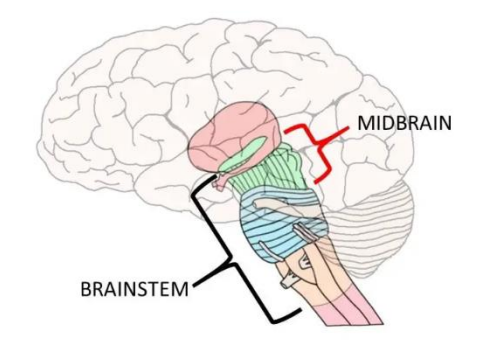

*Εικόνα 4: Απεικόνιση στελέχους με τον μεσεγκέφαλο Πηγή: [https://neuroscientificallychallenged.com/posts/know](https://neuroscientificallychallenged.com/posts/know-your-brain-midbrain)[your-brain-midbrain](https://neuroscientificallychallenged.com/posts/know-your-brain-midbrain)*

<sup>5</sup>Ο Μεσεγκέφαλος (Midbrain) βρίσκεται στην μέση του εγκεφάλου, και έχει ρόλο σύνδεσης ανάμεσα στον Πρόσθιο εγκέφαλο (forebrain) και στον Οπισθεγκέφαλο. Αποτελεί το ανώτερο μέρος του εγκεφαλικού στελέχους και επιτελεί την κεντρική σύνδεση ανάμεσα στον εγκέφαλος και τον νωτιαίο μυελό.

Έχει τρία βασικά μέρη, με το πρώτο να είναι το Διδύμιο (Colliculi), και προέρχεται από τα λατινικά για την λέξη λόφος. Μέσα εμπεριέχονται δύο ζευγάρια διογκώσεων με πολυεπίπεδες δέσμες από νεύρα, με το ένα να ονομάζεται Άνω δίδυμο (superior colliculi) και το άλλο Κάτω δίδυμο (inferior colliculi). Η λειτουργία του άνου είναι κυρίως να

επεξεργάζεται τα οπτικά σήματα πριν περάσουν στο ινιακό λοβό, ο οποίος βρίσκεται στο πίσω μέρος του κεφαλιού. Το κάτω εστιάζει σε ακουστικά σήματα πριν αυτά περάσουν στον θάλαμο και έπειτα κατευθυνθούν στο τμήμα της κύριας επεξεργασίας του ακουστικού σήματος που είναι ο φλοιός. Το δεύτερο κομμάτι του είναι η καλύπτρα (tegmentum) η οποία σημαίνει στα λατινικά κουκούλα, και τεντώνεται έως το στέλεχος αλλά ένα μέρος της αποτελεί μέρος του μεσεγκέφαλου. Έχει δυο κομμάτια τον κόκκινο πυρήνα ο οποίος εμπλέκεται στην κατεύθυνση των κινήσεων, την φαιά ουσία η οποία εμπλέκεται στην διαχείριση του πόνου. Επίσης, η καλύπτρα περιέχει συνδέσεις που παίζουν ρόλο στην εγρήγορση. Κλείνοντας, το τελευταίο κομμάτι του μεσεγκέφαλου είναι οι εγκεφαλικοί μίσχοι (cerebral peduncles). Ειδικότερα, το πίσω μέρος του μεσεγκέφαλου, περιέχει ένα ζεύγος μεγάλων δεσμό με νευρικές ίνες, που συνδέουν το υπόλοιπο στέλεχος με το διάμεσο εγκέφαλο. Αυτοί οι μίσχοι αποτελούν μια μεγάλη οδό για σήματα που χρειάζονται μεταφορά από τα άλλα μέρη του ΚΝΣ ,ιδιαίτερα σημαντικά στον συντονισμό του σώματος. Το συμπέρασμα για τον συγκεκριμένο μέρος του εγκεφάλου είναι ότι παρόλο που με μια ματιά, δεν υπάρχει κάποια σύνδεση με χωρική μνήμη, όντας ως το κέντρο σύνδεσης υπάρχει η αντίληψη ότι μπορεί να υπάρχει κάποια σύνδεση σαν απόρροια ενεργειών από λειτουργίας μνήμης.

<sup>&</sup>lt;sup>5</sup> Η συγκεκριμένη παράγραφος έχει βασιστεί κυρίως στην παρακάτω πηγή: The University of Queensland, Australia (n.d.). The midbrain. Https://www.uq.edu.au. Retrieved June 5, 2023, from <https://qbi.uq.edu.au/brain/brain-anatomy/midbrain> [\[8\]](#page-84-4)

#### <span id="page-14-0"></span>1.2.3 Διεγκέφαλος

<sup>6</sup>Ο διάμεσος (diencephalon) εγκέφαλος βρίσκεται ανάμεσα στον μεσεγκέφαλο και τα δυο ημισφαίρια, εντασσόμενο ως τμήμα του τελεγκεφάλου. Αποτελείται από δύο μέρη: τον θάλαμο (thalamus) και τον υποθάλαμο (hypothalamus).

Ο θάλαμος αποτελείται από δύο λοβούς με φαιά ουσία και κρυμμένο κάτω από τον εγκεφαλικό φλοιό. Χαρακτηρίζεται ως πρωταρχικό κέντρο επεξεργασίας πληροφοριών οι οποίες αφορούν τις αισθήσεις και ενώνει κάποια σημεία του φλοιού με τον νωτιαίο μυελό και άλλα μέρη που αφορούν τις αισθήσεις. Επιπρόσθετα ο θάλαμος ελέγχει και ρυθμίζει τον ύπνο. Όσο για τον υποθάλαμο, τοποθετείται στην κοιλιακή επιφάνεια του εγκεφάλου. Μέσα στον υποθάλαμο υπάρχουν πυρήνες οι οποίοι συνδέονται με την ομοιόσταση του οργανισμού και την ρύθμιση των ομαλών διεργασιών στο σώμα όπως για παράδειγμα ο μεταβολισμός, η σταθερή θερμοκρασία και η αίσθηση δίψας.

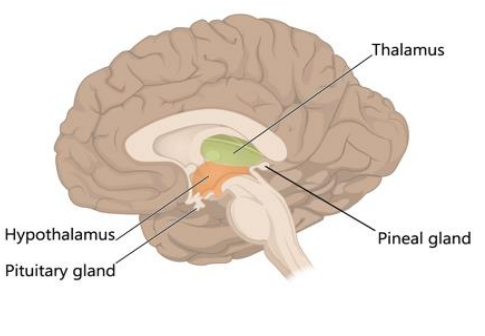

*Εικόνα 5: Εικονική αναπαράσταση του Διεγκέφαλου*

Παρόλο που ο διεγκέφαλος είναι μέρος του τελεγκεφάλου, του τμήματος που όντως έχει μέρη που έχουν να κάνουν με την μνήμη σε γενικό πλαίσιο, αποτελεί σημαντικό κέντρο διερχόμενης πληροφορίας και κατανομής έργου.

#### <span id="page-14-1"></span>1.2.4 Τελεγκέφαλος

[\[9\]](#page-84-5)Ο Τελεγκέφαλος (forebrain) είναι κατά πολύ το μεγαλύτερο μέρος του ανθρώπινου εγκεφάλου και αποτελείται από 5 τμήματα:

- 1) Τον εγκεφαλικό φλοιό
- 2) Την αμυγδαλή
- 3) Τα βασικά γάγγλια
- 4) Τον ιππόκαμπος

<sup>6</sup>Πληροφορίες για θάλαμο-υποθάλαμο είναι από την πηγή: [\[5\]](#page-84-6)

Ο εγκεφαλικός φλοιός (cerebral cortex) απαρτίζεται από δύο ημισφαίρια, γνωστά ως αριστερό και δεξί. Αποτελεί το 85% του ανθρώπινου εγκεφάλου<sup>7</sup> και είναι η χαρακτηριστική εικόνα που υπάρχει γενικώς όταν υπάρχει αναφορά στην λέξη εγκέφαλος, χρώμα ροζ και στην όψη κάπως ρητιδωτό. Αποτελείται κυρίως από φαιά ουσία χωρισμένα ανάμεσα στα δύο ημισφαίρια. [\[5\]](#page-84-6)Χωρίζονται με την μεσαία επική σχισμή και τα ημισφαίρια αποτελούνται από έλικες και αύλακες. Και τα δύο ημισφαίρια αποτελούνται από τέσσερις λοβούς, αρχικά τον μετωπιαίο και τον βρεγματικό και επιπρόσθετα τον κροταφικό και τον ινιακό λοβό.

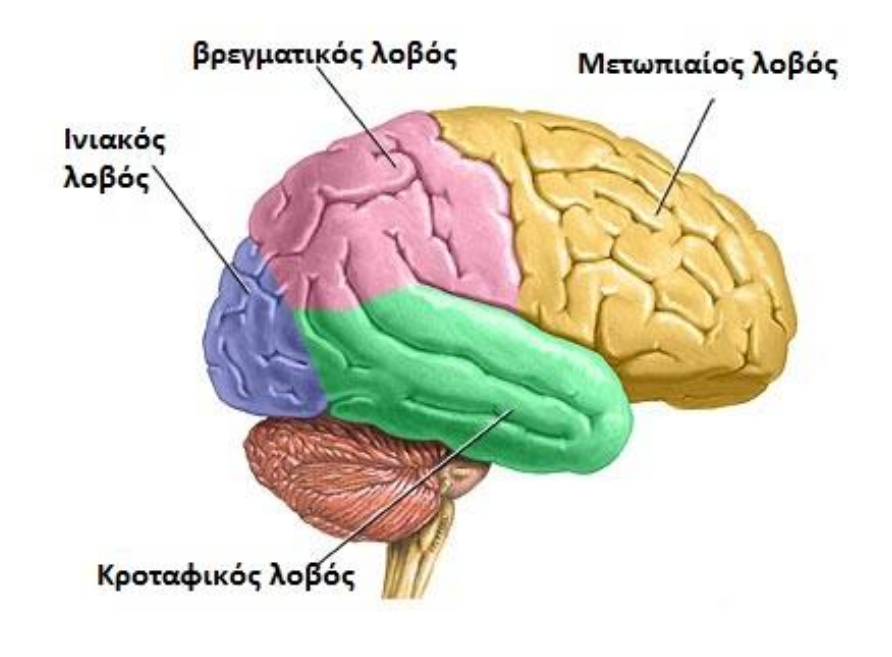

*Εικόνα 6: Απεικόνιση των τεσσάρων λοβών του εγκεφαλικού φλοιού. Πηγή:<https://nasost.com/vasikes-leitourgies-egkefalou/>*

Ο ινιακός λοβός (occipital lobe) βρίσκεται στο πίσω μέρος του φλοιού, και σε αυτόν βρίσκεται ο πρωτοταγής οπτικός φλοιός. Δηλαδή, δέχεται τα οπτικά ερεθίσματα τα οποία περνάνε πρώτα από τον θάλαμο. Είναι η περιοχή στην οποία αν υπάρξει κάποια βλάβη μπορεί να δημιουργηθούν παραισθήσεις και να υπάρξει ενός βαθμού αδυναμία στο να αναγνωριστούν είτε γραπτά είτε εικόνες. Ύστερα, στον κροταφικός λοβός (temporal lobe) εμπεριέχεται ο πρωτοταγής ακουστικός φλοιός και δέχεται τα ακουστικά ερεθίσματα, όπως ο ινιακός λοβός, από τον θάλαμο και το κάτω δίδυμο. Έπειτα στον μετωπιαίος λοβός (frontal lobe), υπάρχει ο πρωτοταγής κινητικός φλοιός, συγκεκριμένα στην έλικα που λέγεται προτοκεντρική. Ο συγκεκριμένος λοβός ευθύνεται για τις κινήσεις του σώματος και στην ουσία είναι σημείο που αντιπροσωπεύονται όλοι οι μύες. Ακολούθα ο βρεγματικός λοβός (parietal lobe), όπου βρίσκεται ο πρωτοταγής σωματοαισθητικός φλοιός, και δέχεται πληροφορίες σχετικά με αισθήσεις αφής, πόνου, αλλαγής θερμοκρασίας και πίεσης οι οποίες προέρχονται από όλα τα μέρη του σώματος. Οι λοβοί με λίγα λόγια αποτελούν τμήματα τα οποία επεξεργάζονται ερεθίσματα που έχουν να κάνουν με τις αισθήσεις.

<sup>7</sup> Πληροφορία βασισμένη στην πηγή [\[9\]](#page-84-5).

Τα βασικά γάγγλια (basal ganglia), αποτελούν μια αρκετά σημαντική εσωτερική διάταξη του εγκεφάλου και αποτελείται από πέντε πυρήνες. Οι πυρήνες αυτοί είναι στην πραγματικότητα συμπλέγματα νευρώνων τα οποία είναι όμοια λειτουργικά. Ο ρόλος του είναι να συμμετέχουν στην κίνηση και στην ανταμοιβή.

Ο ιππόκαμπος (hippocampus)[\[5\]](#page-84-6), όπως αποκαλύπτει και το όνομά του, έχει σχήμα το οποίο μοιάζει με τον θαλάσσιο ιππόκαμπο, τοποθετείται εσωτερικά στον κροταφικό λοβό. Η λειτουργία που έχει είναι η επιπλοκή όταν δημιουργούνται νέες μνήμες, η εμπλοκή στην αποθήκευση βραχύχρονων μνημών και την ανάκληση των μακροχρόνιων. Είναι ένα σημείο, όπου εμπλέκεται στην συγκεκριμένη θεματική διότι έχει να κάνει άμεσα με την μνήμη. <sup>8</sup>Το 1953 υπήρξε ένας ασθενής με το όνομα Henry Molaison ο οποίος υπέφερε από επεισόδια επιληψίας, και αυτό που έγινε ήταν χειρουργική επέμβαση αφαίρεσης του ιππόκαμπου . Η επιληψία γιατρεύτηκε αλλά δεν μπορούσε να αποθηκεύσει ο εγκέφαλος του καινούργιες πληροφορίες και η μνήμη του περιορίστηκε σε περιστατικά πριν το χειρουργείο του. Το ενδιαφέρον όμως βρίσκεται στο ότι μπορούσε να εξελίξει τις κινητικές του εργασίες παρόλο που ουσιαστικά δεν είχε το απόκομμα μνήμης από το παρελθόν. Αυτό ουσιαστικά απέδειξε 2 πράγματα, το ένα είναι ότι ενώ ο ιππόκαμπος είναι σημαντικός για την κατάταξη της μνήμης, δεν είναι το σημείο που αποθηκεύεται η μακροχρόνια μνήμη, ούτε είναι απαραίτητος για τις κινητικές εργασίες. Δεύτερον, αυτή η μελέτη χαρακτηρίστηκε ως επαναστατική γιατί απέδειξε ότι υπάρχουν πολλαπλών ειδών μνήμες και η εκμάθηση κινήσεων συμβαίνει στα βασικά γάγγλια και στον φλοιό .

Ο ιππόκαμπος έχει τρία τμήματα, την οδοντωτή έλικα, το αμμώνιο κέρας και το υπόθεμα. Η οδοντωτή έλικα έχει επιφάνεια με οδοντώματα στο εσωτερικό κομμάτι του ιππόκαμπου, από όπου και παίρνει το συγκεκριμένο όνομα. Στο πλευρό είναι το αμμώνιο κέρας και έπειτα είναι το υπόμνημα. Το αμμώνιο κέρας ουσιαστικά χωρίζεται σε τέσσερις στοιβάδες και έχει χαρτογραφηθεί ως CA1 έως CA4. Για CA1 ονομάζεται το κομμάτι που ενώνεται με το υπόθεμα και CA4 βαφτίζεται μια ομάδα κυττάρων που καλύπτουν την οδοντωτή έλικα.

<sup>&</sup>lt;sup>8</sup> Το συγκεκριμένο περιστατικό βρέθηκε στην παρακάτω πηγή. [\[10\]](#page-84-7)

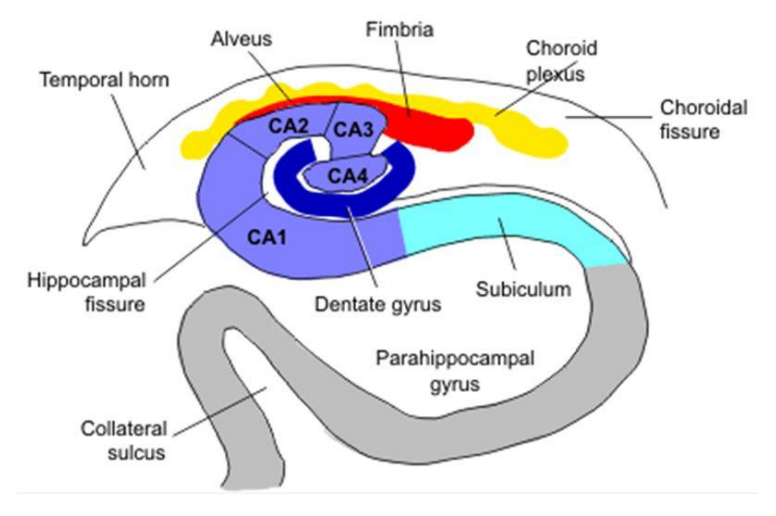

*Εικόνα 7: Αναπαράσταση δομής ιππόκαμπου. Πηγή:<https://epos.myesr.org/poster/esr/ecr2017/C-2009>*

Συνολικά, ο ιππόκαμπος αποτελείται αποκλειστικά από στιβάδες. Επιγραμματικά, για την οδοντωτή έλικα, η εξωτερική στιβάδα λέγεται πολυμορφική και περιέχει πολλούς ενδονεύρωνες και κοκκιώδη κύτταρα και συνεχίζουν στην στιβάδα CA3. Στην συνέχεια βρίσκεται η μοριακή στιβάδα και εκεί είναι η κατάληξη αξόνων από νευρώνες που ανήκουν στον ενδορινικό φλοιό. Στο τμήμα του αμμώνιου κέρας, η στιβάδα που είναι πιο επιφανειακή ονομάζεται σκάφη (alveus, βλ. εικόνα 7) και έχει άξονες πυραμιδικών νευρώνων, με κατάληξη στην ψαλίδα, έξοδος του ιππόκαμπου. Ακολουθεί η πολυμορφική στιβάδα, και απαρτίζεται από διάφορους ανασταλτικούς νευρώνες, όπως και βασικούς δενδρίτες πυραμιδικών. Η πιο ευδιάκριτη στιβάδα είναι η πυραμιδική στιβάδα και περιέχει κομμάτια διεγερτικών πυραμιδικών νευρώνων. Στην CA3 ο τρόπος που επικοινωνεί η οδοντωτή έλικα με το αμμώνιο κέρας είναι η διαφανή στιβάδα από μέσα της περνάνε βρυώδες ίνες από τα κοκκώδη κύτταρα $^9$  . Ακολουθεί η ακτινωτή στιβάδα, με ίνες που είναι παράπλευρες στην οδό που ονομάζεται Schaffer και αποτελούν προεκβολή της CA3 στο τμήμα CA1. Τελευταία στιβάδα η βοθριώδης μοριακή στιβάδα η οποία εμπεριέχει άξονες της διατιτραίνουσας οδού από το ενδορρινικού φλοιό. Η περιοχή υπόθεμα είναι μετά την CA1. Πυραμιδικά κύτταρα από την CA1 στέλνουν άξονες στην περιοχή του υποθέματος και στις στιβάδες του ενδορρινικού φλοιού.

Η αμυγδαλή (amygdala), αποτελεί μια προέκταση του ιππόκαμπου. Εκεί βρίσκονται συνήθως ερεθίσματα που προκύπτουν από καταστάσεις πρόκλησης φόβου ή ερεθίσματα που έχουν κάποια σύνδεση με τον φόβο. Υπάρχει η θεώρηση $^{10}$ , ότι συνδέεται γενικώς με μνήμες που έχουν να κάνουν με έντονα συναισθήματα (χαρά, ντροπή), πιο ειδικά με τις μνήμες που δεν ξεχνιούνται εύκολα.

<sup>9</sup> Αναφορά για κοκκώδη κύτταρα στην εξωτερική στιβάδα σελ.15

<sup>&</sup>lt;sup>10</sup> Από πηγή: Amygdala[, https://qbi.uq.edu.au/brain-basics/memory/where-are-memories-stored](https://qbi.uq.edu.au/brain-basics/memory/where-are-memories-stored)

# <span id="page-18-0"></span>1.3 Χωρική μνήμη

Αφού μελετήθηκε η ανατομία του εγκεφάλου, πλέον υπάρχει μια σωστή βάση στην οποία μπορεί να πατήσει η προβληματική της συγκεκριμένης διπλωματικής. Η χωρική μνήμη θα απασχολήσει ιδιαίτερα την συγκεκριμένη έρευνα διότι είναι το σημείο στο οποίο βασίζεται η ανάπτυξη του ψηφιακού εργαλείου "Corsi App" όπως έχει αναφερθεί στην εισαγωγή (βλ. σελ. 6). Αυτή η ενότητα θα αφιερωθεί στην βασική έρευνα της χωρικής μνήμης, ποια εγκεφαλικά σημεία πυροδοτεί και τι επιπλοκές προκαλούνται όταν σημεία του εγκεφάλου υποστούν βλάβη.

## <span id="page-18-1"></span>1.3.1 Ορισμός χωρικής μνήμης

Αρχικά, είναι αναγκαίο να δώσουμε έναν ορισμό. Χωρική μνήμη (spatial memory) για την νεύρο επιστήμη, αποτελεί ένα είδους μνήμης το οποίο ευθύνεται για καταγραφή πληροφοριών για το περιβάλλον του ανθρώπου και των ζώων αντίστοιχα. Επίσης είναι υπεύθυνο και για τον προσανατολισμό στον χώρο[\[11\]](#page-84-8). Ένα απλό παράδειγμα για την χρήση της είναι όταν κάποιος θέλει να προσανατολιστεί σε μια πόλη που είναι εξοικειωμένος. Το συχνό πείραμα το οποίο γίνεται σε αρουραίους συνήθως είναι τοποθετούνται σε ένα λαβύρινθο και στο τέλος του να υπάρχει φαγητό. Ο αρουραίος θα απομνημονεύσει την διαδρομή για να μάθει την τοποθεσία του φαγητού. Το πως λειτουργεί η χωρική μνήμη εξαρτάται από πολλούς παράγοντες, όπως τι είδους μνήμη είναι αυτή που πυροδοτείτε, πόσοι παράγοντες ενεργοποιούνται για να απεικονιστεί στο μυαλό αυτή μνήμη κ.α. Θεωρείται ότι χωρικές μνήμες σχηματίζονται αφού ένα άτομο έχει συλλέξει και επεξεργαστεί πληροφορίες, προερχόμενες κυρίως από τις αισθήσεις με αναφορά το περιβάλλον του. Τα είδη μνήμης είναι τα εξής:

- 1) Βραχυπρόθεσμη χωρική μνήμη
- 2) Μνήμη εργασίας
- 3) Μακροπρόθεσμη χωρική μνήμη

Να σημειωθεί ότι δεν είναι επιγραμματικά αυτά τα τρία είδη μνήμης. Υπάρχουν πολλές υποκατηγορίες οι οποίες επεξεργάζονται τα σήματα από διαφορετικά σημεία του εγκεφάλου και εντάσσονται στις τρείς παραπάνω κατηγορίες σύμφωνα με την λειτουργία τους .

### <span id="page-18-2"></span>1.3.2 Βραχυπρόθεσμη μνήμη

Βραχυπρόθεσμη χωρική μνήμη (Short-Term Memory, STM) , όπως υποδηλώνει και το όνομα, είναι η μνήμη που επιτρέπει να αποθηκεύονται και να χρησιμοποιούνται προσωρινά ερεθίσματα, απαραίτητα σε πολύπλοκες γνωστικές εργασίες $^{11}$ . Υπάρχει η ακουστική βραχυπρόθεσμη μνήμη, όπου οι πληροφορίες αποθηκεύονται στον κροταφικό λοβό ενώ η οπτική βραχυπρόθεσμη μνήμη

<sup>11</sup> Θεωρούνται οι εργασίες που απαιτούν διανοητική επεξεργασία νέων πληροφορίων/γνώσεων. Πηγή : [https://link.springer.com/referenceworkentry/10.1007/978-1-4419-1428-6\\_225](https://link.springer.com/referenceworkentry/10.1007/978-1-4419-1428-6_225)

αποθηκεύει τις πληροφορίες στον ινιακό λοβό και εν τέλη η βραχυπρόθεσμη αισθητικοκινητική μνήμη καταλήγει στον βρεγματικό λοβό . Όσον αφορά τις γνωστικές εργασίες κάποιες από αυτές είναι: η κατανόηση νέων πραγμάτων και η εκμάθηση. Η μνήμη μπορεί να διατηρηθεί μερικά δευτερόλεπτα και υπάρχει ως μορφή νευρικού σήματος[\[13\]](#page-84-9). Αυτή η πρόταση βγάζει νόημα και βιώνεται από όλους τους ανθρώπους καθημερινά, απλό παράδειγμα όταν κάποιος αναφέρει την διεύθυνση του η το τηλέφωνό του. Αν δεν επαναληφθεί πολλές φορές δεν θα αποτυπωθεί εύκολα η πληροφορία και για αυτό η επανάληψη βοηθάει την πληροφορία να περάσει από την βραχυπρόθεσμη στην μακροπρόθεσμη μνήμη.

### <span id="page-19-0"></span>1.3.3 Μνήμη εργασίας

Η μνήμη εργασίας (Working memory, WM), περιγράφεται ως περιορισμένης χωρητικότητας μνήμη και επιτρέπει προσωρινά την αποθήκευση ερεθισμάτων που είναι ακουστικά και οπτικά. Αυτό σημαίνει ότι κάποιος μπορεί να εργάζεται πάνω σε ένα πρόβλημα και να ανακτεί για την επίλυση ήδη υπάρχουσες πληροφορίες. Παράδειγμα για την επίλυση ενός προβλήματος Φυσικής σε μια σχολική εξέταση, χρησιμοποιείται η εργασιακή μνήμη. Στην βιβλιογραφία υπάρχει ένα πολύ κομβικό σημείο στο οποίο αναφέρονται όλες οι πηγές. Το σημείο αυτό είναι ο διαχωρισμός της βραχυπρόθεσμης μνήμης με την εργασιακή μνήμη. Στο παρελθόν δεν υπήρχε διαχωρισμός και ουσιαστικά η μνήμη εργασίας ήταν τμήμα της βραχυπρόθεσμης μνήμης. Το πρώτο μοντέλο διαχωρισμού παρουσιάστηκε από το Baddeley και τον Hitch το 1974 και το βασικό μοντέλο χωρίζεται σε τρία μέρη και αυτά είναι:

1) το Εκτελεστικό Σύστημα (central executive) : Αποτελεί μέρος της εργασιακής μνήμης. Ρυθμίζει και κατευθύνει πολλαπλά επίπεδα ερεθισμάτων στοχεύοντας στην καλύτερη αφομοίωση πληροφοριών. Είναι ένα σύστημα εποπτείας και προσανατολίζει δεδομένα στα αντίστοιχα πεδία. Είναι επίσης το σημείο υπεύθυνο για την επίλυση προβλημάτων και νοητικών αριθμητικών πράξεων.

2) Το Φωνολογικό Κύκλωμα ή Βρόχος (phonological loop) : Συγκρατεί ακουστικά ερεθίσματα και φωνολογικά δεδομένα. Στην ουσία οποιαδήποτε ακουστική πληροφορία εισέρχεται αυτόματα στον συγκεκριμένο βρόχο. Μια πολύ ενδιαφέρουσα ικανότητα του είναι να μετατρέπει την οπτική γλώσσα σε φωνή αθόρυβη, κάνοντας πιο εύκολη τον αρθρικό έλεγχο. Αποτελεί πολύ βασικό ρόλο στην εξέλιξη του λεξιλογίου στα παιδικά χρόνια και θεωρείται ακρογωνιαίος λίθος στην εκμάθηση νέων γλωσσών πέρα από την μητρική[\[14\]](#page-85-0).

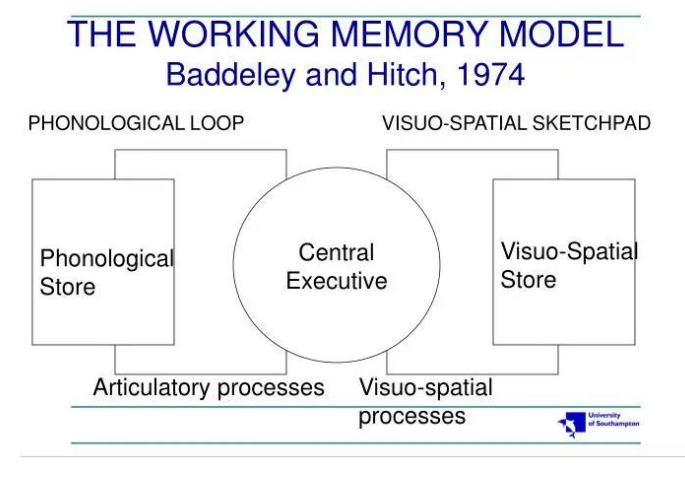

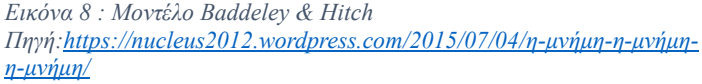

3) Το Οπτικοχωρικό Σημειωματάριο (Visual-spatial sketchpad): Ευθύνεται για την αποθήκευση της οπτικοχωρικών δεδομένων και ερεθισμάτων συνήθως για σύντομες χρονικές περιόδους . Δεν υπάρχει εμπλοκή του φωνολογικού κυκλώματος με το οπτικοχωρικό σημειωματάριο και αυτό έχει αποδειχθεί από έρευνα<sup>12</sup> ότι μπορούν να λειτουργούν ταυτόχρονα και να μην επηρεάζει το ένα την αποδοτικότητα του άλλου.

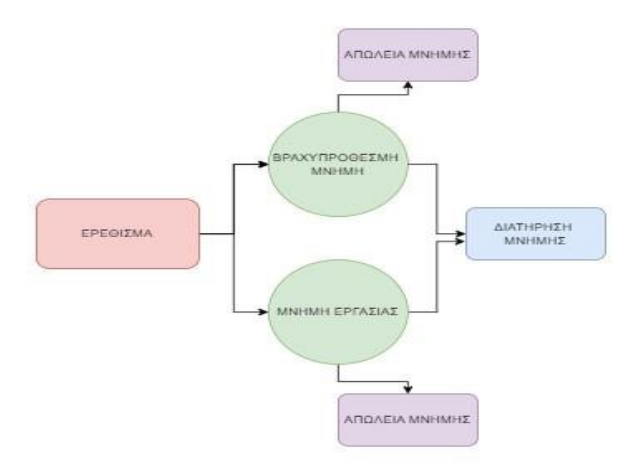

*Εικόνα 9:Περιληπτική αναπαράσταση βραχυπρόθεσμης και εργασιακή μνήμης. Δημιουργήθηκε μέσω [https://app.diagrams.net](https://app.diagrams.net/)*

<sup>12</sup> Περισσότερες πληροφορίες στην πηγή [\[15\]](#page-85-1)

#### <span id="page-21-0"></span>1.3.4 Μακροπρόθεσμη μνήμη

Η μακροπρόθεσμη μνήμη αποτελεί το κομμάτι μνήμης το οποίο μπορεί να συγκρατήσει μνήμες «αιώνια», καθώς έχει την δυνατότητα να αποθηκεύσει πολύ μεγάλο όγκο πληροφοριών[\[13\]](#page-84-9). Ουσιαστικά απαρτίζεται από ένα δίκτυο νευρικών κυττάρων τα οποία ενώνονται μεταξύ τους και κωδικοποιούν τις μνήμες αυτές. Ο τρόπος με τον οποίο λειτουργεί η συγκεκριμένη μνήμη είναι χωροταξικός. Αρχικά, για την πλοήγηση σε κάποιο σημείο η μνήμη θα πυροδοτήθει με μια συγκεκριμένη σειρά. Δηλαδή θα υπάρξει η δημιουργία ενός βασικού χάρτη με γνώμονα πρώτα το πως είναι δομημένη η περιοχή και μετά με τις λεπτομέρειες που την απαρτίζουν. Επομένως αν κάποιος πρέπει να ενημερώσει τον γνωστικό του χάρτη, πιο συγκεκριμένα να ξαναπλοηγηθεί σε εκείνο το σημείο, πρώτα πρέπει να ανακαλεστούν τα βασικά χαρακτηριστικά και έπειτα σκανάρονται και τα δευτερογενή. Υπάρχουν δύο χαρακτηριστικά τα οποία οριοθετούν στο πως λειτουργεί η πλοήγηση. Το ένα είναι η γενική διάταξη και το άλλο ο προσανατολισμός με ορόσημο. Η πρώτη μέθοδος που χρησιμοποιεί ο ανθρώπινος εγκέφαλος είναι να δημιουργήσει τον χάρτη, που αναφέρθηκε παραπάνω και ονομάζεται γνωστικό χάρτης στην βιβλιογραφία [\[16\]](#page-85-2) και λειτουργεί το πρώτο χαρακτηριστικό, την διάταξη στα πρώτα χρόνια του ανθρώπου και είναι η ιδιότητα που επιτρέπει να αντικατοπτριστούν οι πιο βασικές αντιλήψεις για τον κόσμο. Υπάρχουν πολλές παράγουσες ιδιότητες αυτού του χαρακτηριστικού όπως η μέθοδος του ορίου που ουσιαστικά γίνεται κατανομή του χώρου με βάση μια προκατάληψη για την φύση. Επιγραμματικά ένα ποτήρι δεν μπορεί να είναι αδρανές στον χώρο, χωρίς να έχει κάποια επιφάνεια που να του ασκεί άνωση του επιπέδου, δηλαδή δεν μπορεί να στέκεται στον αέρα. Αυτό καταλαβαίνει ο ανθρώπινος εγκέφαλος εξαιτίας των νόμων της βαρύτητας που έχει δει περιοδικά από εμπειρίες. Μια άλλη σημαντική ιδιότητα είναι η ομαδοποίηση, η οποία λειτουργεί ως εξής : κατά την πλοήγηση ανακαλείται πρώτα μια συνολική διάταξη του περίγυρου. Στην συνέχεια, αυτό που πραγματοποιείται είναι να πυροδοτούνται γεγονότα και σημεία το ένα μετά το άλλο και αυτό αφυπνίζει λεπτομέρειες που σχετίζονται με την διάταξη. Και έτσι γίνεται μια χαρτογράφηση, λόγου χάρη η αναζήτηση των γυαλιών οράσεως, είναι στο κομοδίνο, το κομοδίνο σε ποιον χώρο βρίσκεται;

Το πιο βασικό πρόβλημα της πλοήγησης με την διάταξη είναι ότι στις καινούργιες διαδρομές ή στις εξαιρετικά μεγάλες και περίπλοκες διαδρομές υστερεί. Ειδικότερα, αν για παράδειγμα υπάρχει μια καινούργια τοποθεσία στην οποία θα βρεθεί το άτομο για πρώτη φορά, η έλλειψη της εμπειρίας της συγκεκριμένης διαδρομής θα προκαλέσει αβεβαιότητα μπέρδεμα ακόμα και λάθος πλοήγηση. Εδώ χρησιμοποιείται η ιδιότητα πλοήγησης με ορόσημα και αυτό επιτρέπει να συνεχίζει η πλοήγηση, θέτοντας έτσι μια καθοδήγηση με βάση συσχετισμούς οι οποίοι με την πάροδο του χρόνου συμπεραίνονται από το συνολικό περιβάλλον και τον τελικό προορισμό. Είναι λίγα τα στοιχεία της βιβλιογραφίας όσον αφορά το πόσο η μια μέθοδος επηρεάζει ποια στην βιβλιογραφία. Φυσικά πολλά πεδία είναι γενικώς άγνωστα ως προς το πως λειτουργεί ο ανθρώπινος εγκέφαλος οπότε το γεγονός ότι υπάρχουν ελλιπής πληροφορίες οφείλεται και στο ότι μπορεί η λειτουργία ενός σημείου στον εγκέφαλο με το άλλο να συσχετίζονται μεταξύ τους.

# <span id="page-22-0"></span>1.4 Εξέταση Corsi Block – Tapping Test

Αυτό το κεφάλαιο θα απασχολήσει τον συσχετισμό του CBTT με το πως χρησιμοποιείται, γιατί είναι ένα εργαλείο που έχει μπει στην διάγνωση και στην προ διάγνωση και συνολικά τον ρόλο που παίζει στην κλινική έρευνα. Ιστορικά, η γέννηση της ιδέας προήρθε από έναν Καναδό φοιτητή με το όνομα Phillip Michael Corsi, ο οποίος έκανε το διδακτορικό του στο πανεπιστήμιο ΜακΓκίλ (McGill University). Ουσιαστικά, ο Corsi ανέπτυξε αυτή την μέθοδο του ως κομμάτι της διδακτορικής του έρευνας για να μελετήσει την ενεργό μνήμη όπως και τον συσχετισμό βλάβεων στο δεξί και το αριστερό ημισφαίριο. Το ενδιαφέρον της υπόθεσης είναι ότι αυτή την μελέτη την έκανε πάνω στην περίοδο που άρχισε στον κλάδο να γίνεται ο διαχωρισμό βραχυπρόθεσμης – μακροπρόθεσμης μνήμης $13$ 

Αφού έχει τεθεί ένα ανατομικό πλαίσιο στα παραπάνω κεφάλαια και υπάρχει βάση στο πως λειτουργεί η χωρική μνήμη, μπορεί να ερευνηθεί πως αξιοποιείται η διαδικασία της εξέτασης σε σχέση με την περίπτωση του κάθε ασθενή. Όντως μετά την ανατομική έρευνα είναι λογικό να ειπωθεί ότι ο ρόλος της εξέτασης είναι η διερεύνηση της κατάσταση της χωρικής μνήμης του ασθενή και ποιο είναι το επίπεδο της βλάβης, αν αυτή υπάρχει.

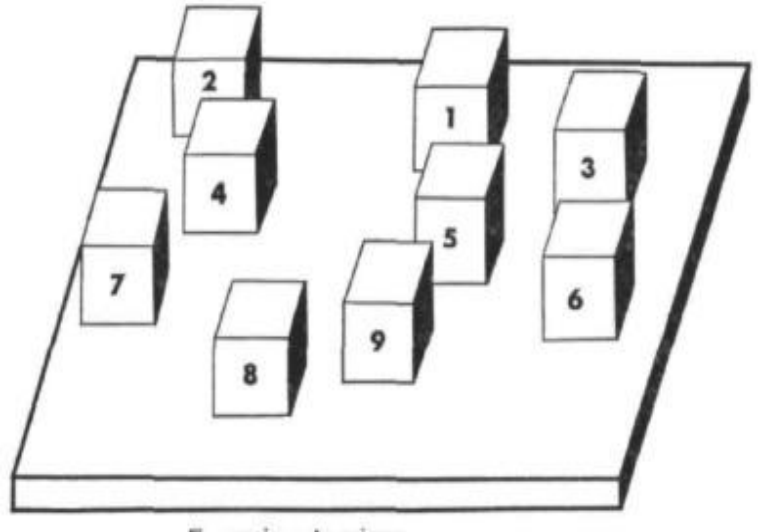

Examiner's view *Εικόνα 10: Αναπαράσταση της οπτικής του ασθενή στην εξέταση CBTT. Πηγή:<https://academic.oup.com/bmb/articleabstract/27/3/272/267343?redirectedFrom=fulltext&login=alse>*

Αρχικά ας αρχίσουμε με το πως λειτουργεί το CBTT. Ουσιαστικά λειτουργεί σαν ένα παιχνίδι μνήμης. Υπάρχει μια ξύλινη επιφάνεια η οποία θυμίζει κουτί, ανοιχτή στην κάτοψη και θέτονται έτσι τα όρια στα οποία θα λειτουργήσει η εξέταση. Μέσα ή πάνω στο κουτί, υπάρχουν εννιά ξύλινοι κύβοι οι οποίοι διατάσσονται στον χώρο που περιλαμβάνει το ξύλινο κουτί. Η διαδικασία είναι η εξής: ο εξεταστής κατατάσσει τους κύβους στον χώρο του ξύλινου κουτιού και αφού έχει δώσει την θέση τους, ακουμπάει ελαφρώς έναν από τους ξύλινους κύβους στο πάνω μέρος και αυτό διαρκεί συνήθως ένα δευτερόλεπτο. H υπόδειξη γίνεται με τρείς τρόπους, υπόδειξη με τον δείκτη-κενό-υπόδειξη με δείκτη, υπόδειξη με τον δείκτη χωρίς κάποιο μικρό κενό, και υπόδειξη

<sup>13</sup> Το αναφέρει στο θεωρητικό υπόβαθρο της διδακτορικής του έρευνας [\[22\]](#page-85-3)

με αντικείμενο (πχ στυλό) [\[17\]](#page-85-4). Ο κάθε εξεταστής επιλέγει τον χρόνο που θα υποδείξει τους κύβους και χρησιμοποιείται μια μονάδα μέτρησης block per second[\[17\]](#page-85-4). Έπειτα κάνει το ίδιο με έναν δεύτερο κύβο. Στην συνέχεια, ο εξεταζόμενος πρέπει να ακουμπήσει τους κύβους που ακούμπησε ο εξεταστής προηγουμένως και με την ίδια σειρά. Σε περίπτωση που δεν πετύχει έστω κάτι από τα δύο, του ξαναδίνεται άλλη μια ευκαιρία και οι κύβοι ξανά κατατάσσονται στον χώρο και ξαναγίνεται η ίδια διαδικασία με διαφορετικούς κύβους και διαφορετική ακολουθία. Στην περίπτωση που ο εξεταζόμενος πάλι δεν βρει την ακολουθία, η εξέταση τελειώνει. Στην αντίθετη περίπτωση που ο εξεταζόμενος βρει την ακολουθία, ο εξεταστής προχωράει στο επόμενο στάδιο και ακολουθεί ακριβώς την ίδια διαδικασία προσθέτοντας ακόμα έναν κύβο στην ακολουθία της επίδειξης του. Αυτό σημαίνει ότι αντί για δύο κύβους θα δείξει τρεις και η εξέταση προχωράει με αυτό το σκεπτικό και σταματάει στην επίδειξη και σωστή επιλογή μιας διάταξης εννιά κύβων. Eιδικότερα, η ακολουθία του κάθε επιπέδου είναι ν+1, με αρχική τιμή του ν να είναι ν<sub>αργικό</sub> = 1, αντιπροσωπεύοντας έτσι το πρώτο επίπεδο εξέτασης και η τιμή αυτή ουσιαστικά ανανεώνεται κάθε φορά που ο εξεταζόμενος επιλέγει ορθά, μέχρι αυτή η τιμή να γίνει 8. Η συγκεκριμένη μεθοδολογία βαθμολόγησης είναι μια από τις ποίκιλες και διαφορετικές μεθοδολογίες που υπάρχουν στην βιβλιογραφία και στα ερευνητικά κείμενα που ασχολούνται με την συγκεκριμένη εξέταση. Πολύ γνωστή μέθοδος βαθμολόγησης είναι και το ποσοστό ανά επίπεδο. Τα όρια της εξέτασης επίσης είναι αριθμός των κύβων που μπορούν να δειχθούν ανά επίπεδο. Ας υποθέσουμε ότι η μεταβλητή θ αναπαριστά αυτόν τον αριθμό, τα όρια θα είναι θ ≤ 9 σε ότι μεθοδολογία και αν χρησιμοποιήσει κάποιος. Συνήθως τα όρια είναι από  $2 \le \theta \le 9$ , όμως υπάρχουν κάποιες αναφορές σε μελέτες οι οποίες είτε ακολουθούσαν 1 ≤ θ ≤ 9 ακόμα και 3 ≤ θ ≤ 9 [\[17\]](#page-85-4).

Είναι σημαντικό να αναφερθεί κάτι που αναφερόταν σε όλες τις πηγές που μελετήθηκαν στην διάρκεια της ερευνητικής διαδικασίας. Η εξέταση Corsi, μπορεί να είναι αδιαμφισβήτητα, αν όχι η πιο σημαντική, από της πιο σημαντικές μη λεκτικές εξετάσεις στην νευροψυχολογική επιστήμη. Όμως έχει παρατηρηθεί το εξής πρόβλημα, το οποίο περιγράφεται σε ένα επιστημονικό άρθρο με τίτλο " The Corsi Block-Tapping Task: Methodological and Theoretical Considerations" και ερευνάται η τεράστια διαφορά μεθοδολογιών που χρησιμοποιείται στην συγκεκριμένη εξέταση. Έχει κάνει εντύπωση το γεγονός ότι υπάρχουν πολλές παραλλαγές της ίδιας εξέτασης και αυτό οδηγεί σε διαφορετικά αποτελέσματα και παρατηρήσεις στην κλινική έρευνα. Άλλα συμπεράσματα θα βγουν με μια αλλαγή στην μεθοδολογία διάταξης των κύβων και άλλα αποτελέσματα θα προκύψουν με την αλλαγή της μονάδας blocks per second. Αυτά είναι δύο από τα πολλά και διαφορετικά παραδείγματα τα οποία διαφοροποιούνται ανά επιστήμονα. Ένα δευτερεύων κομμάτι στο οποίο υπάρχει διαφωνία είναι στην ακολουθία και σειρά με την οποία θα δειχτούν οι κύβοι. Υπάρχουν διάφορα αλγοριθμικά μοτίβα που χρησιμοποιούνται για να καταμετρηθεί η χωρική μνήμη, χαρακτηριστικό παράδειγμα η κλίμακα WISC, όμως δεν υπάρχει μια σταθερότητα στο πως χρησιμοποιούνται αυτά τα μοτίβα. Ειδικότερα όταν κάποιος εξεταστής επιλέγει να χρησιμοποιήσει έναν αλγόριθμο, επειδή υπάρχουν τόσες διαφορετικές μεθοδολογίες, δεν έχει δειχθεί σε ποια μεθοδολογία είναι πιο αποτελεσματικός κάποιος αλγόριθμος υπέρ κάποιου άλλου. Ας απλοποιηθεί αυτή η συλλογιστική με ένα απλό παράδειγμα. Έστω ότι έχουμε μια  $\epsilon$ ξίσωση: x+6\*x+3=9, το αποτέλεσμα είναι x = 1. Αν αλλάξει οποιαδήποτε παράμετρος είτε το x θα πρέπει να ισούται με κάτι άλλο, είτε θα πρέπει να αλλάξει κάποιος συντελεστής έτσι ώστε το

x να συνεχίζει να είναι ίσο με 1. Το ίδιο ακριβώς συμβαίνει και με τους αλγόριθμους σε συνδυασμό με τις αλλαγές στις εκτελεστικές μεθοδολογίες κατά την διάρκεια της εξέτασης, αν αλλάξει κάποια παράμετρος, είτε θα αλλάξει το αποτέλεσμα, είτε θα πρέπει όλες οι υπόλοιπες διαδικασίες να αλλάξουνε ώστε να συνεχίζει να παραμένει το αποτέλεσμα ίδιο. Βέβαια όπως έχει αναφερθεί πιο πάνω η επιστήμη εξακολουθεί να βρίσκεται σε ένα στάδιο διερεύνησης του ανθρώπινου εγκεφάλου και δεν υπάρχει συνολική γνώση για το πως λειτουργεί σε βιολογικό επίπεδο και πως αλληλοεπιδρά με το περιβάλλον. Όλα αυτά συμβάλλουν στο ότι δεν υπάρχει μια καθοριστική εικόνα στο πως έχει καταμετρηθεί η μνήμη, αν το αποτέλεσμα προσεγγίζει την πραγματικότητα και άλλα πολλά ερωτήματα εξακολουθούν να υπάρχουν.

Ένα άλλο ερώτημα είναι τι ακριβώς μετράει αυτή η εξέταση και που βασίζεται. Από προηγούμενες αναφορές γνωρίζουμε ότι καταμετράει την κατάσταση της ενεργού χωρικής μνήμης, δηλαδή το που βρίσκονται τα στοιχεία στον χώρο και σε τι κατάσταση βρίσκεται η βραχυπρόθεσμη μνήμη του ασθενή. Όμως καταμετρούνται και άλλες ενεργές μνήμες; Και πως όλες αυτές αλληλοεπιδρούν μεταξύ τους. Υπάρχουν διάφορες θεωρίες από έρευνες που έχουν γίνει, όπως αυτή η έρευνα ενός μεταπτυχιακού φοιτητή στο Πανεπιστήμιο της Ουτρέχτης (University of Utrecht) στην Ολλανδία<sup>14</sup>, και ουσιαστικά καταλήγει στο σημείο να μην βρίσκει ξεκάθαρη σύνδεση στην επίδοση της εξέτασης σε χωρική μνήμη, λεκτική μνήμη και οπτικό-χωρική μνήμη. Το μόνο σίγουρο είναι ότι σε έναν άνθρωπο που δεν έχει υποστεί κάποια βλάβη εγκεφαλική και λειτουργεί ο ιππόκαμπος του φυσιολογικά, αποδίδεται συνήθως ένα 4-5 σε βαθμό εξέτασης με άριστα το 8. Αυτό το νούμερο παίρνει την κατιούσα όταν υπάρχει ασθενής που έχει υποστεί

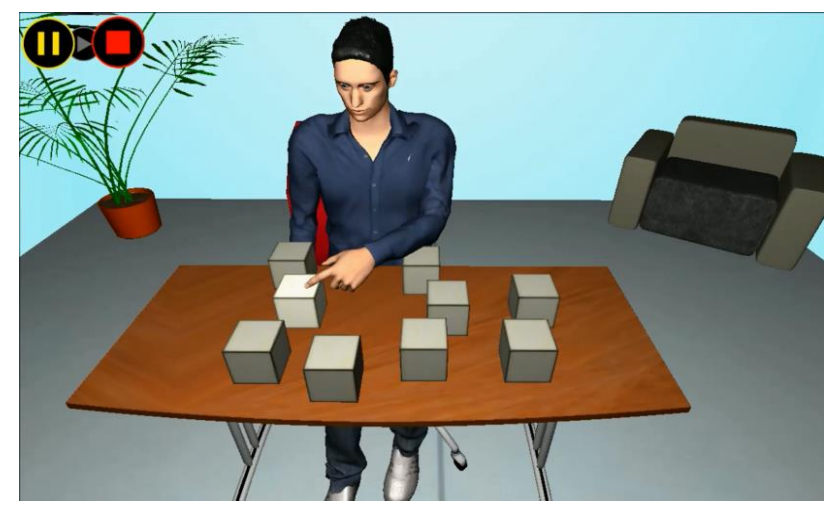

*Εικόνα 11: Εικονική αναπαράσταση της εξέτασης CBTT από την Swing.it στην Ιταλία πηγή[: https://www.swing-it.net/prodotti/vbrain/test-di-corsi/](https://www.swing-it.net/prodotti/vbrain/test-di-corsi/)*

εγκεφαλικό επεισόδιο ή πάσχει από κάποιο νόσημα που σχετίζεται με την δυσλειτουργία της μνήμης.

Η εκτέλεση της εξέτασης που έχει αναφερθεί έως τώρα ονομάζεται 3D CBTT διότι οι κύβοι είναι στον φυσικό κόσμο σε τρισδιάστατη διάσταση. Άλλες μορφές CBTT είναι το [\[34\]](#page-86-0)WaLCT

<sup>14</sup> Η συγκεκριμένη έρευνα επικεντρώνεται στα τμήματα ενεργής μνήμης τα οποία εξετάζει το CBTT. Περισσότερες πληροφορίες στην πηγή [\[18\]](#page-85-5)

(Walking Corsi Block Test) το οποίο συνδυάζει την κίνηση του ασθενή από σημείο σε σημείο και με βάση την θέση/τοποθεσία του επιλέγει ουσιαστικά την απάντηση του. Πραγματοποιήθηκε στα πλαίσια μιας κλινικής έρευνας σε συνεργασία με το πανεπιστήμιο Ρώμης και το Santa Lucia Foundation για να μελετηθεί η τοπογραφική μνήμη και την σύγκριση του με το κλασσικό CBTT. Περιγραφικά ο χώρος της εξέτασης αποτελείται από ένα χαλί με τοποθετημένα κομμάτια ύφασμα κομμένα ως τετράγωνα. Ο εξεταστής αρχίζει πρώτος δείχνοντας την ακολουθία και στέκεται για ένα χρονικό διάστημα στα τετράγωνα έως να ολοκληρώσει την ακολουθία και να αποχωρήσει από το χώρο εξέτασης. Έπειτα ο εξεταζόμενος ακολουθεί το αντίστοιχο μοτίβο ολοκληρώνοντας την απάντηση του. Η μεθοδολογία ουσιαστικά είναι στο κάθε τετράγωνο να στέκεται και ο εξεταζόμενος και ο εξεταστής για δύο δευτερόλεπτα και στην συνέχεια να προχωράει στο επόμενο τετράγωνο έως την ολοκλήρωση της διαδικασίας.

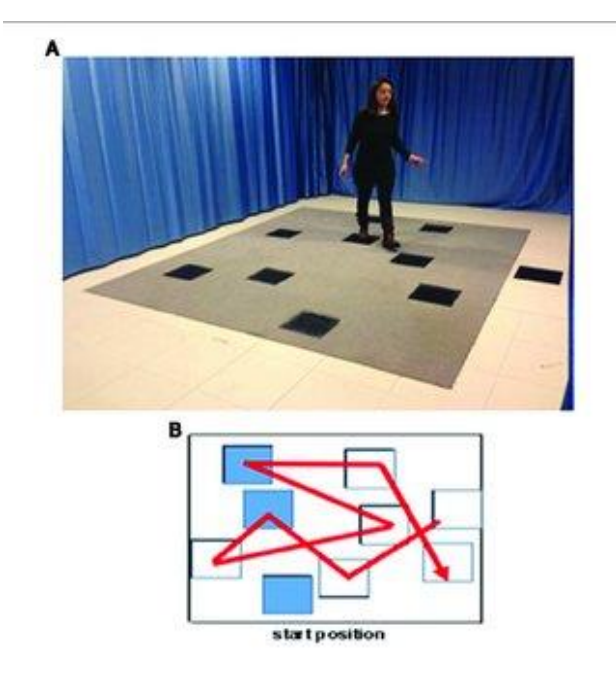

*Εικόνα 12: Συσχέτιση κλασσικής εξέτασης 2D Corsi με Walking Corsi Πηγή[:https://www.researchgate.net/figure/The-landmark-based-navigational-memory-task-The-eight-square-path-was](https://www.researchgate.net/figure/The-landmark-based-navigational-memory-task-The-eight-square-path-was-designed-in_fig1_316829864)[designed-in\\_fig1\\_316829864](https://www.researchgate.net/figure/The-landmark-based-navigational-memory-task-The-eight-square-path-was-designed-in_fig1_316829864)*

Ακόμα μια παραλλαγή της κλασσικής εξέτασης είναι το Audio Corsi test το οποίο είναι η ακουστική εκδοχή της εξέτασης. Η λογική της δημιουργίας του είναι η εξέταση τυφλών ασθενών όμως δεν αποκλείονται οι ασθενείς που δεν έχουν προβλήματα στην όραση καθώς πάντα υπάρχει το ενδιαφέρον της σύγκρισης της ανταπόκρισης των ασθενών σε διαφορετικές παραλλαγές της εξέτασης σε σχέση με την κλασσική εκδοχή ως σκοπό την εύρεση της ανταπόκρισης του ασθενή αλλά και τυχόν καινούργιων ανακαλύψεων και παρατηρήσεων. Ο τρόπος με τον οποίο εκτελείται η διαδικασία είναι ως εξής: αρχικά τοποθετείται ένα πανί η προβάλλεται από προτζέκτορα[\[34\]](#page-86-1) και στην συνέχεια στα πιθανά σε κάθε σημείο πιθανότητας εμφάνισης του τετραγώνου υπάρχει ένα ηχείο. Με την δημιουργία ήχων κατά την διάρκεια της επίδειξης μπορούν να μελετηθεί η πλοήγηση μέσω της ακοής όπως και σε γενικές γραμμές τα χωρικά ηχητικά συστήματα. Υπάρχουν πολλές παραλλαγές είτε σε ψηφιακό επίπεδο, είτε σε αλλαγές στο στήσιμο του εξοπλισμού.

Δηλαδή έχουν υπάρξει μελέτες οι οποίες δεν είχαν για παράδειγμα καθόλου τετράγωνα και η πλοήγηση γινόταν αποκλειστικά με ηχεία[\[36\]](#page-86-2). Αυτές οι μεθοδολογίες βρίσκονται σε επίπεδο μελέτης και έρευνας καθώς ακόμα μελετιέται η αποτελεσματικότητα της μεθοδολογίας τους σε σύγκριση με την κλασσική εξέταση η οποία αποτελεί κλινική μέθοδος διάγνωσης. Παρόλα αυτά στις περισσότερες μελέτες που ερευνήθηκαν με εναλλακτικούς τρόπους εξέτασης παρατηρήθηκε ότι δεν υπήρξε διαφορά συγκριτικά με τις κλασσικές εξετάσεις και στην ανάλυση των δεδομένων τα αποτελέσματα είναι παρόμοια.

Σε αυτό το σημείο κλείνει η μελέτη της ανατομίας του ανθρώπινου εγκεφάλου και της συσχέτισης της εξέτασης CBTT. Συνολικά ειπώθηκε πως λειτουργεί η μνήμη, πως διαχωρίζονται οι διαφορετικές ιδιότητες της μνήμης στους εγκεφαλικούς λοβούς και η σημαντικότητα των ερεθισμάτων που δέχεται ο εγκέφαλος από τις αισθήσεις οι οποίες συνολικά αλληλοσυμπληρώνουν όλες αυτές τις λειτουργίες.

# <span id="page-27-0"></span>Μέρος 2: Ψηφιακές εφαρμογές και Industry 4

### <span id="page-27-1"></span>2.1 Industry 4.0 στην βιομηχανία

Εισαγωγικά, αναφέρθηκε η αξία της 4ης Βιομηχανικής επανάστασης όπου κυρίως εφαρμόζεται σε μεγάλη κλίμακα στις βιομηχανίες, όμως πλέον εξαπλώνεται και έξω από αυτή, αγγίζοντας όλο και περισσότερο καθημερινές ανάγκες. Φυσικά οι επαναστατικές μέθοδοι που κουβαλάει μαζί της, δεν έχουν ακόμα καλύψει ευρέως το βιομηχανικό φάσμα και υπάρχουν πολλές εταιρίες που είτε παράγουν προϊόν είτε υπηρεσία, χρησιμοποιούν πιο παλαιωμένες μεθόδους. Υπάρχει φόβος επένδυσης και επιστροφής σε κέρδος. Ουσιαστικά αν κάποιος θέλει η παραγωγή του να αναβαθμιστεί σε τεχνολογίες που αντιπροσωπεύουν εποχή Industry 4.0, θα πρέπει να αλλάξει όλη την γραμμή παραγωγής του ώστε να μπορεί να λειτουργήσει συνολικά. Θα δημιουργηθεί ουσιαστικά ένα δίκτυο παραγωγής στο οποίο θα μπορέσει να υπάρχει μεγαλύτερος έλεγχος, καλύτερη διαχείριση δεδομένων και στατιστικών, λιγότερες απώλειες υλικού και λιγότερος χρόνος παραγωγής.

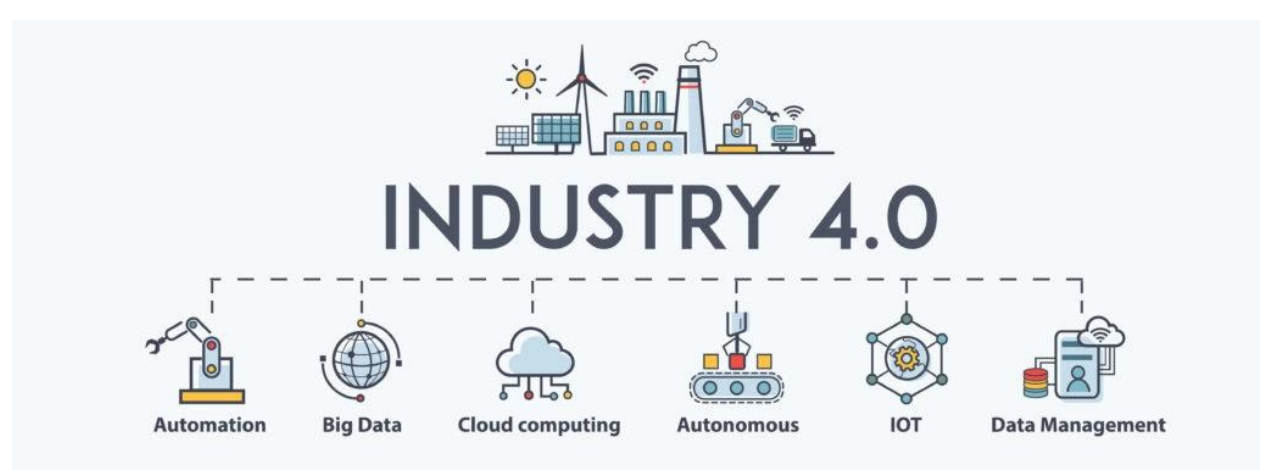

*Εικόνα 13: Βασικά χαρακτηριστικά που απαρτίζουν την 4η Βιομηχανική Επανάσταση. Πηγή[: https://dat4zero.eu/what-is-industry-4-0/](https://dat4zero.eu/what-is-industry-4-0/)*

Οι βασικοί πυλώνες που απαρτίζουν όλο αυτό το φάσμα είναι οι εξής [\[19\]](#page-85-6) :

- 1) Κυβερνοφυσικά Συστήματα
- 2) Το Διαδίκτυο των Πραγμάτων (IoT Internet of Things)
- 3) Προσθετική Παραγωγή (Additive manufacturing)
- 4) Υπολογιστικό Νέφος (Cloud Computing)

Αυτά τα στοιχεία μπορούν είτε να συνυπάρχουν σε μια βιομηχανική δομή είτε να βρίσκονται αποσπασματικά δηλαδή να μην υπάρχουν και οι τέσσερις πυλώνες σε ένα εργοστάσιο αλλά για παράδειγμα οι δύο.

### <span id="page-28-0"></span>2.2 Industry 4.0 στην Ιατρική

Είναι φυσικό νέες τεχνολογίες να επεκτείνονται έξω από το φάσμα της βιομηχανίας και να εξαπλώνονται και σε άλλους τομείς. Ένας από αυτούς τους τομείς είναι η ιατρική. Οι εφαρμογές στις οποίες μπορούν να εφαρμοστούν όλες οι δυνατότητες που προσφέρουν αυτές οι τεχνολογίες, είναι αναρίθμητες. Η ιατρική από μόνη της είναι κάτι το οποίο έχει αναρίθμητα παρακλάδια μελέτης και εφαρμογής. Υπάρχουν άπειρες δυνατότητες στον καθορισμό χρήσης όλων των δυνατοτήτων της Industry 4.0, για να έρθει η επαναστατική περίοδος στον κλάδο αυτό. Σε αυτό το κεφάλαιο θα μελετηθούν πολλές οπτικές γωνίες στο πως αλληλοεπιδρά η τεχνολογία με την ιατρική και πως έχει εκτοξεύσει την αποδοτικότητα των ιατρικών εξετάσεων, του ιστορικού ενός ασθενή και την ενημέρωσή του όσον αφορά τους διαγνωστικούς και προ διαγνωστικούς ελέγχους.

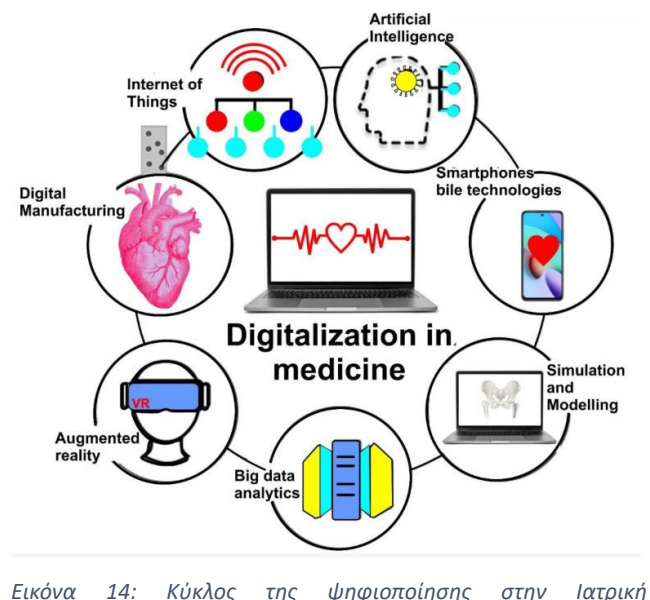

*Πηγή:<https://www.ncbi.nlm.nih.gov/pmc/articles/PMC8953130/>*

Επίσης δίνει καλύτερη εικόνα και στον ίδιο τον γιατρό, ο οποίος είτε μπορεί να είναι ο προσωπικός γιατρός του ασθενή και να θέλει να έχει μια συνολική εικόνα για τον ασθενή του, είτε βρίσκεται στον νοσοκομειακό χώρο και σε ένα επείγων περιστατικό χρειάζεται το ιστορικό του ασθενή και μια συνολική εικόνα ώστε να δώσει φως είτε στην τρέχουσα κατανόηση της κατάστασης, είτε στην λήψη αποφάσεων στην πορεία της θεραπείας του.

Είναι γνωστό ότι η 4<sup>η</sup> βιομηχανική επανάσταση είχε μείνει πίσω στην ιατρική σε σχέση με άλλους κλάδους όπως τα logistics, τις εφοδιαστικές αλυσίδες κ.α. Ουσιαστικά η ανάπτυξη και ο πολλαπλασιασμός της κινητής τηλεφωνίας σε συνδυασμό με τον ιατρικό εξοπλισμό δίνει την δυνατότητα με σταθερό ρυθμό οι συσκευές να συνδέονται μέσω δικτύου και να ανταλλάσσουν δεδομένα[\[20\]](#page-85-7). Σε αυτό το στάδιο, το επίκεντρο της προσοχής έχει στραφεί στο πως αλληλοεπιδρούν οι ασθενείς με τους γιατρούς τους ή ακόμα και με τις κλινικές. Αυτή η αύξηση του ενδιαφέροντος παρατηρείται την τελευταία δεκαετία με την ένταξη των ασύρματων

επικοινωνιών είτε με σύνδεση στα δεδομένα του κινητού τύπου 4G-5G. Ειδικά με την έναρξη των ταχυτήτων 5G, η δυνατότητας επικοινωνίας έχουν ταχύτητες η οποίες σημειώνουν πραγματικά μια καινούργια εποχή. Συμπληρώνει όλο αυτό το επαναστατικό φάσμα, η εγκαινίαση της Τεχνητής Νοημοσύνης στο ευρύ κοινό σε παγκόσμια κλίμακα, το 2023. Πλέον εργαλεία είναι όλο και πιο διαδεδομένα έξω από μεγάλες εταιρίες και εξειδικευμένους επιστήμονες δίνοντας την ευκαιρία σε πολύ κόσμο να έχει την δυνατότητα να αναπτύξει εφαρμογές, να συνεισφέρει καινούργιες ιδέες στον κλάδο κτλ.

### <span id="page-29-0"></span>2.2.1 Εποχή Covid-19

Σημαντική τομή και σημείο πραγματικής στροφής στις μεθόδους της επανάστασης αυτής ήταν η έξαρση της πανδημίας του Covid-19 το 2020. Η πανδημία έδειξε πόσο μεγάλη ανάγκη είχε το σύστημα υγείας στο να εκσυγχρονιστεί και να αναβαθμιστεί ώστε να μπορέσει να ανταποκριθεί σε ανάγκες που απαιτούσαν συνθήκες ακραίου βεληνεκούς. Ξαφνικά έπρεπε να διακοπεί η καθημερινότητα όπως γνωρίζανε οι πολίτες έως εκείνη την στιγμή. Τα νοσοκομεία ήταν πλήρεις, οι ασθενείς δεν μπορούσαν να έχουν πρόσβαση σε δομές υγείας και γενικώς ο δείκτης κινδύνου ήταν στο κόκκινο. Ακόμα και στις πιο ανεπτυγμένες χώρες υπήρξε αυτό το φαινόμενο και ήταν μια κατάσταση η οποία ήταν πρωτοφανής σε παγκόσμια κλίμακα. Στην εποχή της πανδημίας υπήρξε αναγκαστική στροφή της υγείας στο να αντιμετωπίσει όλα αυτά τα ζητήματα. Από την τεράστια αύξηση ζήτησης σε προϊόντα προστασίας, όπως μάσκες γάντια, αντισηπτικά κ.α. έως την ενημέρωση του πολίτη πάνω στην αντιμετώπιση του κινδύνου. Ένα πολύ χαρακτηριστικό παράδειγμα είναι η περίπτωση του WHO (World Health Organization) οποίος ήταν ο πρώτος φορέας που κατέστησε αναγκαίο ένα δίκτυο δεδομένων στο οποίο θα υπήρχε ενημέρωση της καθημερινής κατάστασης των χωρών όσον αφορά το πόσα επιβεβαιωμένα κρούσματα υπήρχαν, πόσοι επιβεβαιωμένοι θάνατοι και στοιχεία παρόμοιας φύσεως. Γίνεται κατανοητό ότι ως ένα σημείο είναι εξωφρενικός ο όγκος πληροφοριών που έπρεπε να υποστεί επεξεργασία, να γίνουν εικονικά διαγράμματα για την κατάσταση της κάθε χώρας ξεχωριστά και άλλες πολλές ανάγκες. Χωρίς την βοήθεια της τεχνολογίας αυτής δεν θα ήταν δυνατό κάτι τέτοιο. Όλες οι χώρες έπρεπε να μοιραστούν τις πληροφορίες της τρέχουσας κατάστασης μέσω δικτύου και έπρεπε και οι ίδιες να καθιερώσουν ένα σύστημα υγείας το οποίο θα ενημερωνόταν μέσα από νοσοκομεία, διαγνωστικά κέντρα κτλ. Στην Ελλάδα, υπάρχουν παρόμοια παραδείγματα ειδικά όταν ήρθε το εμβόλιο κατά του Covid-19. Μέσω διαδικτυακής πλατφόρμας μπορούσε ο πολίτης να ενημερωθεί για τα διαθέσιμα ραντεβού των εμβολιαστικών κέντρων στην περιοχή του και του ερχόταν ενημερωτικό email για την επιβεβαίωση του ραντεβού, όπως και την ίδια μέρα του ερχόταν email ως υπενθύμιση του ραντεβού. Όλα αυτά είναι υπαρκτά εξαιτίας αυτών των τεχνολογιών.

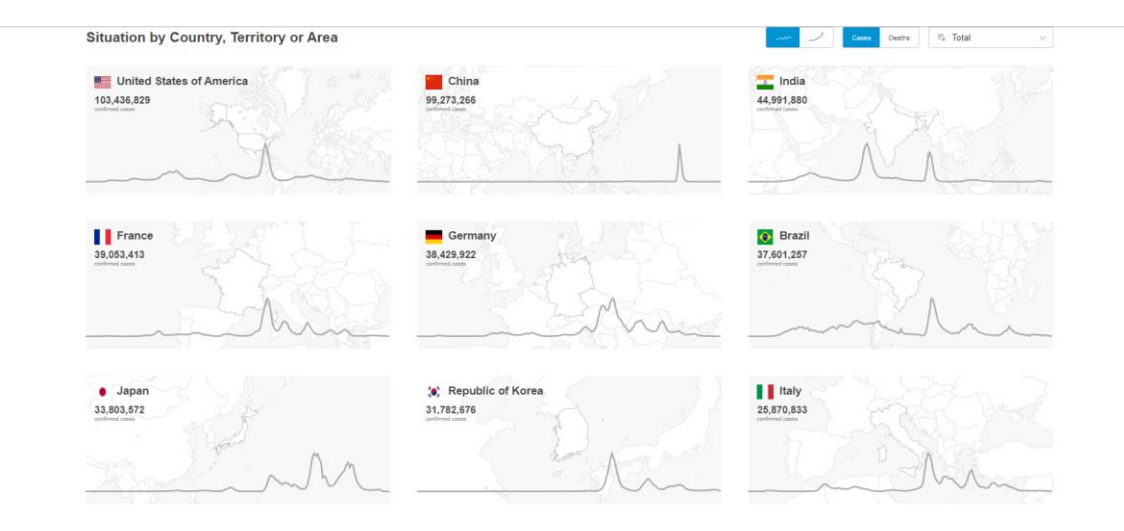

*Εικόνα 15: Λήψη εικονικής φωτογραφίας από το [https://covid19.who.int](https://covid19.who.int/) στις 11/6/2023 ώρα 4:50 μ.μ. ώρα Ελλάδος*

Αξίζει να σημειωθεί ότι με την εξάπλωση του covid-19 και πολλών μεταλλάξεων του, ήταν αναγκαίος ένας τρόπος ώστε απομακρυσμένα, αναγκαστικά εξαιτίας μέτρων καραντίνας, να μπορεί να υπάρχει ένα δίκτυο το οποίο να ανταποκρίνεται σε ασθενείς με άλλα θέματα υγείας εκτός του ιού. Η τηλεϊατρική έπαιξε ένα σημαντικό τέτοιον ρόλο. Ειδικότερα, μέσω ενός δικτύου ιατρών και νοσηλευτών υπήρξε η προσπάθεια να ανταποκριθεί στις προ διαγνωστικές κυρίως ανάγκες των ασθενών που δεν μπορούσαν για οποιοδήποτε λόγω να έχουν πρόσβαση σε νοσοκομειακές και ιατρικές υπηρεσίες. Υπήρχαν εταιρίες οι οποίες και πριν την πανδημία προσέφεραν τέτοιες υπηρεσίες, όμως το μερίδιο αγοράς του συγκεκριμένου κλάδου πολλαπλασιάστηκε ραγδαία, πράγμα το οποίο είναι λογικό επόμενο παρατηρώντας τις διαστάσεις της πανδημίας. Υπάρχει ακόμα ενδιαφέρων ακόμα και μετά το τέλος της πανδημίας και στην ουσία αυτό δείχνει πως η ανάγκη του ασθενή ικανοποιείται με πιο συνολικό τρόπο. Παρακάτω στην Εικόνα 15, υπάρχει ένα διάγραμμα το οποίο δείχνει το μερίδιο αγοράς του κλάδου και απεικονίζει τις προβλέψεις για τα επόμενα χρόνια, πράγμα τελείως αντίθετο στις προβλέψεις των διευθυντών που δούλευαν σε τέτοιες εταιρίες, σε έρευνα που έγινε από το Medical Group Association στην Αμερική [\[21\]](#page-85-8). Είναι σημαντικό να σημειωθεί ότι η τηλεϊατρική έχει εμφανιστεί από το 2013 σε παγκόσμια κλίμακα και χρησιμοποιούταν από ένα έναν αριθμό της κλίμακας των 22 εκατομμυρίων (για τις Η.Π.Α) και το 2022 είχε εκτοξευθεί στα 81 εκατομμύρια, σύμφωνα με την Statista<sup>15</sup> και οι προβλέψεις δείχνουν ότι θα υπάρξει ραγδαία άνθιση. Αυτό το σύστημα περίθαλψης και προ διάγνωσης έδωσε την δυνατότητα να αντιμετωπίσει άμεσα τους προβληματισμούς του ο ασθενής και να υπάρξει άμεση ανταπόκριση, αποφεύγοντας τον συνωστισμό, τον κίνδυνο της πανδημίας και έχοντας πάντα πρόσβαση σε ιατρικό προσωπικό.

<sup>15</sup> Το στατιστικό διάγραμμα βρίσκεται στην παρακάτω πηγή για περισσότερες λεπτομέρειες Πηγή :<https://www.statista.com/statistics/820756/number-of-telehealth-visits-in-us/>

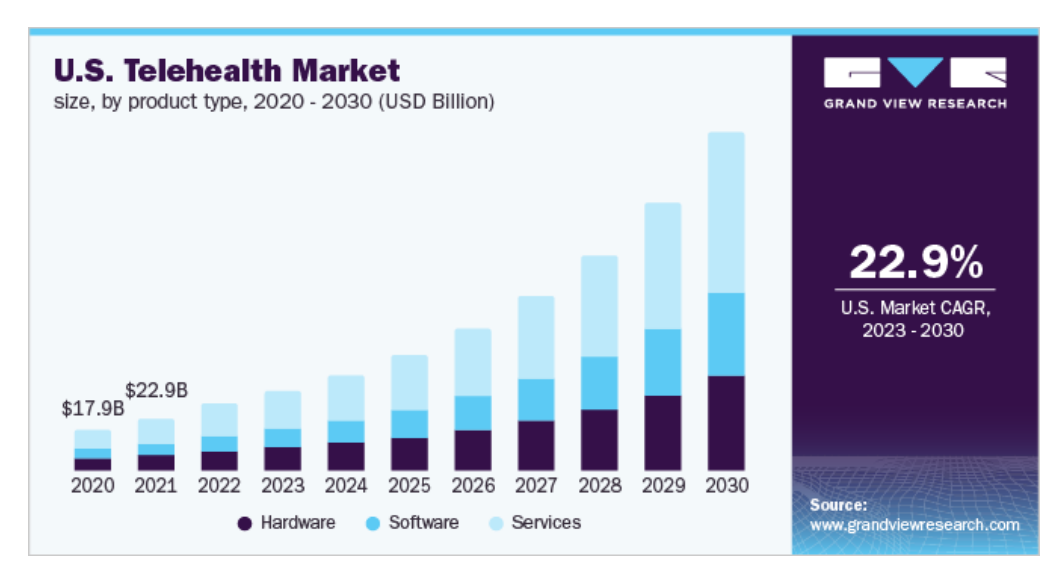

*Εικόνα 16: Στατιστική απεικόνιση της αγοράς στον κλάδο της τηλεϊατρικής & προβλέψεις για τα επόμενα χρόνια. Πηγή:<https://www.grandviewresearch.com/industry-analysis/telehealth-market-report>*

### <span id="page-31-0"></span>2.2.2 Λόγοι ανάπτυξης των ψηφιακών εφαρμογών στην Ιατρική

Είναι προφανές ότι σταδιακά υπάρχουν πολλοί λόγοι να προχωρήσει η ιατρική να χρησιμοποιεί πιο εξελιγμένες τεχνολογίες. Η τεχνολογία από μόνη της είναι ένα εργαλείο ώστε να μπορεί να απλοποιεί εργασίες και να βελτιστοποιεί καταστάσεις. Παρακάτω αναλύονται οι τρεις πιο σημαντικοί λόγοι για τους οποίους είναι αναγκαία η ολοκληρωτική ένταξη και χρήση τεχνολογιών Industry 4.0 στον ιατρικό κλάδο.

1) Ανάγκη πληροφόρησης των ασθενών και πρόσβαση στο ιστορικό τους. Πλέον ο πολίτης βλέποντας τους μηχανισμούς γύρω του παίρνει την αίσθηση της ενημέρωσης των δραστηριοτήτων του και πληροφορείται αντίστοιχα. Αναλυτικότερα, θα πάει στην τράπεζα και θα ενημερωθεί για το υπολειπόμενο ποσό, θα αγοράσει ένα smart watch το οποίο θα έχει πολλές ενδείξεις για μετρήσεις στην καθημερινότητα του και άλλα παρόμοια παραδείγματα. Αυτός ο τρόπος σκέψης έχει μεταφερθεί σε πολλούς τομείς της ζωής. Η τεχνολογία έχει εξελιχθεί έτσι ώστε με το Cloud και τις βάσεις δεδομένων, να υπάρχει η δυνατότητα αποθήκευσης και επεξεργασίας μεγάλων δεδομένων. Αυτό στον κλινικό χώρο μπορεί να αποδειχθεί πολύ χρήσιμο και έχει ήδη αρχίσει να εφαρμόζεται. Στην Ελλάδα χαρακτηριστικά παραδείγματα αυτής της λογικής είναι η άυλη συνταγογράφηση<sup>16</sup>, η οποία δίνει την δυνατότητα για συνταγή γιατρού η οποία καταχωρείται στο σύστημα υγείας και μπορεί ο ασθενής με ένα SMS ή email που λαμβάνει στο κινητό του, να παραλάβει το φάρμακο του εύκολα και γρήγορα από το φαρμακείο. Επιπλέον, μια αρκετά ενδιαφέρουσα εφαρμογή η οποία παρέχεται από το ιδιωτικό νοσοκομείο Υγεία, μέλος του ομίλου Hellenic

<sup>16</sup> Περισσότερες πληροφορίες για το πως λειτουργεί η άυλη συνταγογράφηση υπάρχουν στο <https://www.gov.gr/ipiresies/ugeia-kai-pronoia/phakelos-ugeias/aule-suntagographese>

Healthcare Group (HHG)<sup>17</sup> είναι η εφαρμογή «my – Ygeia», η οποία δίνει την δυνατότητα στον χρήστη να έχει πρόσβαση όλο το 24ωρο στο ιστορικό του και να μπορεί να βλέπει εξετάσεις που έχει πραγματοποιήσει σε όλα τα νοσοκομεία του ομίλου και να μπορεί να τις στείλει με email σε κάποιον γιατρό. Οι εξετάσεις μπορούν να είναι και απεικονιστικές όπως κάποια αξονική εξέταση ή μαγνητική. Αυτό είναι πραγματικά καινοτόμο και διευκολύνει εξαιρετικά την ζωή των ασθενών γιατί πολλές φορές οι απεικονιστικές εξετάσεις χάνονται πολύ εύκολα και είναι δύσκολο να ξαναβρεθούν καθώς κάποιος μπορεί να τις κρατήσει για κάποια χρόνια. Τέτοιες εφαρμογές κάνουν όλες αυτές τις διαδικασίες να εμπεριέχουν λιγότερο άγχος και χάος όταν έρχεται ο ασθενής σε επαφή με ανάγκες που έχουν να κάνουν με την υγεία του.

2) Αυξητικές τάσεις επενδύσεων στην υγεία. Μπορεί ο συγκεκριμένος λόγος φαινομενικά να μην φαντάζει βασικός, άλλα στην πραγματικότητα αποτελεί τον ακρογωνιαίο λίθο αυτής της επιχειρηματολογίας. Οι επενδυτικές τάσεις, οι βλέψεις για αύξηση του κεφαλαίου και μεγαλύτερη παρουσία στην αγορά, είναι καθοριστικοί παράγοντες στο αν θα υπάρξει κλιμακωμένη ανάπτυξη των εφαρμογών. Όσο δεν υπάρχουν επενδύσεις, δεν υπάρχει γόνιμο έδαφος για καινοτόμες ιδέες και ενδιαφέρον από προγραμματιστές και μηχανικούς να επενδύσουν πόρους σε αυτό το κομμάτι. Εξαιτίας της έξαρσης του covid-19, όπως αναφέρθηκε στο 2.2.1, έχει ανατείλει μια νέα εποχή όσον αφορά τον κλάδο. Το κύμα επενδύσεων σε σύγκριση με την έξαρση της πανδημίας (2020-2021) μπορεί να μην είναι το ίδιο, όμως συνεχίζει να έχει αυξητικές τάσεις, πράγμα πολύ ελπιδοφόρο γιατί δείχνει το ενδιαφέρων των επενδυτών για τον κλάδο. Όσο υπάρχουν επενδύσεις τόσο θα υπάρξουν πόροι, διαθέσιμο προσωπικό και γενικώς ένα επίκεντρο πάνω σε θέματα και προβληματικές που απασχολούν την ιατρική χρόνια τώρα. Παρακάτω υπάρχει ένα διάγραμμα το οποίο δείχνει αυτή την τάση των επενδύσεων από το 2019-2022. Ας σημειωθεί ότι μπορεί να έχουν πέσει τα νούμερα το 2022 αλλά συγκριτικά με την εποχή

<sup>&</sup>lt;sup>17</sup> Οι πληροφορίες για την ύπαρξη των υπηρεσιών παρθήκανε από την ιστοσελίδα [https://www.hygeia.gr.](https://www.hygeia.gr/) Οι αναφορές γίνονται καθαρά για ερευνητική χρήση στην εργασία και όχι για διαφήμιση.

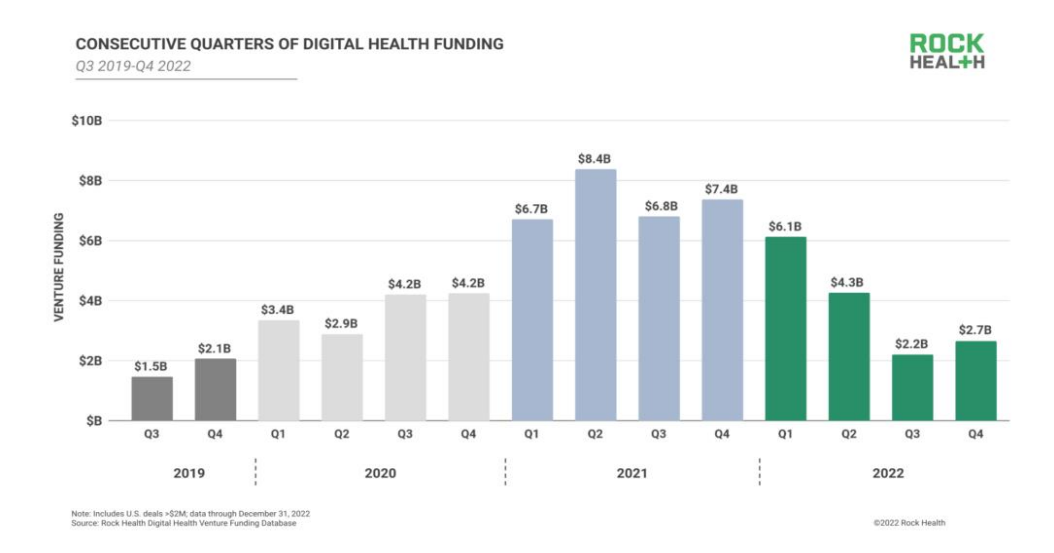

*Εικόνα 17: Διάγραμμα επενδύσεων στην ψηφιακή υγεία ετών 2019-2022 (στις Η.Π.Α.) Πηγή:<https://rockhealth.com/insights/2022-year-end-digital-health-funding-lessons-at-the-end-of-a-funding-cycle/>*

του 2019 που είναι πριν την μεγάλη κρίση covid-19, είναι ακόμα αυξημένα τα νούμερα (τα στατιστικά απεικονίζουν τον κλάδο στις Η.Π.Α. . Κάτι άλλο πολύ σημαντικό είναι η αύξηση του μεριδίου αγοράς γεγονός πολύ θετικό. Είναι κάτι που θα βοηθήσει πολύ στο μέλλον του κλάδου και το συμπέρασμα αυτό βγαίνει από την εξής αναλογική. Άλλο ενδιαφέρον θα υπάρχει όταν ένα κλάδος έχει αγορά της τάξης των 100 εκατομμυρίων δολαρίων και άλλο θα είναι το ενδιαφέρον όταν η αγορά τείνει στο 10 δις σε δολάρια. Θα υπάρξει μεγαλύτερο ενδιαφέρον για μια αγορά που έχει μεγάλη ζήτηση και δίνει επαυξανόμενες βλέψεις για το μέλλον.

3) Η πρόοδος της ιατρικής. Ο τελικός και πιο σημαντικός λόγος είναι η εξέλιξη της ιατρικής και αυτό είναι κάτι που θα βοηθήσει και περισσότερο τον ίδιο τον κλάδο μελλοντικά. Αρχικά θα μπορούν οι επιστήμονες που εμπλέκονται με τον τομέα να βγάζουν πιο σαφή και σταθερά στατιστικά πάνω σε παθήσεις που μελετούν περιπτώσεις ασθενών. Μπορούν να έχουν μια πιο καθαρή εικόνα για την κατάσταση τους αλλά και να ανατρέξουν ανά περίπτωση σε παρελθοντικές έρευνες βρίσκοντας μοτίβα σε ασθένειες ή περιπτώσεις που αλλιώς δεν θα μπορούσαν να συνδυάσουν εύκολα μεταξύ τους. Επίσης βελτιώνεται η θεραπεία και η αποκατάσταση των ασθενών με αυτόν τον τρόπο, δίνοντας την δυνατότητα να έχουν πιο ομαλή ένταξη στην καθημερινότητα τους. Σε αυτό το στάδιο βοηθάει πολύ ο συνδυασμός τεχνητής νοημοσύνης και ρομποτικής. Χαρακτηριστικό παράδειγμα τα Healthcare Robots τα οποία έχουν ρόλο να λειτουργούν στην περίοδο αποκατάστασης του ασθενή ή στην επίβλεψη του σε συνδυασμό με το ιατρικό προσωπικό. Ωστόσο όλο αυτό μπορεί να αποτελέσει καθοριστικό παράγοντα για την μελλοντική κλινική έρευνα. Υπάρχουν πολλές παθήσεις τις οποίες η επιστήμη δεν έχει πλήρη εικόνα για το πως προκαλούνται εξαρχής ή το ποσοστό της επιτυχούς θεραπείας. Η χρήση εξελιγμένων τεχνολογιών θα βοηθήσει σίγουρα στο πως να βελτιστοποιηθούν οι θεραπείες και να

γίνουν τα προ διαγνωστικά και διαγνωστικά συστήματα ακόμα καλύτερα. Ειδικά σε ότι αφορά νευροψυχολογικές παθήσεις που απασχολούν τον ανθρώπινο εγκέφαλο, πολλές φορές οι επιστήμονες μπορεί να μην έχουν καταλήξει ακόμα στο πως λειτουργεί ένας μηχανισμός ή στο πως λειτουργεί συνδυαστικά με άλλους μηχανισμούς. Επίσης πολλές φορές μπορεί να υπάρξουν θεραπείες που είτε έχουν ένα πολύ μεγάλο ποσοστό ρίσκου, είτε είναι πάρα πολύ ακριβές. Αυτό κάνει πολλές φορές τον ασθενή να έχει πολύ λίγες επιλογές στην βελτίωση της υγείας του, κάτι το οποίο είναι περιοριστικό από πολλές απόψεις. Για παράδειγμα η μεταμόσχευση ενός οργάνου εγκυμονεί αρκετά μεγάλο ρίσκο σε πολλά επίπεδα όπως την συμβατότητα δότη και παραλήπτη, την αποδοχή του οργάνου από το οργανισμό που δέχεται και άλλα πολλά. Σε τέτοιες περιπτώσεις συστήματα διαχείρισης αποφάσεων είναι ιδανικά για να λαμβάνουν δεδομένα ανάλογα με την παρούσα κατάσταση και να δίνουν είτε επιλογές στο πως να υπάρξει η διαχείριση μια κατάστασης είτε στην διαμόρφωση μια πιο σφαιρικής άποψης του προβλήματος. Ακόμα μια πτυχή στην οποία υπάρχουν πολλές δυνατότητες εφαρμογής είναι πρόβλεψη μια ασθένειας είτε ενός νοσήματος πριν αυτό εκδηλωθεί. Ειδικά όσον αφορά τα καρκινικά κύτταρα και την πρόγνωση της εξάπλωσης του καρκίνου όσο και την διαμόρφωση κακοήθης όγκου[\[23\]](#page-85-9). Τέτοιες τεχνολογίες είναι εργαλεία και η αξιοποίηση του θα αυξήσει την παραγωγικότητα του ιατρικού προσωπικού καθώς υπάρχει μια έλλειψη σε ιατρικό και νοσηλευτικό προσωπικό τα τελευταία χρόνια και για αυτό ακούγετε πολλές φορές και η φράση ανεπαρκές προσωπικό.<sup>18</sup> Σε γενική κλίμακα μονό καλό θα κάνει η στροφή της υγείας σε όλες αυτές τις τεχνολογίες που αναφέρθηκαν πιο πάνω.

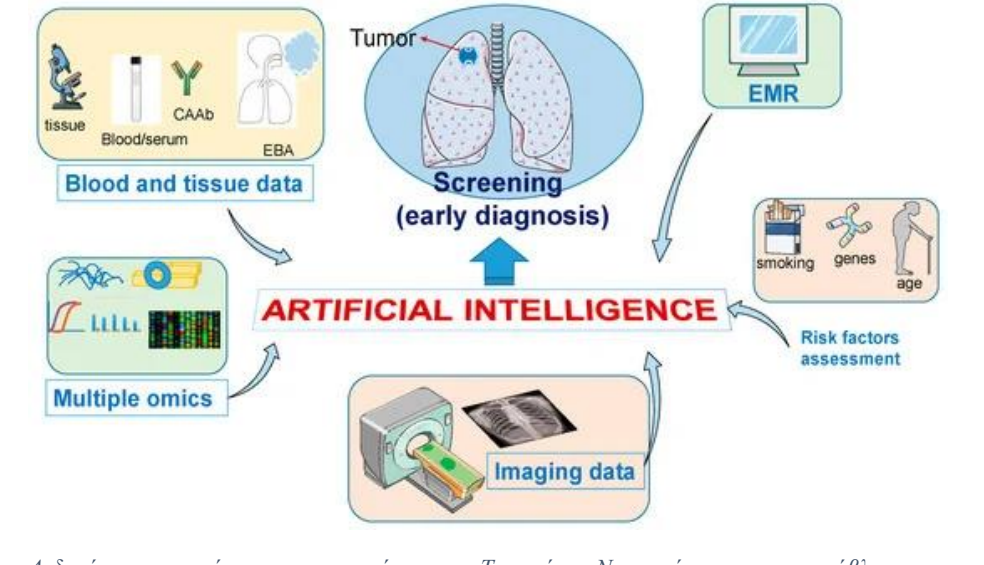

*Εικόνα 18: Δεδομένα καταχώρησης σε σύστημα Τεχνητής Νοημοσύνης και πρόβλεψη της κατάστασης Πηγή:<https://www.mdpi.com/2077-0383/9/12/3860>*

<sup>&</sup>lt;sup>18</sup> Πληροφορία βασισμένη στην παρακάτω ιστοσελίδα: [https://mphdegree.usc.edu/blog/staffing-shortages-in-health](https://mphdegree.usc.edu/blog/staffing-shortages-in-health-care/)[care/](https://mphdegree.usc.edu/blog/staffing-shortages-in-health-care/)

### <span id="page-35-0"></span>2.3 Πρακτικές χρήσεις των τεχνολογιών Industry 4.0 στην Υγεία

Η συγκεκριμένη ενότητα θα επικεντρωθεί στις τεχνολογίες οι οποίες είναι διαθέσιμες στην αγορά αυτή την στιγμή και βελτιώνουν τον κλάδο της υγείας όλο και περισσότερο. Υπάρχει μια πληθώρα εφαρμογών και συστημάτων οι οποίες απευθύνονται σε διαφορετικό κοινό και έχουν διαφορετικό σκοπό και στόχο. Αυτό από μόνο του δείχνει ότι υπάρχουν τόσες δυνατότητες και τόσες διαφορετικές ανάγκες στον τομέα αυτό που η ανάπτυξη μερικών εφαρμογών δεν φτάνει να εξυπηρετήσει όλες τις ανάγκες. Εμφανίζονται συνεχώς νέες ιδέες και εφαρμογές όσο περνάει ο καιρός και ειδικά με την άνθιση της τεχνητής νοημοσύνης στις αρχές του 2023, θα υπάρξουν ακόμα περισσότερες δυνατότητες και προοπτικές.

### <span id="page-35-1"></span>2.3.1 Τεχνολογίες απευθυνόμενες στους ασθενείς και στο κοινό

Υπάρχουν τεχνολογίες οι οποίες απευθύνονται στο κοινό και στους ασθενείς έχοντας κάποιο συγκεκριμένο σκοπό. Για παράδειγμα διαθέσιμες τεχνολογίες στις οποίες κάποιος ασθενής μπορεί να έχει πρόσβαση είναι για προ διαγνωστικούς λόγους, για έλεγχο των ζωτικών του ενδείξεων και της ενημέρωσης των καθημερινών του συνήθειών. Έτσι είναι πιο πιθανό είτε να αποφευχθεί μια πολύ δυσάρεστη κατάσταση είτε να υπάρξει γρήγορη ανταπόκριση πριν φτάσει σε σημείο μη αναστρέψιμο.

Μια συσκευή η οποία δεν θεωρείται ακριβώς για ιατρική χρήση αλλά συμβάλει στον έλεγχο της υγείας του χρήστη είναι τα smartwatches. Έχουν αισθητήρες και πλέον μπορούν να μετράνε την πίεση του χρήστη, τους παλμούς της καρδιάς του, να αναλύει τον ύπνο του και τις φάσεις όσο αυτός κοιμάται. Είναι μια συσκευή παρόλο που δεν έχει τον σκοπό της ιατρικής επίβλεψης, μπορεί συμβουλευτικά δίπλα στον χρήστη να τον ενημερώνει για τις ενδείξεις του και πως να προσέχει περισσότερο την υγεία του. Αναλύει δεδομένα, συνδέεται στο διαδίκτυο και είναι μια συσκευή που εντάσσεται όλο και περισσότερο στην καθημερινότητα των καταναλωτών δίνοντας την δυνατότητα έτσι να υπάρχει μια πιο φυσιολογική ροή της τεχνολογίας σε αυτή την κατεύθυνση.

Ωστόσο, υπάρχουν συσκευές οι οποίες είναι δίπλα σε αυτόν που νοσεί και σκοπός τους είναι η αποκατάσταση του ασθενή όσο γίνεται περισσότερο στην περίοδο πριν την καταπόνηση της υγείας του. Συνήθως είτε χρησιμοποιούνται ήδη σε κάποιες κλινικές τέτοιες τεχνολογίες εξαιτίας του κόστους που έχουν τέτοιες συσκευές, είτε είναι στην ανάρρωση μαζί με τον ασθενή από τον χώρο του. Παρακάτω θα αναφερθούν συσκευές οι οποίες έχουν να κάνουν με βλάβες του ανθρώπινου εγκεφάλου και την αποκατάστασή του και συνδυάζουν εξελιγμένες τεχνολογίες. Τα παραδείγματα αυτά είναι ενδεικτικά και αποσκοπούν στην διαθέσιμη τεχνολογία για τους σκοπούς που έχουν αναφερθεί προηγουμένως.

Αρχικά, μια εταιρία η οποία αξίζει να αναφερθεί είναι η Neofect. Η συγκεκριμένη εταιρία επικεντρώνεται στην δημιουργία προϊόντων με σκοπό την αποκατάσταση ή την βελτιστοποίηση των κινήσεων σε ασθενείς με προβλήματα κίνησης τα οποία σχετίζονται με νοσήματα και
παθήσεις του εγκεφάλου. <sup>19</sup>Χαρακτηριστικό παράδειγμα είναι το smart glove που έχει δημιουργήσει, το οποίο ουσιαστικά βασίζεται στην νευροπλαστικότητα του εγκεφάλου. Αυτή η ιδιότητα επιτρέπει στον άνθρωπο να προσαρμόζεται και να αλλάζει αναλόγως το περιβάλλον στο οποίο βρίσκεται. Το συγκεκριμένο προϊόν είναι ουσιαστικά ένα γάντι το οποίο επιτρέπει στον χρήστη να κινηθεί σε 9-άξονες και έχει πάνω αισθητήρες κίνησης, οι οποίοι μεταφέρουν το σήμα σε μια εικονική εφαρμογή επαυξημένης πραγματικότητας και μπορεί ο χρήστης να κάνει την θεραπεία του βλέποντας την απεικόνιση των κινήσεων του. Χρησιμοποιείται από πολλές κλινικές και από πολλούς ασθενείς που κάνουν την θεραπεία από τον χώρο τους. Η συγκεκριμένη εταιρία έχει διακριθεί στον χώρο καθώς τα προϊόντα της στοχεύουν σε αυτή την κατηγορία.

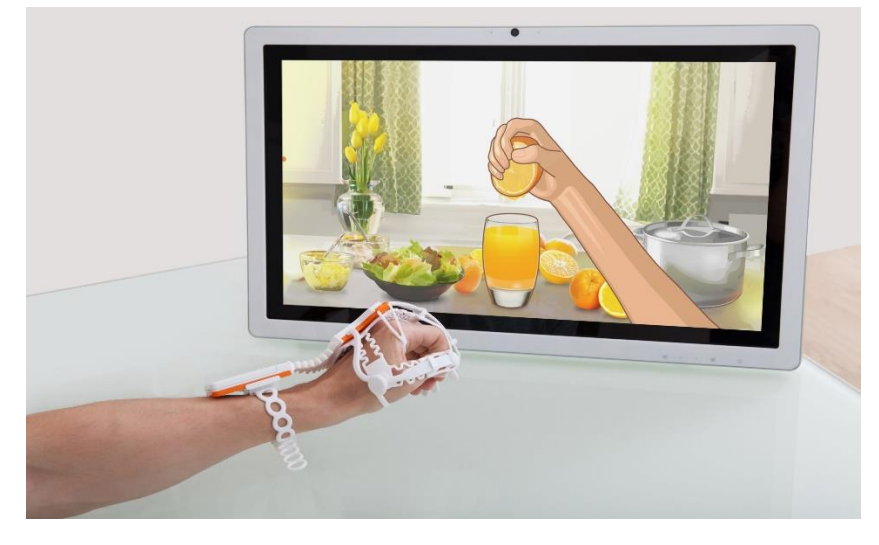

*Εικόνα 19: Απεικόνιση Smart Glove της Neofect Πηγή [: https://www.neofect.com/us/smart-glove](https://www.neofect.com/us/smart-glove)*

Σε παρόμοιο φάσμα θεραπείας, υπάρχουν συσκευές για την ίδια χρήση αλλά για ασθενείς που έχουν υποστεί βλάβη στο πόδι. Υπάρχει ένα είδος συσκευών τα οποία ονομάζονται FES devices (Functional Electrical Stimulation) και ουσιαστικά αυτό που κάνουν είναι να στέλνουν χαμηλής συχνότητας ηλεκτρικούς παλμούς έτσι ώστε να ξανά ενεργοποιηθούν οι συστολές των μυών για να βελτιωθεί η δυναμική και ευκαμψία τους. Μια τέτοια συσκευή είναι η MStim Drop LGT-233 της εταιρίας Longest. Ουσιαστικά η συσκευή αποτελείται από δύο ηλεκτρόδια τα οποία συνδέονται με την συσκευή και έπειτα μέσω Bluetooth η συσκευή συνδέεται με μια εφαρμογή στο κινητό. Ρυθμίζονται διάφορες παράμετροι ανάλογα με την θεραπεία που θέλει να ακολουθήσει ο κάθε ασθενής. Μπορεί να βλέπει από την εφαρμογή επίσης το αποτέλεσμα των κινήσεων του εξαιτίας του έξυπνου αισθητήρα που βρίσκεται ενσωματωμένος μέσα στην συσκευή.

Ένα άλλο είδος εφαρμογών το οποίο χρησιμοποιείται στην αποκατάσταση εγκεφάλου, είναι ψηφιακές εφαρμογές οι οποίες τοποθετούνται κυρίως σε tablet. Μέσω σχημάτων ή ακολουθιών βάζουν τον χρήστη σε μια λογική να κάνει κινήσεις με το χέρι και να αλληλοεπιδράσει με την εφαρμογή. Υπάρχουν διάφορες παράμετροι που προσμετρώνται ανάλογα με τον σκοπό της εφαρμογής. Ένα ενδεικτικό παράδειγμα στο είδος της συγκεκριμένης θεραπείας είναι το EDNA –

<sup>&</sup>lt;sup>19</sup> Όλες οι πληροφορίες είναι βασισμένες από την ιστοσελίδα της Neofect <https://www.neofect.com/us/smart-glove>

<sup>20</sup>Elements Dynamic Neural Arts, μια εφαρμογή για tablet η οποία σε συνδυασμό με φυσικά βοηθητικά αντικείμενα επιτελεί την θεραπεία η οποία έχει στόχο την αποκατάσταση των κινήσεων του χεριού. Η λογική είναι ότι ο χρήστης κρατάει τα αντικείμενα που λειτουργούν συνδυαστικά με την εφαρμογή και τα τοποθετεί πάνω σε συγκεκριμένα σημεία στο tablet τα οποία απεικονίζουν το μοτίβο που πρέπει να ακολουθηθεί. Τα αντικείμενα έχουν ένα συγκεκριμένο σχέδιο το οποίο συμπίπτει με το σχέδιο που εμφανίζεται στην οθόνη, οπότε πρέπει ο χρήστης με μια σειρά κινήσεων να ακολουθήσει αυτά τα μοτίβα με το αντικείμενο που κρατάει στο χέρι του. Μέσα από αυτή την διαδικασία ελέγχονται τρεις πτυχές της κίνησης του χεριού: 1) την ταχύτητα της κίνησης 2) την ακρίβεια τοποθέτησης των αντικειμένων 3) την αποδοτικότητα της κίνηση. Οι χρήστες έχουν λογαριασμό και τα δεδομένα αυτά καταγράφονται, αναλύονται και απεικονίζονται έτσι ώστε οι θεραπευτές τους να μπορούν να δουν την πρόοδο στην πάροδο του χρόνου, αλλά και οι ασθενείς να έχουν μια εικόνα της θεραπείας τους. Υπάρχει μια πληθώρα εργασιών και θεραπειών και αναλόγως την ιδιαιτερότητα της κάθε πάθησης υπάρχει η αντίστοιχη λειτουργία η οποία ανταποκρίνεται σε αυτήν.

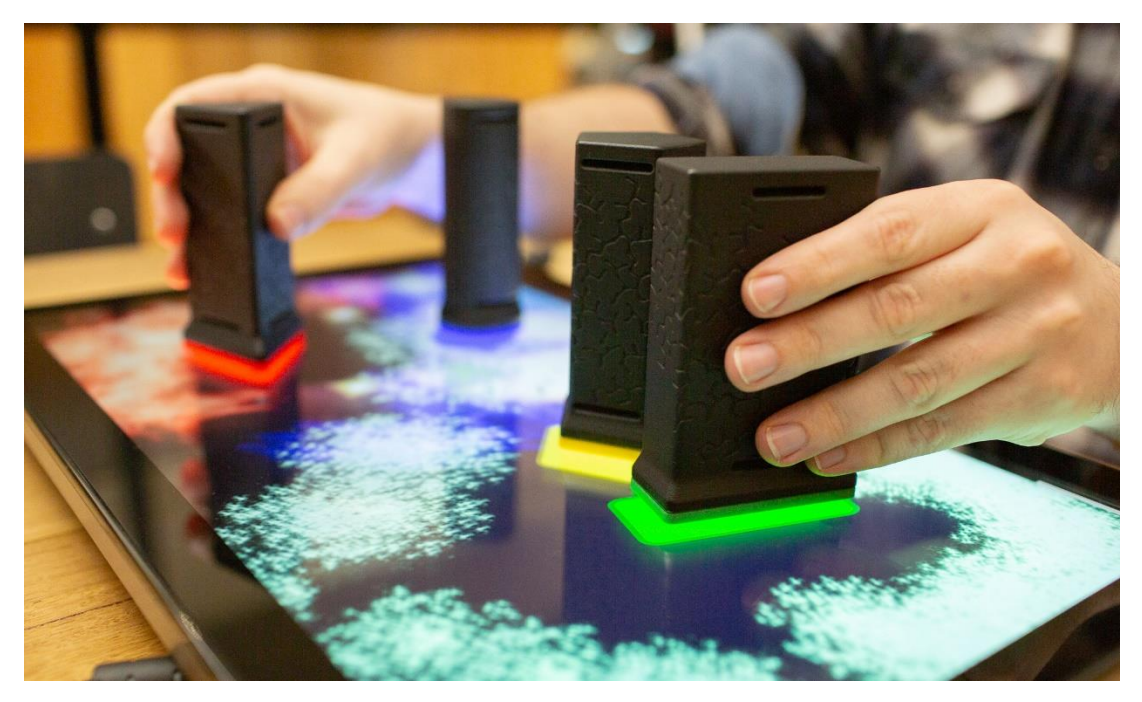

*Εικόνα 20: Απεικόνιση του EDNA. Πηγή:<https://www.rmit.edu.au/news/media-releases-and-expert-comments/2019/dec/new-software-for-stroke-rehab>*

Μια τελευταία καινοτομία που αξίζει να σημειωθεί είναι η συσκευή BrainQ της εταιρίας BrainQ Technologies Ltd.. Είναι πραγματικά μια πολύ πρωτοποριακή συσκευή, η οποία βρίσκεται ακόμα στο στάδιο της κλινικής έρευνας και δεν έχει εγκριθεί ακόμα επισήμως για θεραπευτικούς σκοπούς. Έχει λάβει πολλές διακρίσεις για την καινοτομία της και έχει λάβει προτάσεις συνεργασίας με εταιρίες όπως η Google, η Microsoft και χρηματοδότηση από την Ευρωπαϊκή

<sup>&</sup>lt;sup>20</sup> Πληροφορίες οι οποίες βασίζονται από την ιστοσελίδα<https://abilitypartners.com.au/edna/>

Ένωση. [\[28\]](#page-85-0)Η συσκευή στοχεύει στην αποκατάσταση του νευρικού συστήματος και να αναπτύσσει θεραπείες οι οποίες να στοχεύουν κατεστραμμένα νευρωνικά δίκτυα σε ασθενείς οι οποίοι έχουν υποστεί εγκεφαλικό επεισόδιο και όχι μόνο. Ο ασθενής στην ουσία φοράει την συσκευή, η οποία παράγει ένα ηλεκτρομαγνητικό πεδίο χαμηλής έντασης και συντονισμένης συχνότητας, με την επίβλεψη κάποιου ειδικού. Οι θεραπευτικές συνεδρίες ελέγχονται μέσω μιας ηλεκτρονικής εφαρμογής η οποία ελέγχει την λειτουργία της συσκευής. Κατά την διάρκεια της θεραπείας, ο εξεταζόμενος εκτελεί κάποιες σωματικές ασκήσεις σε ένα διάστημα 40 λεπτών. Η θεραπεία ορίζεται συνήθως για 9 εβδομάδες και πραγματοποιείται πέντε φορές την βδομάδα. Στο αρχικό στάδιο πραγματοποιείται στα πλαίσια κλινικής και έπειτα παρέχεται στον ασθενή η συσκευή για να ολοκληρώσει την θεραπεία απομακρυσμένα από τον χώρο του.

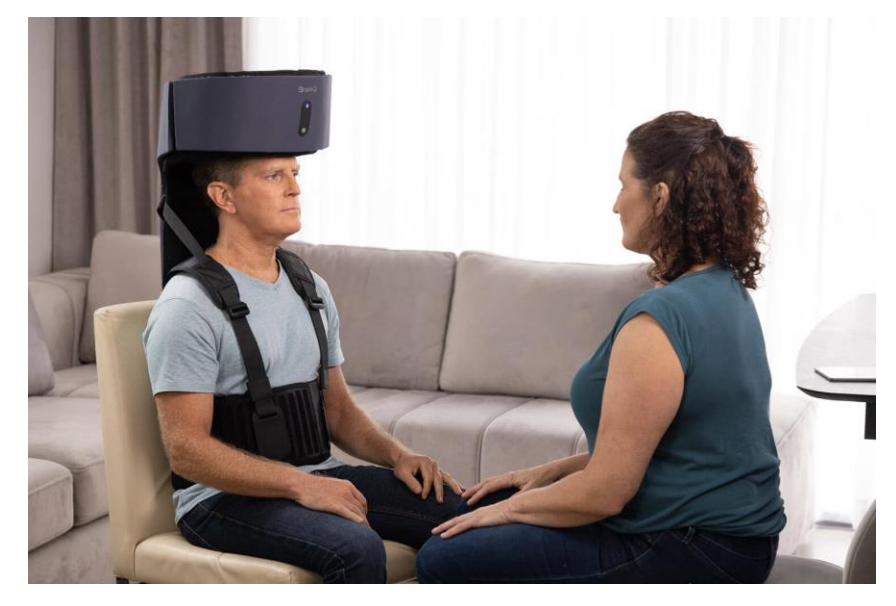

*Εικόνα 21: Η συσκευή BrainQ Πηγή[: https://emagine.care](https://emagine.care/)*

Συνοψίζοντας, όσο περνάει ο καιρός τα παραδείγματα χρήσης εξελιγμένων τεχνολογιών θα γίνονται όλο και περισσότερα στον κλινικό χώρο. Πλέον η θεραπεία γίνεται πιο ενδιαφέρουσα, στοχευμένη και θα δίνει μια πιο ολοκληρωμένη εικόνα στους γιατρούς, καθώς το μεγαλύτερο θετικό όλων αυτών των τεχνολογιών είναι η συλλογή και η ανάλυση των δεδομένων. Ακόμα και τα συμπεράσματα για μια πάθηση είναι πιο συγκεκριμένα όταν η γιατροί έχουν απεικόνιση των δεδομένων από δοκιμές των ασθενών τους. Ειδικά όταν η προσοχή στρέφεται σε παθήσεις του νευρικού συστήματος, δεν υπάρχει καλύτερη μεθοδολογία από την αξιοποίηση αυτών των τεχνολογιών.

#### 2.3.1 Τεχνολογίες απευθυνόμενες στο κλινικό προσωπικό και τους γιατρούς.

Οι τεχνολογίες που υπάρχουν διαθέσιμες στο ιατρικό προσωπικό σήμερα είναι πολλαπλές και βελτιώνουν καθημερινά την διάγνωση και την προδιάγνωση των ασθενών. Βοηθούν ουσιαστικά το έργο του ιατρικού προσωπικού είτε είναι γιατροί, νοσηλευτές ή φυσιοθεραπευτές. Τα

μηχανήματα που χρησιμοποιούν για αξονικές, μαγνητικές ή ακόμα και ο παλμογράφος τα οποία είναι πολύ βασικά μηχανήματα στα νοσοκομεία αντιπροσωπεύουν την σημαντικότητα της ύπαρξης τους σε ένα τέτοιο περιβάλλον. Επειδή η τεχνολογία εξελίσσεται όσο περνάει ο καιρός, είναι λογικό να εξελίσσονται και στον κλάδο της υγείας. Σε αυτή την ενότητα θα υπάρξει αναφορά στις industry 4.0 τεχνολογίες οι οποίες χρησιμοποιούνται από το κλινικό προσωπικό ως επέκταση των λόγων της σημαντικότητας της ύπαρξής τους.

Στην ενότητα 2.2.2, αναφέρθηκε το ζήτημα της πρόσβασης του ιστορικού, της άυλης συνταγογράφησης και γενικώς ζητημάτων διευκόλυνσης των ασθενών και των ιατρών. Πλέον η ψηφιοποίηση όλων διαδικασιών έχει διεισδύσει και στο έργο των γιατρών. Μια εφαρμογή που το αντανακλά αυτό είναι το Kareo το οποίο αποτελεί μια εφαρμογή στήριξης του ιατρού στην αλληλεπίδραση του με τους ασθενείς. Μπορεί να προβάλει όλους τους ασθενείς του και ουσιαστικά τα δεδομένα και το ιστορικό του κάθε ασθενή είναι σε μορφή φακέλου. Μέσα σε αυτό έχει τις εξετάσεις που έχουν πραγματοποιηθεί στο παρελθόν, τα χειρουργεία, τα φάρμακα που λαμβάνει και γενικώς πληροφορίες αυτού του βεληνεκούς. Επίσης μπορεί πολύ εύκολα να πραγματοποιήσει ο γιατρός την άυλη συνταγογράφησης και να την στείλει ηλεκτρονικά στον ασθενή του ή στο φαρμακείο το οποίο βρίσκεται κοντά του. Επιπρόσθετα μπορεί προγραμματίσει την ατζέντα του και να διαχειρίζεται ραντεβού τα οποία εκτελεί στην διάρκεια της ημέρας ηλεκτρονικά ειδοποιώντας και τον ίδιο αλλά και τον ασθενή του. Τέλος στον φάκελο κάθε ασθενή υπάρχει η δυνατότητα πληρωμής και υπολοίπου ώστε να γνωρίζει το οικονομικό σκέλος και ο γιατρός και να μπορεί να στέλνει ηλεκτρονικές αποδείξεις εύκολα και γρήγορα. Έτσι η παραγωγικότητα του ιατρού αυξάνεται και μπορεί να έχει κάθε πληροφορία που χρειάζεται σε μια εφαρμογή χωρίς την περιπλοκότητα πολλών και διαφορετικών συστημάτων.

Άλλη εφαρμογή η οποία χαρακτηρίζεται ως κλινικό σύστημα λήψης αποφάσεων και έχει σφαιρικό χαρακτήρα για γιατρούς νοσηλευτές ή ακόμα και για γιατρούς σε πρακτική άσκηση είναι το PEPID. [\[30\]](#page-86-0) Το PEPID έχει τρία επίπεδα στα οποία εστιάζει, την διάγνωση, την θεραπεία και την εκπαίδευση. Στο πρώτο επίπεδο παρέχονται πληροφορίες για νοσήματα και ασθένειες, έρευνες πάνω στα συγκεκριμένα ζητήματα ανανεωμένες πληροφορίες σε περίπτωση νέων ευρημάτων και πληροφορίες για αλλεργίες. Υπάρχει πρόσβαση σε φωτογραφίες και βίντεο για τον εμπλουτισμό της πληροφορίας όπως και αντίστοιχα για διαδικασίες εξετάσεων, διεργασίες και κανονισμούς εργαστηρίων και άλλα πολλά. Το δεύτερο επίπεδο που αφορά την θεραπεία παρέχονται πληροφορίες για φάρμακα με φωτογραφίες, δοσολογίες και μετρητές για τον υπολογισμό της κατάλληλης θεραπείας σύμφωνα με τις εξετάσεις του ασθενή. Ανανεώνεται συνεχώς με βάση τα καινούργια φάρμακα τα οποία είναι διαθέσιμα στην αγορά έτσι ώστε ο θεραπευτής να μπορεί να συστήσει θεραπεία που να είναι στα μέτρα του ασθενή του. Το τρίτο επίπεδο αποτελεί την εκπαίδευση, δηλαδή περιλαμβάνονται καινούργιες μελέτες, έρευνες ανάλογα το αντικείμενο του κάθε γιατρού ώστε να μπορεί να είναι ενημερωμένος και να μην χάνει τις εξελίξεις στον κλάδο του.

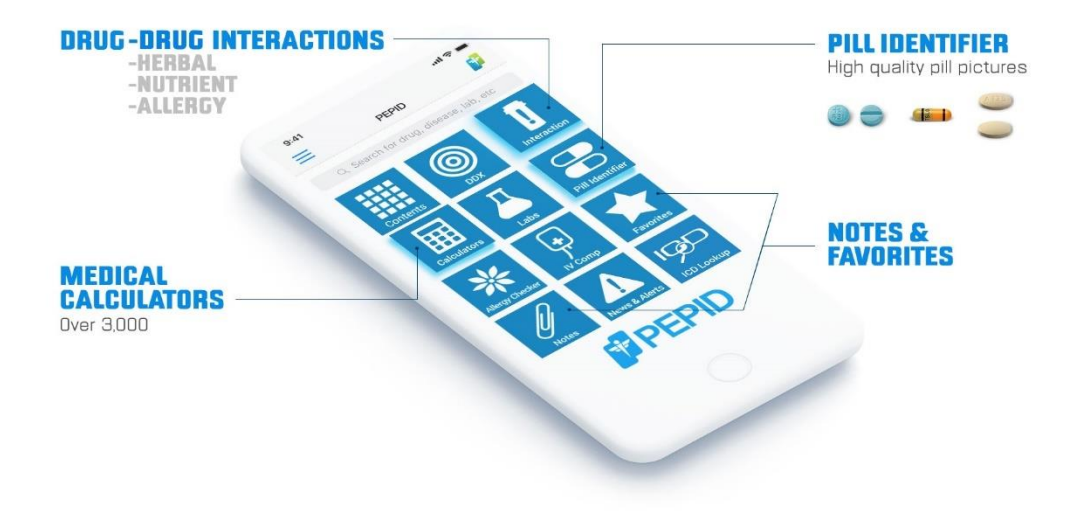

*Εικόνα 22: Η εφαρμογή PEPID και τα πεδία της. Πηγή[: https://pepid.com](https://pepid.com/)*

Ένα σύστημα το οποίο υπάρχει τα τελευταία χρόνια και είναι διαδεδομένο στα νοσοκομεία και στα χειρουργεία και με την εξέλιξη της τεχνολογίας βελτιστοποιείται όλο και περισσότερο είναι η απεικονιστικά καθοδηγούμενη χειρουργική – Image Guided Surgery. Η συγκεκριμένη τεχνική επιτρέπει τον χειρούργο να έχει μια απεικόνιση πιο αναλυτική και να μπορεί να βλέπει λεπτομέρειες από διαφορετικές οπτικές γωνίες από την όψη που έχει ανοίξει για να χειρουργήσει ένα ασθενή. Με αυτόν τον τρόπο είναι πολύ πιο αποδοτικός στην δουλειά του και από θέμα χρόνο και από θέμα ακρίβειας της χειρουργικής διαδικασίας που εκτελεί. Η λογική της λειτουργίας συνήθως είναι ότι μια κεφαλή παράγει είτε δέσμες φωτός είτε ακτινοβολία και φωτίζει την περιοχή που είναι για να χειρουργηθεί διότι επιστρέφει πίσω και σε 2D εικονικό περιβάλλον για αρχή απεικονίζει την εκτεθειμένη περιοχή. Έπειτα από ένα χρονικό διάστημα στο οποίο είναι εκτεθειμένη η ανοιχτή περιοχή, διαμορφώνεται το 3D μοντέλο σε μια οθόνη και πραγματοποιείται το χειρουργείο με βάση αυτό. Ένα τέτοιο ενδεικτικό σύστημα είναι το 7D Surgical σύστημα το οποίο εκπέμπει δέσμες φωτός και λειτουργεί με αυτόν τον τρόπο. Ουσιαστικά μέσω ενός cloud με 1,000,000 σημεία δεδομένων μπορεί να προβάλει την 3D εικόνα μέσα σε δευτερόλεπτα συγκριτικά με άλλα παρόμοια συστήματα της αγοράς. Επίσης μια άλλη καινοτομία του είναι ότι δεν εκπέμπει ραδιενέργεια και δεν εκτίθεται με αυτό τον τρόπο ούτε το προσωπικό αλλά ούτε και ο ασθενής. Η συγκεκριμένες τεχνολογίες έχουν αναπτυχθεί κυρίως για νευροχειρουργούς οι οποίοι εκτελούν πολύ λεπτομερείς και σύνθετες επεμβάσεις. Το μηχάνημα επίσης βρίσκεται σε ένα σταθερό σημείο στο χειρουργείο και μπορεί κάποιος να κάνει το χειρουργείο ακόμα και αν δεν χρειάζεται να λειτουργεί το μηχάνημα σε αντίθεση με άλλα παρόμοια μηχανήματα της αγοράς που πρέπει να μετακινούνται συνεχώς και για την ολοκλήρωση της μοντελοποίησης το χρονικό διάστημα φτάνει και τα 30-40 λεπτά.

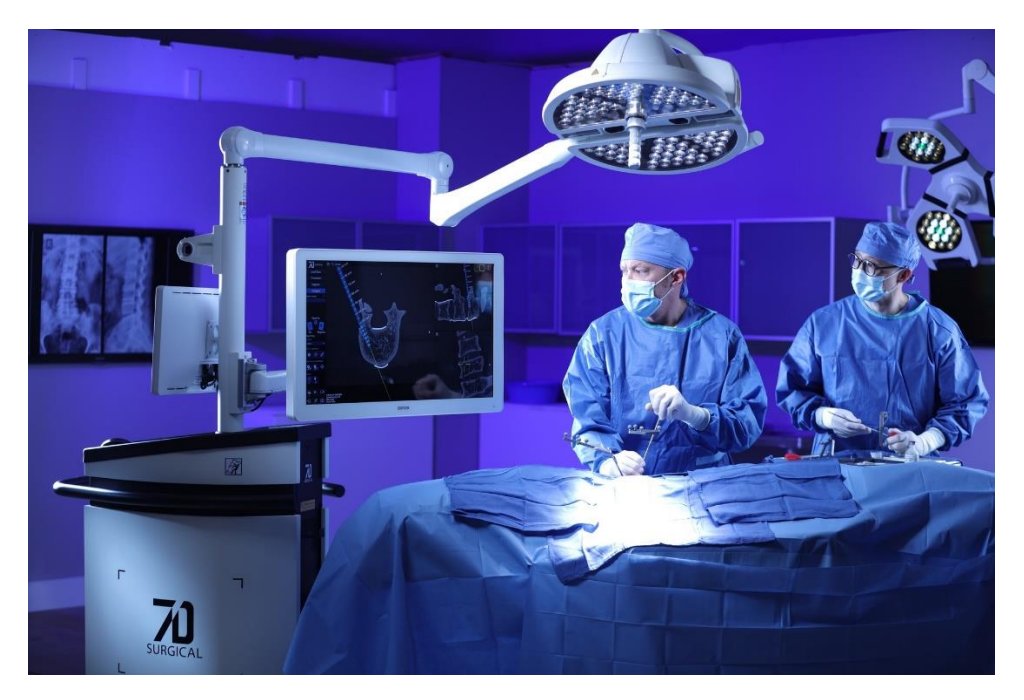

*Εικόνα 23: Χρήση του 7D Surgical σε πραγματικό χειρουργείο. Πηγή:<https://7dsurgical.com/research/>*

Ως μια τελευταία ενδεικτική εφαρμογή η οποία χρησιμοποιείται για εξετάσεις διαγνωστικές στην Νευροψυχολογία είναι μια πλατφόρμα η οποία αναπτύχθηκε από την Phillips και ονομάζεται Intellispace Cognition<sup>21</sup>. [\[33\]](#page-86-1)Είναι μια εφαρμογή στην οποία μπορεί ο γιατρός να υποβάλλει τον ασθενή να περάσει την διαδικασία των εξετάσεων σε καθαρά ψηφιακό περιβάλλον. Υπάρχει μια πληθώρα εξετάσεων από τις οποίες μπορεί περάσει αναλόγως με το τι θα επιλέξει ο εξεταστής επόπτης του. Η συγκεκριμένη πλατφόρμα ,ενώ ο εξεταζόμενος υποβάλλει τις λύσεις του, τρέχει όλα τα δεδομένα στο backend του συστήματος (backend: το ψηφιακό περιβάλλον των δεδομένων που δεν βλέπει ο χρήστης άλλα τρέχει διαδικασίες που είτε απορρέουν από τον περιβάλλον που έχει ορατότητα ο χρήστης είτε το επηρεάζουν). Στο backend ουσιαστικά συλλέγονται και αναλύονται τα δεδομένα από τον χρήστη και με την βοήθεια τεχνητής νοημοσύνης. Πιο συγκεκριμένα υπάρχουν αλγόριθμοι οι οποίοι λειτουργούν και ανακατατάσσουν τα δεδομένα βγάζοντας και διαμορφώνοντας τα τελικά αποτελέσματα τα οποία και φαίνονται στην οθόνη του γιατρού. Τα δεδομένα μπορεί να ποικίλλουν αναλόγως τους χρόνους ανταπόκρισης, την ακρίβεια των απαντήσεων και άλλες πολλές μεταβλητές. Το μεγαλύτερο θετικό είναι ότι τα τελικά αποτελέσματα έχουν πολλές παραμέτρους ακρίβειας και δεν είναι απαραίτητη η επίβλεψη του γιατρού για αυτό τον σκοπό. Καθώς τα νοσήματα και οι βλάβες που έχουν να κάνουν με το νευρολογικό σύστημα, σύμφωνα με τις εκθέσεις υγείας ανά χώρα το οποίο έχει αναρτηθεί στον επίσημο ιστότοπο της Ε.Ε για την χρονιά 2021, έχουν πολύ μεγάλα ποσοστά θνησιμότητας, είναι αναγκαία η χρήση τέτοιων συστημάτων για τέτοιες περιπτώσεις, καθώς πολλές φορές δεν είναι

<sup>21</sup> Για περισσότερα σχετικά με την αναφορά της εφαρμογής από την ιστοσελίδα <https://www.usa.philips.com/healthcare/solutions/neurology/digital-cognitive-assessment>

εφικτό να διαγνωστούν ή να βρεθούν με εύκολο και αντιληπτό τρόπο τα συμπτώματα του κάθε περιστατικού.

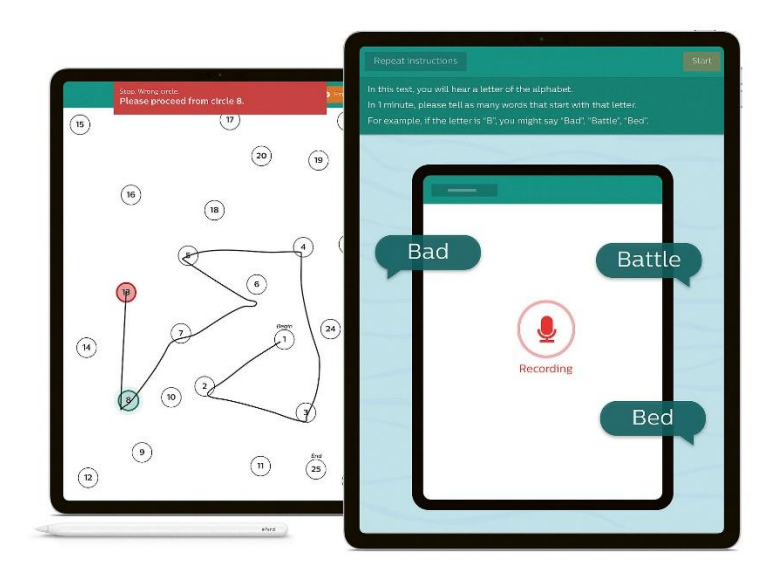

*Εικόνα 24: Εξετάσεις στο IntelliSpace Cognition της Phillips Πηγή:<https://www.red-dot.org/project/intellispace-cognition-49272>*

Ολοκληρώνοντας την συγκεκριμένη ενότητα, προβάλλει το συμπέρασμα ότι οι ψηφιακές εφαρμογές και οι εξελιγμένες τεχνολογίες μπορούν να γίνουν καθημερινά εργαλεία των γιατρών και του κλινικού προσωπικού γενικότερα για μεγιστοποίηση των διαγνώσεων τους και της παραγωγικότητάς τους. Αντίστοιχα, βελτιστοποιείται η μεθοδικότητα και η αποτελεσματικότητα των χειρουργείων και των εξετάσεων καθώς δίνουν πολύ μεγαλύτερο εύρος πληροφορίας στο ιατρικό προσωπικό και την δυνατότητα να είναι πολύ πιο σχολαστικοί και σίγουροι με την απεικόνιση της πραγματικότητας. Τέλος το πιο σημαντικό από όλα είναι ότι με τις τεχνολογίες ως παράδειγμα αναφοράς το ιατρικό προσωπικό μπορεί να επικεντρωθεί στην περίθαλψη περισσότερων ασθενών. Πολλές διαδικασίες εξαιτίας της τεχνολογίας μειώνουν το χρόνο εξέτασης τους, ο οποίος συνηθίζεται να είναι μεγάλος και συνδυαστικά βελτιώνεται και η ποιότητα των υπηρεσιών. Δεν μπορεί παρά να αποτελέσει γεγονός η αναγκαία προσθήκη των τεχνολογιών αυτών σε όλα τα νοσοκομεία και όλα τα εξεταστικά κέντρα για την βελτίωση της ζωής των πολιτών.

# 2.4 Εξελιγμένες τεχνολογίες στην χρήση της εξέτασης Corsi

Όσο αναδιπλώνεται η συγκεκριμένη μελέτη γίνεται αισθητό το γεγονός ότι η χρήση των τεχνολογιών Industry 4.0 είναι αναγκαία στην ένταξη των εξετάσεων για τους Νευροψυχολόγους. Η φύση της πολυπλοκότητας του ίδιου του κλάδου ωθεί αυτό το σκεπτικό και το γεγονός ότι τα ποσοστά θνησιμότητας για εγκεφαλικά επεισόδια αποτελούν στις περισσότερες ευρωπαϊκές χώρες κατά μέσο όρο (με βάση το 2021[\[32\]](#page-86-2)), την δεύτερη μεγαλύτερη αιτία θανάτων, εξαιρώντας τον Covid-19. Βλέποντας τα συγκεκριμένα δεδομένα, η ψηφιοποίησή της εξέτασης Corsi επειδή ακριβώς είναι μια εξέταση που συσχετίζει την διαδραστικότητα του ασθενή με το εξωτερικό του περιβάλλον, την καθιστά εφικτή να πραγματοποιείται με διάφορες μορφές ψηφιακών μέσων. Στο παρελθόν έχουν δημιουργηθεί πολλαπλοί τρόποι οι οποίοι εφαρμόζουν διαφορετικές μεθοδολογίες και βάζουν σε εφαρμογή και άλλα πεδία αισθήσεων στον ασθενή. Στις περισσότερες περιπτώσεις εφαρμόζεται πιστά το θεμέλιο της κλασσικής εξέτασης Corsi όμως ανάλογα τον σκοπό και την μέθοδο μπορεί να υπάρξουν παραλλαγές. Παρακάτω θα αναφερθούν κάποια παραδείγματα στα οποία έχουν εφαρμοστεί σύγχρονες τεχνολογίες για την αποτελεσματικότητα των εξετάσεων.

#### 2.4.1 Εξέταση Corsi σε ψηφιακές εφαρμογές

Αρχικά η πιο διαδεδομένη ψηφιακή μέθοδος είναι η 2D σε περιβάλλον υπολογιστή ή tablet. Αναπαριστά συνήθως ακριβώς την κλασσική μέθοδο στο φυσικό κόσμο με την διαφορά ότι οι κύβοι είναι τετράγωνα και ουσιαστικά βλέπει ο χρήστης την μπροστινή τους όψη. Ο τρόπος λειτουργίας είναι όπως και στο κλασσικό τεστ με 9 τετράγωνα και η αρχική κατάσταση όλων των στοιχείων είναι ουσιαστικά σαν κουμπιά τα οποία είναι κλειστά. Ο ρόλος του εξεταστή προγραμματίζεται από αλγορίθμους οι οποίοι έχουν διαμορφωθεί έτσι ώστε να αλλάζουν το αρχικό χρώμα του τετραγώνου του οποίου ανήκει στο μοτίβο της εξέτασης και έπειτα ξαναγυρνάει στο αρχικό του χρώμα και το επόμενο τετράγωνο ενεργοποιείται αντίστοιχα. Όταν ο αλγόριθμος ένδειξης ολοκληρωθεί, τότε είναι η σειρά του εξεταζόμενου να υποβάλλει την απάντηση του και συνήθως υπάρχει ένα κουμπί στο κάτω μέρος για την υποβολή της απάντησης του. Αν είναι σωστή η απάντηση περνάει η διαδικασία στο επόμενο επίπεδο εξέτασης ειδάλλως είτε ενεργοποιείται ξανά το ίδιο στάδιο συνήθως με διαφορετικές ακολουθίες είτε με τερματισμό της εξέτασης. Όταν τερματίσει η εξέταση τα δεδομένα είτε περνάνε στο σε κάποια βάση δεδομένων του ιατρού είτε εμφανίζονται στην οθόνη ολοκληρώνοντας την εξέταση. Άλλες επιπλέον μορφές έχουν αναπτυχθεί σε έναν ψηφιακό πίνακα ο οποίος είναι κρεμασμένος στον τοίχο ή υπάρχει σε επιτραπέζια μορφή και έχει εννιά τετράγωνα αφής σε μορφή 3x3. Λειτουργεί με τον ίδιο τρόπο όπως στις εφαρμογές, αλλάζει το χρώμα των κουτιών για την εμφάνιση της ακολουθίας και έπειτα ο χρήστης επιλέγει την απάντηση του. Καθώς αυτή η διαδικασία βοηθάει στην συλλογή δεδομένων και αποθήκευση παραμετροποίηση αποτελεί την πιο διαδεδομένη ψηφιακή μορφή της εξέτασης Corsi. Ο πιο βασικός λόγος είναι ότι είναι πιο εύκολο και εύχρηστο, διότι μπορεί να πραγματοποιηθεί σε συσκευές που έτσι και αλλιώς υπάρχουν διαθέσιμες στην καθημερινότητα των πολιτών και είναι ήδη εξοικειωμένοι με αυτές τις τεχνολογίες. Επίσης επειδή το γραφικό περιβάλλον είναι πολύ πιο απλό και λιτό, είναι πιο εύκολο να προγραμματιστεί ως εφαρμογή και να είναι λειτουργική σε καθημερινή βάση. Όλα αυτά αποτελούν λόγους για τους οποίους είναι μια πολύ καλή αξιοποίηση των σύγχρονων τεχνολογιών σε επίπεδο εφαρμογών για συσκευές τύπου tablet και υπολογιστών για την συγκεκριμένη περίπτωση. Σε επίπεδο σύγκρισης με την κλασσική εκδοχή δεν υπάρχουν στοιχεία που να αποδεικνύουν διαφορά σε ποσοστά επιτυχίας. Όμως αυτό που είναι ξεκάθαρο είναι το γεγονός ότι μπορεί να υπάρχει πολύ μεγαλύτερη ακρίβεια σε [\[40\]](#page-86-3)χρόνους εναλλαγής αλληλουχιών, στους χρόνους ανταπόκρισης και γενικώς χαρακτηριστικά παρόμοια που βελτιώνουν εξαιρετικά τα δεδομένα των μελετών και των διαγνωστικών διαδικασιών.

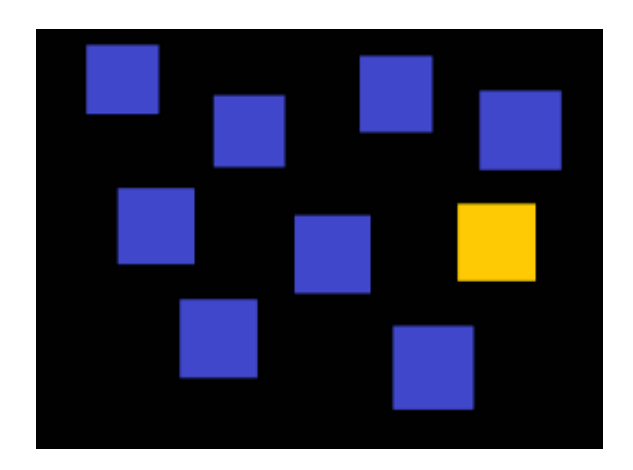

 *Εικόνα 25: Στιγμιότυπο οθόνης παραδείγματος του CBTT Πηγή[: https://commons.wikimedia.org/wiki/File:Corsiblock.png](https://commons.wikimedia.org/wiki/File:Corsiblock.png)*

#### 2.4.2 Ακουστική εξέταση Corsi με σύγχρονες τεχνολογίες

Ύστερα υπάρχει και η εξελιγμένη μορφή της ακουστικής εξέτασης Corsi. Είναι μια ιδέα η οποία όπως έχει αναφερθεί παραπάνω εξετάζει την ακουστική μνήμη και πως μπορεί να επηρεάσει την ενεργό μνήμη η ακοή σαν αίσθηση. Η μελέτη στην οποία εφαρμόστηκε αυτή η ιδέα δημοσιεύτηκε στο «Journal on Multimodal User Interfaces» με θέμα " The Audio-Corsi: an acoustic virtual reality-based technological solution for evaluating audio-spatial memory abilities"[\[37\]](#page-86-4). Το ενδιαφέρον της μελέτης αυτής εστιάζει στην αξιολόγηση των δυνατοτήτων της ακουστικής χωρικής μνήμης. Όμως αυτό γίνεται με την βοήθεια διαφόρων προγραμμάτων και εξαρτημάτων. Τα εργαλεία της εξέτασης αποτελούνται ουσιαστικά από ένα ξύλινο κουτί το οποίο στην πάνω του μεριά υπάρχουν μερικά κουμπάκια τα οποία εκπροσωπούν τον εικονικό ήχο και είναι το μέσο με το οποίο θα υποβάλλει ο χρήστης την απάντηση του. Υπάρχουν 7 κουμπιά πάνω στο κουτί από τα οποία τα 6 είναι κόκκινα και αντιπροσωπεύουν εικονικά την θέση των ήχων ενώ το έβδομο κουμπί είναι τοποθετημένο στην μέση και αποτελεί σημείο αναφοράς για τον εξεταζόμενο. Σε αυτό το σημείο να αναφερθεί ότι ο εξεταζόμενος έχει τα μάτια του κλειστά με πανί και επειδή χρειάζεται μια μικρή εξοικείωση με τον τρόπο που λειτουργεί η συσκευή, ο χρήστης κάνει κάποιες δοκιμασίες και στην συνέχεια αρχίζει την εξέταση. Στο ξύλινο κουτί εμπεριέχεται ένα Arduino Uno το οποίο συνδέεται με τα κουμπιά μέσω καλωδίων και με την σειρά του με ένα USB καλώδιο το οποίο συνδέεται σε υπολογιστή. Για την αναγνώριση των ήχων και των ανταποκρίσεων του χρήστη ο μικροελεγκτής είναι συνδεδεμένος με μια βιβλιοθήκη του MATLAB και στην συνέχεια αναλύονται τα δεδομένα της συσκευής μέσω αυτού. Τα τελικά αποτελέσματα αυτής της έρευνας έπειτα από την εξέταση 20 ατόμων είναι ότι και στις τρεις παραμετροποιήσεις που είχαν τεθεί για εξέταση – την ανάκληση βραχυπρόθεσμων μνήμων, τον αριθμό των ορθών αλληλουχιών και η συνολική βαθμολογία, υπήρξε μικρότερο ποσοστό επιτυχίας συγκριτικά με την κλασσική εξέταση Corsi. Αυτή η πειραματική εκδοχή αποτελεί μια ενδιαφέρουσα προσέγγιση της κλασσικής εξέτασης καθώς δίνει την δυνατότητα για μια ακόμα εναλλακτική στην εξέταση νέων τεχνολογιών πάνω στην ίδια εξέταση στον φυσικό κόσμο. Στατιστικά όσον αφορά σύγκριση κλασσικής

ακουστικής εξέτασης δεν υπάρχει κάποιο δεδομένο. Στην Εικόνα 26 απεικονίζονται τα αποτελέσματα που αναφέρθηκαν πιο πάνω.

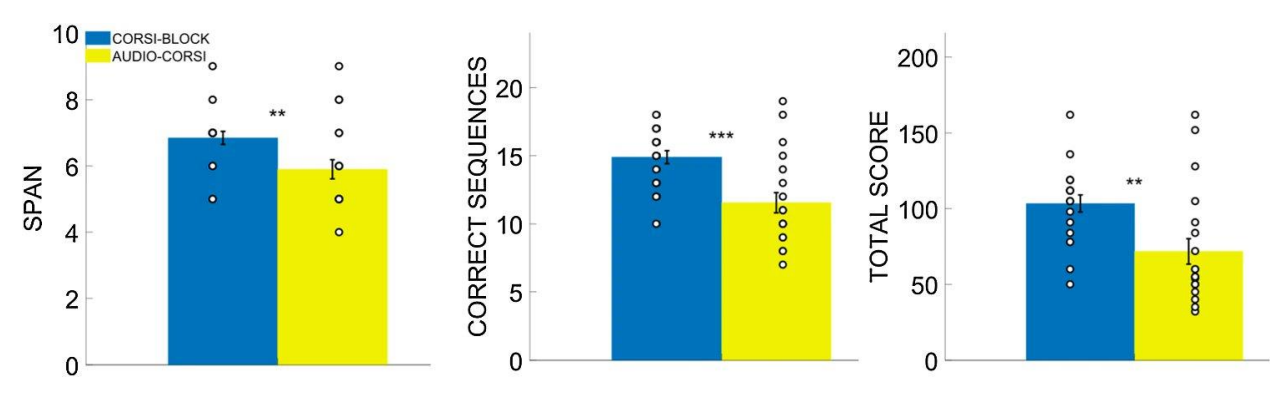

*Εικόνα 26: σύγκριση αποτελεσμάτων μεταξύ κλασσικής εκδοχής CBTT με βάση α) την ανάκληση βραχυπρόθεσμων μνήμων, β)τον αριθμό των ορθών αλληλουχιών και γ) την συνολική βαθμολογία Πηγή[:https://www.researchgate.net/publication/356519037\\_The\\_Audio-Corsi\\_an\\_acoustic\\_virtual\\_reality](https://www.researchgate.net/publication/356519037_The_Audio-Corsi_an_acoustic_virtual_reality-based_technological_solution_for_evaluating_audio-spatial_memory_abilities)[based\\_technological\\_solution\\_for\\_evaluating\\_audio-spatial\\_memory\\_abilities](https://www.researchgate.net/publication/356519037_The_Audio-Corsi_an_acoustic_virtual_reality-based_technological_solution_for_evaluating_audio-spatial_memory_abilities)*

#### 2.4.3 Εξέταση VR - Walking Corsi και εικονική πραγματικότητα

Τελική και πολύ ενδιαφέρουσα προσέγγιση στην εκπόνηση της εξέταση, είναι η εκδοχή που το Walking Corsi πραγματοποιείται σε περιβάλλον εικονικής πραγματικότητας - [\[39\]](#page-86-5)VR (Virtual Reality). Πιο συγκεκριμένα ο τρόπος που αναπτύχθηκε το συγκεκριμένο περιβάλλον είναι μέσω ενός ανοιχτού τύπου λογισμικό το οποίο ονομάζεται Blender. Στο Blender συνήθως αναπτύσσονται παιχνίδια για κονσόλες και συσκευές και το γεγονός ότι είναι ανοιχτού λογισμικού το κάνει πολύ καλή επιλογή για ανάπτυξη εφαρμογών καθώς και ο χρήστης έχει πολλές δυνατότητες αλλά και μπορεί να μοιραστεί και να αξιοποιήσει βιβλιοθήκες και κώδικες και άλλων ατόμων δωρεάν. Τα γραφικά είναι βασικά αλλά για την συγκεκριμένη περίπτωση δεν χρειάζεται κάποιο υψηλό επίπεδο γραφικών. Ως εξοπλισμό χρησιμοποιήθηκε μια κεφαλή περιήγησης – απεικόνισης η οποία έχει οπτικό πεδίο 40° μοιρών και ένα υπολογιστής με τις βασικές δυνατότητες γραφικών. για την επικοινωνία και την σύνδεση της κεφαλής και του συστήματος πλοήγησης χρησιμοποιήθηκε η γλώσσα προγραμματισμού Python η οποία επιτρέπει τον συγχρονισμό κινήσεων του κεφαλιού και του εξοπλισμού μέσω ενός αισθητήρα κίνησης 6 αξόνων για να δοθεί η αίσθηση πρώτου προσώπου – δηλαδή σαν να είναι μέσα και να κινείται ο ίδιος ο χρήστης και όχι να βλέπει τον εαυτό του ή κάποιας απεικόνισης ατόμου. Ο χρήστης έμενε σταθερός σε μια καρέκλα και έλεγχε το παιχνίδι από βελάκια μπρος, πίσω, δεξιά, αριστερά και δεν κινούταν στον χώρο. Ο χώρος του παιχνιδιού είχε όπως στο κλασσικό Walking Corsi ένα πάτωμα με τετραγωνάκια αλλά αντί για 9 είχε 18 τετράγωνα σε μια ήδη υπάρχουσα διάταξη και ουσιαστικά αλλάζει η σειρά ακολουθίας. Η ένδειξη της ακολουθίας γινόταν από ένα εικονικό άτομο μέσα στο εικονικό περιβάλλον όπως και στην πραγματικότητα και έπειτα ο χρήστης έλεγχε το δικό του άτομο για την ένδειξη της ακολουθίας. Το παιχνίδι στο Blender περιβάλλον είναι γραμμένο σε C++ και κάποια σημεία έχουν ξανά Python και OpenAL 3D ήχους. Σαν αποτέλεσμα η εξέταση στον φυσικό και στον εικονικό κόσμο δεν διαφέρουν σε ιδιαίτερο βαθμό. [\[39\]](#page-86-5)Ελάχιστα καλύτερη επίδοση έχει η εικονική εξέταση όσον αφορά ποσοστό επιτυχίας,

παρόλα αυτά είναι ένας τρόπος ο οποίος προσδίδει ακρίβεια σε μετρήσεις, χρόνους και δεδομένα όπως τα περισσότερα ψηφιακά συστήματα που χρησιμοποιούνται για αυτό τον λόγο. Στα παρακάτω διαγράμματα (Εικόνα 27) φαίνεται η απόδοση των γυναικών συγκριτικά με τους άντρες η οποία στις περισσότερες εξετάσεις Corsi αποδίδουν πάντα καλύτερα από τις γυναίκες. Και στο δεύτερο διάγραμμα φαίνεται το συμπέρασμα σύγκρισης που ειπώθηκε σχετικά με εικονικό και φυσικό περιβάλλον.

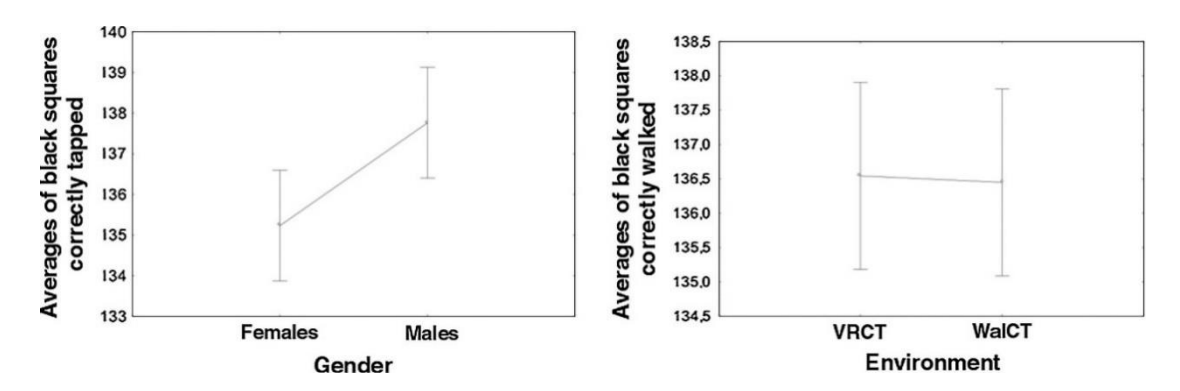

*Εικόνα 27: Στο πρώτο διάγραμμα φαίνεται η απόδοση γυναικών και αντρών στην VR-εκδοχή. Στο δεύτερο απεικονίζεται το ποσοστό επιτυχίας συγκριτικά με την VR έκδοση και την φυσική. Πηγή:<https://www.sciencedirect.com/science/article/pii/S0747563215000497>*

# Μέρος 3: Δημιουργία και Ανάπτυξη του "Corsi App"

### 3.1 Γενικό πλαίσιο της εφαρμογής

Η συγκεκριμένη εργασία έχει ως ερευνητικό περιεχόμενο την ανάπτυξη μια εφαρμογής στα πλαίσια όσον ειπωθήκανε παραπάνω. Αρχικά, στόχος είναι η εφαρμογή να είναι μια ψηφιοποιημένη εκδοχή της κλασσικής εκδοχής του CBTT και να μπορεί με ακρίβεια να διεκπεραιώνει την διαγνωστική εξέταση σε βαθμό που να χαρακτηρίζεται από ακρίβεια και μεθοδικότητα. Δηλαδή να υπάρχει ακρίβεια στις μετρήσεις αλλά να μπορούν να παραμετροποιηθούν και άλλα στοιχεία τα οποία θα βοηθήσουν στην διαμόρφωση συμπερασμάτων κατά την ολοκλήρωση της εξέτασης. Αντίστοιχα θα είναι σημαντικός παράγοντας στην εξέλιξη της κλινικής έρευνας. Αν και η εξέταση Corsi αποτελεί από μόνη της μια διαδικασία η οποία είναι αποδεχόμενη από την επιστημονική κοινότητα, την καθιστά παράγοντας για περεταίρω μελέτη πάνω στην κλινική έρευνα. Παραμετροποιώντας και μετρώντας με ακρίβεια στοιχεία κατά την διάρκεια της εξέτασης, είναι εφικτό χάρη στην τεχνολογία νέα ευρήματα να έρθουν στην επιφάνεια. Το πιο σημαντικό στοιχείο από όλα είναι ότι οι εξετάσεις θα γίνονται με πιο ορθό τρόπο, κάτι που όση εμπειρία και να έχει ένα γιατρός, δεν μπορεί για παράδειγμα να κάνει εναλλαγές ακριβώς ενός δευτερολέπτου, χωρίς μια προσθετική ή αφαιρετική απόκλιση.

Σε αυτό το κομμάτι της ερευνητικής, θα υπάρξει μια μικρή ανάλυση της εφαρμογής ως προς την προγραμματιστική λογική, το περιβάλλον στο οποίο αναπτύχθηκε και πληροφορίες που αφορούν την ανάπτυξη του Corsi App. Θα υπάρξει η επεξήγηση του βασικού σώματος του κώδικα, την χρησιμότητα των διεργασιών που χρησιμοποιούνται μέσα στον κώδικα και πληροφορίες για την κατανόηση της λογικής με την οποία αναπτύχθηκε το συγκεκριμένο εργαλείο.

# 3.2 Εργαλεία Ανάπτυξης

Σε αυτή την ενότητα θα ειπωθούν τα εργαλεία που επιλεχθήκαν για την ανάπτυξη της εφαρμογής Corsi App και για ποιους λόγους επιλεχθήκαν. Τα συγκεκριμένα εργαλεία επιλέχθηκαν έπειτα από έρευνα της εξέτασης Corsi ως κλασσική διαδικασία για την κατανόηση των προβλημάτων που θα αντιμετωπιζόντουσαν στην διάρκεια της δημιουργίας της εφαρμογής αλλά και στην πιο αποτελεσματική λύση που θα μπορούσε να αναπτυχθεί. Η ανάπτυξη εφαρμογών είναι από μόνη της μια διαδικασία η οποία απαιτεί σφαιρική έρευνα και η επιλογή των εργαλείων μπορεί να προβεί κομβική στο τελικό αποτέλεσμα. Όταν τα εργαλεία αξιοποιούνται με γνώμονα όχι μόνο το παρόν στην εξέλιξη της εφαρμογής αλλά το μέλλον στο οποίο μπορεί αυτή να έχει, τότε λύνονται προβλήματα τα οποία έχουν ρίζες σε τέτοιες καταστάσεις. Η σημαντικότητα της μελλοντικής πορείας της εφαρμογής καθορίζεται από τις βλέψεις που υπάρχουν για αυτήν. Πιο αναλυτικά είναι δύσκολο να αναπτυχθεί μια εφαρμογή και αφού έχουν τεθεί οι βασικές γραμμές και η κατεύθυνση στην οποία προχωράει να αλλάξει το περιβάλλον ανάπτυξης. Αναγκαστικά θα υπάρξουν

προβλήματα στην συντήρηση της εφαρμογής. Για αυτό το Corsi App έγινε με εργαλεία τα οποία είναι αρκετά διαδεδομένα στην αγορά και χρησιμοποιούνται από προγραμματιστές σε καθημερινή βάση. Αυτό αποτελεί σημαντική πληροφορία σε τέτοιες αποφάσεις καθώς η εφαρμογή θα αναπτύσσεται σε περιβάλλον συνεχώς εξελισσόμενο από την ίδια την αγορά και το κοινό. Επίσης οι διαθέσιμες πληροφορίες αποτελούν βασικό παράγοντα επιλογής καθώς σίγουρα θα υπάρχει υλικό διαθέσιμο προς εκπαίδευση και έρευνα. Χάρη σε αυτούς τους λόγους, τα παρακάτω εργαλεία έκαναν δυνατή την υλοποίηση αυτής της τόσο σημαντικής εφαρμογής.

#### 3.2.1 Android Studio

Το Android Studio αποτελεί περιβάλλον ανάπτυξης εφαρμογών. Είναι ένα πρόγραμμα για υπολογιστές το οποίο δίνει την δυνατότητα στον προγραμματιστή να αναπτύξει την εφαρμογή του και σε θέμα γραφικού περιβάλλοντος αλλά και σε θέμα προγραμματισμού. Δηλαδή υπάρχουν δύο είδη προγραμματισμού: το frontend και το backend. Ουσιαστικά το frontend αφορά την διάταξη και τον καθορισμό του γραφικού περιβάλλοντος, δηλαδή αυτό που βλέπει ο χρήστης και τα στοιχεία με τα οποία μπορεί να αλληλοεπιδράσει. Το backend από την άλλη, είναι αποτελεί το περιβάλλον στο οποίο δεν έχει οπτική επαφή ο χρήστης, πιο αναλυτικά είναι ο κώδικας και το κομμάτι το οποίο αφορά επεξεργασία δεδομένων, στοιχείων που υποβάλλει ο χρήστης και μπορεί να πραγματοποιήσει διεργασίες για τον έλεγχο των στοιχείων της εφαρμογής.

Το πρόγραμμα αναπτύχθηκε από την Google και την JetBrains<sup>22</sup> και αποτελεί την κύρια πλατφόρμα ανάπτυξης android εφαρμογών στην αγορά. Αποτελεί ένα εξαιρετικό εργαλείο το οποίο παρέχεται δωρεάν και ανανεώνεται συνεχώς καθώς αποτελεί προϊόν της android. Έχει πολλά πλεονεκτήματα όπως το ότι η ανάπτυξη της εφαρμογής γίνεται συνολικά και όχι επί μέρους σε διαφορετικά προγράμματα και πλατφόρμες. Επίσης η ανάπτυξη των εφαρμογών γίνεται πιο απλοϊκή καθώς εκτός από την δημιουργία frontend και backend υπάρχει η δυνατότητα emulators (προσομοιωτής), στις οποίες ο προγραμματιστής μπορεί να έχει καθαρή εικόνα στο πως ανταποκρίνεται η εφαρμογή και ο κώδικας συνδυαστικά σε συνθήκες πραγματικής χρήσης. Παρακάτω στην Εικόνα 28, φαίνεται το περιβάλλον του Android Studio με περιεχόμενο την ανάπτυξη του "Corsi App", καθώς στα αριστερά βρίσκονται όλες οι κλάσεις και τα αρχεία κώδικα που αφορούν το γραφικό περιβάλλον, στην μέση φαίνεται μέρος αρχείου που αφορά γραφικό περιβάλλον (xml) και δεξιά η απεικόνιση του κώδικα στην οθόνη. Ο προγραμματιστής έχει την δυνατότητα να χρησιμοποιήσει ότι έκδοση android θέλει με βάση αυτές που έχουν βγει από την ίδια την android. Με αυτό το σκεπτικό δίνεται η δυνατότητα δημιουργίας εφαρμογών για οποιοδήποτε περιβάλλον και συσκευή android. Ακριβώς επειδή η πλατφόρμα είναι τόσο διαδεδομένη και χρησιμοποιείται και από την ίδια την αγορά, ήταν σημαντικός παράγοντας στην επιλογή της ανάπτυξης της εφαρμογής. Υπάρχει άφθονο υλικό διαθέσιμο, είναι ανοιχτού κώδικα που δίνει την δυνατότητα ο καθένας να προσφέρει την δική του γνώση. Παρόλα αυτά κατά την διάρκεια επιπλοκών μπορεί να βρεθεί λύση και από το διαθέσιμο υλικό αλλά και επειδή υπάρχει ανανέωση λογισμικού και πληροφοριών σε συνεχή βαθμό.

<sup>&</sup>lt;sup>22</sup> Περισσότερες πληροφορίες στο [https://www.android.com](https://www.android.com/) και στο https://en.wikipedia.org/wiki/Android Studio

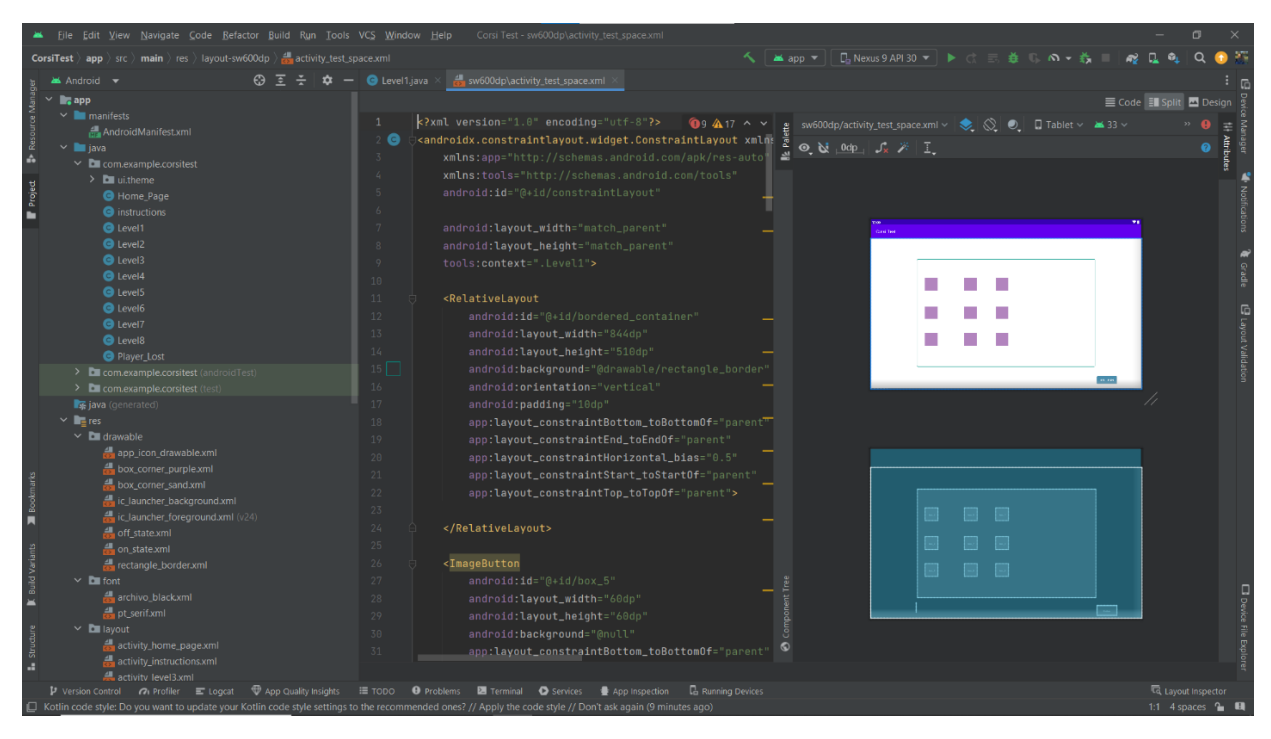

*Εικόνα 28: Στιγμιότυπο οθόνης από την ανάπτυξη του Corsi App. Τραβήχτηκε 5 Ιουλίου, 2023, ώρα 9:01:32*

#### 3.2.1 Γλώσσες προγραμματισμού

Οι γλώσσες προγραμματισμού αποτελούν ένα δεύτερο πολύ βασικό παράγοντα στην επιλογή του στησίματος μιας οποιαδήποτε εφαρμογής. Είναι πολύ σημαντικό η γλώσσα που θα επιλεχθεί να ανταποκρίνεται στις ανάγκες της εφαρμογής και στην μελλοντική αντιμετώπιση σφαλμάτων ή και στην εξέλιξη της ίδιας της εφαρμογής. Όσον αφορά τον προγραμματισμό της εφαρμογής, υπήρχε δυνατότητα δύο γλωσσών προγραμματισμού στις οποίες μπορούσε να επιλέξει κάποιος στα πλαίσια του Android Studio. Η μια είναι η Java η οποία αποτελεί από τις πιο διαδεδομένες και σύγχρονες γλώσσες προγραμματισμού για εφαρμογές και λογισμικά, και η άλλη είναι η Kotlin που λειτουργεί σε παρόμοια βάση με την Java, όμως είναι μια γλώσσα η οποία είναι πολύ καινούργια και δεν χρησιμοποιείται πολύ από προγραμματιστές ακόμα. Η Java το 2022 επιλέχθηκε ως την δεύτερη πιο διαδεδομένη γλώσσα προγραμματισμού σύμφωνα με την PYPL Index ενώ στο Stack Overflow <sup>23</sup>κατατάχθηκε ως την έκτη πιο διαδεδομένη γλώσσα στα ερωτηματολόγια των προγραμματιστών. Η επιλογή της Java υπέρ της Kotlin έγινε καθαρά για λόγους διάδοσης στην αγορά και ανανέωσης δυνατοτήτων. Η αφθονία του εκπαιδευτικού υλικού διαθέσιμη στο διαδίκτυο ειδικά για κάποιον που πρώτη φορά μπορεί να έρχεται σε επαφή είναι τεράστια και παρέχεται δωρεάν, δίνοντας κίνητρο σε μια πολύ μεγάλη κοινότητα να την χρησιμοποιεί στην ανάπτυξη των εφαρμογών της.

<sup>&</sup>lt;sup>23</sup> Αναφορές από άρθρο στην ιστοσελίδα Stackscale - [https://www.stackscale.com/blog/most-popular-programming](https://www.stackscale.com/blog/most-popular-programming-languages/)[languages/](https://www.stackscale.com/blog/most-popular-programming-languages/)

Ακόμη στην ανάπτυξη στο γραφικό περιβάλλον γίνεται χρήση αποκλειστικά χρήση γλώσσας xml, η οποία αποτελεί γλώσσα σήμανσης και κωδικοποιεί το γραφικό περιβάλλον. Ορίζει την θέση των στοιχείων, την διάσταση τους, χαρακτηριστικά όπως το χρώμα, λεπτομέρειες και γενικώς ασχολείται με την διάταξη και την εμφάνιση των στοιχείων πάνω στην οθόνη. Η Εικόνα 28 αποτελεί ενδεικτικό παράδειγμα για την ανάπτυξη του κώδικα xml. Στο Android Studio υπάρχει η δυνατότητα ο χρήστης να επιλέγει στοιχεία και να τα διατάσσει στον χώρο σε σχέση με την οθόνη, ρυθμίζοντας πολλά χαρακτηριστικά χωρίς να γράψει κώδικα, όπως φαίνεται στην δεξιά μεριά της εικόνας. Αυτό απλοποιεί πολύ την διαδικασία και κάνει πιο εύκολη την ανάπτυξη για κάποιον που δεν είναι έμπειρος προγραμματιστής. Παρόλα αυτά η xml αποτελεί μια πολύ απλή γλώσσα γιατί έχει πολύ απλούς κανόνες και δεν εφαρμόζει τους αντικειμενοστραφείς κανόνες και τύπους όπως η Java. Είναι ουσιαστικά η λίστα των στοιχείων με τα χαρακτηριστικά τους και την θέση τους στον χώρο εντός της οθόνης.

Όλα αυτά αποτελούν τους λόγους που η εφαρμογή Corsi App επιλέχθηκε να αναπτυχθεί με αυτά τα εργαλεία. Καθώς η ανάπτυξη της εφαρμογή εξυπηρετεί έναν σκοπό που απαιτεί ακρίβεια και σύγχρονα μέσα, κρίθηκαν τα παραπάνω εργαλεία ως κατάλληλα για να υλοποιηθεί το έργο.

# 3.3 Επεξήγηση και ανάλυση της ανάπτυξης του "Corsi App"

Καθώς έχουν αναλυθεί τα εργαλεία και οι λόγοι που χρησιμοποιήθηκαν καθώς και οι γλώσσες προγραμματισμού από την οποία απαρτίζεται το "Corsi App", ήρθε η στιγμή να γίνει ανάλυση και επεξήγηση του κώδικα και των σημείων από τα οποία αποτελείται η εφαρμογή. Θα αναλυθεί η προσέγγιση με την οποία έχει αναπτυχθεί διότι θα μπορέσει να γίνει πιο κατανοητή η λογική με την οποία λειτουργεί σε επίπεδο προγραμματισμού.

# 3.3.1 Δραστηριότητα  $1 -$  "Home Page"

Σε κάθε εφαρμογή ή ιστοσελίδα πάντα υπάρχει μια αρχική σελίδα η αλλιώς "Home Page". Συνηθίζεται να είναι η αρχική σελίδα που βλέπει ο χρήστης στην εφαρμογή και αποτελεί μια σελίδα εκκίνησης. Αυτό που συμβαίνει είναι ότι δίνονται μερικές επιλογές στον χρήστη για την εκκίνηση της εφαρμογή. Παρόλα αυτά μπορεί να υπάρξει και η δυνατότητα ο χρήστης είτε να δημιουργήσει έναν λογαριασμό στην συγκεκριμένη εφαρμογή είτε να συνδεθεί στον ήδη υπάρχων λογαριασμό που έχει. Στην συγκεκριμένη περίπτωση, το "Corsi App" είναι πολύ πιο απλοϊκά φτιαγμένο σαν εφαρμογή έχει την ονομασία της εφαρμογής ως επικεφαλίδα, και ακριβώς από κάτω ένα πλαίσιο ώστε να εισαχθεί το όνομα εξέτασης του χρήστη. Ακριβώς από κάτω υπάρχει ένα κουμπί το οποίο αφού έχει γραφτεί το όνομα, πατιέται για να καταχωρηθεί η ονομασία και να περάσει στο σύστημα. Μπορεί να υπάρξει πάντα και η δυνατότητα της ανωνυμίας καθώς αν δεν υποβληθεί κάποιο στοιχείο και απλά πατηθεί το κουμπί "Submit", θα καταχωρηθεί η ονομασία Name. Δεξιά και αριστερά υπάρχουν κάποια γραφικά στοιχεία ως

προεικόνιση του τι θα δει στην συνέχεια ο εξεταζόμενος. Αποτελούν καθαρά διακοσμητικά στοιχεία και δεν έχουν κάποια συγκεκριμένη λειτουργία αν πατηθούν.

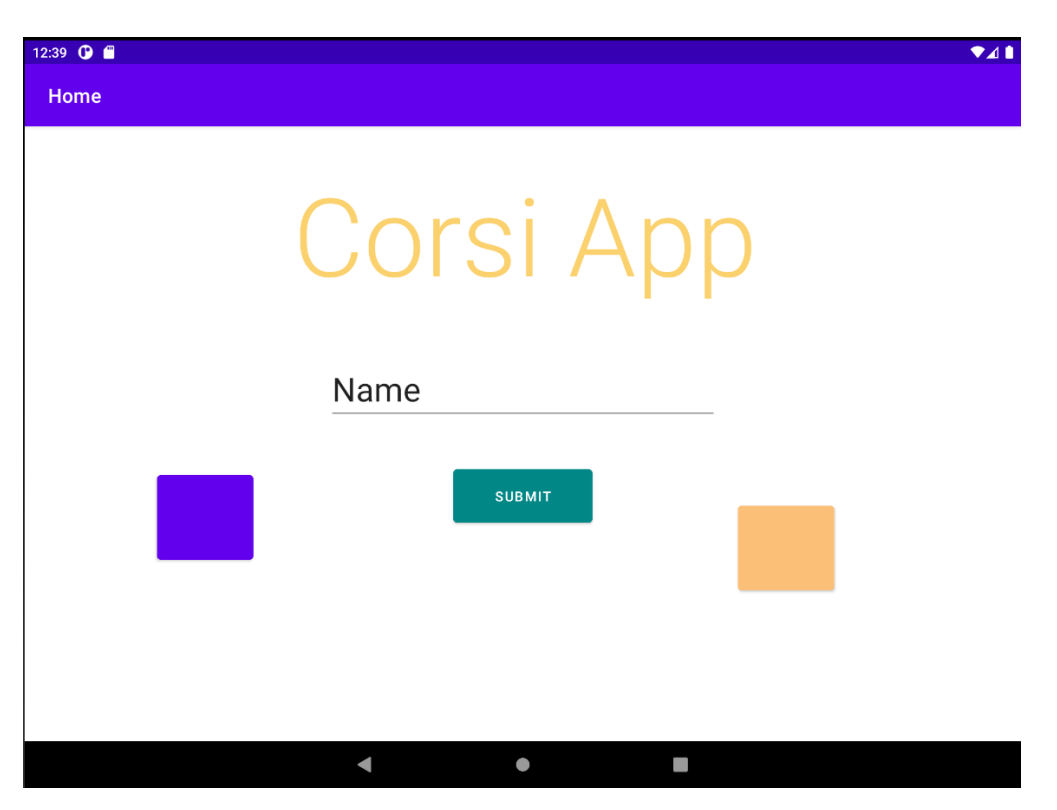

*Εικόνα 29: Στιγμιότυπο εικόνας της δραστηριότητας Home Page από το Emulator του Android Studio.*

Η λογική είναι η σελίδα να είναι όσο πιο απλή γίνεται και να μπορεί να κάνει την διαδικασία της εξέτασης εύκολη και άμεση. Τα χρώματα είναι απλοϊκά και μπορεί κάποιος με ότι φωτισμό και να υπάρχει να τα διακρίνει. Συγχρόνως είναι ξεκούραστα στο μάτι και εναρμονίζονται σωστά με το άσπρο φόντο που υπάρχει. Παρακάτω φαίνεται ο κώδικας xml της συγκεκριμένης δραστηριότητας που εμπεριέχει όλα τα στοιχεία της σελίδας.

Οι παρακάτω γραμμές κώδικα αποτελούν ουσιαστικά την ταυτότητα της δραστηριότητας. Η πρώτη γραμμή (1) είναι η δήλωση της γλώσσας xml καθώς ορίζεται η έκδοση χρήσης η οποία σε όλη την εφαρμογή είναι η 1.0 και η κωδικοποίηση χαρακτήρων που είναι η utf-8. Στην γραμμή (2) είναι ο καθορισμός της διάταξης ή το περίβλημα της οθόνης στο οποίο θα τοποθετηθούν όλα τα υπόλοιπα στοιχεία και στην συγκεκριμένη περίπτωση είναι constraint layout. Οι γραμμές από 3-5 είναι οι βιβλιοθήκες με τα στοιχεία που θα χρησιμοποιηθούν και θα καλούνται για την δημιουργία της Home Page δραστηριότητας. Οι συγκεκριμένες 5 γραμμές κώδικα θα βρίσκονται σε όλα τα xml αρχεία καθώς αποτελούν την βάση για να χτιστούν οι δραστηριότητες της εφαρμογής.

<sup>&</sup>lt;?xml version="1.0" encoding="utf-8"?> <androidx.constraintlayout.widget.ConstraintLayout xmlns:android="http://schemas.android.com/apk/res/android" xmlns:app="http://schemas.android.com/apk/res-auto" xmlns:tools="http://schemas.android.com/tools"

Οι επόμενες γραμμές αποτελούν τα γενικά χαρακτηριστικά της δραστηριότητας. Δηλαδή τις διαστάσεις τις, και την ονομασία του αρχείου της η οποία είναι "Home\_Page". Το match parent

στην συγκεκριμένη περίπτωση αναφέρεται στις διαστάσεις τις οθόνης και με αυτό τον τρόπο το περίγραμμα της κατευθείαν παίρνει τις διαστάσεις τις οθόνης που έχουν μπει σε διάταξη. Στην συγκεκριμένη εφαρμογή οι διαστάσεις της οθόνης σε όλη την εφαρμογή είναι 1280x800 dp, που αποτελεί μια κλασσική οθόνη tablet.

android:id="@+id/text" android:layout\_width="match\_parent" android:layout\_height="match\_parent" tools:context=".Home\_Page">

Παρακάτω ακολουθούν όλα τα στοιχεία της οθόνης τα οποία βρίσκονται στο Home\_Page.

Η τακτική ανάπτυξης ενός στοιχείο σε όλα τα xml αρχεία είναι σαν μια συλλογή με κουτιά. Το είδος του στοιχείου, δηλαδή του κουτιού είναι το περίβλημα των αντικειμένων μέσα στο κουτί δηλαδή <Στοιχείο/> και μέσα του εμπεριέχονται όλα τα αντικείμενα και όλο αυτό αποτελεί ένα κουτί.

Το **TextView** είναι στοιχείο το οποίο αποτελείται από αλφαριθμητικούς χαρακτήρες, δηλαδή από γράμματα, σύμβολα και αριθμούς.

```
<TextView
    android:id="@+id/yellowHead" // η ονομασία του textview
    android:layout width="wrap_content" // οριστικοποίηση μήκους στοιχείου
    android:layout height="wrap_content" // οριστικοποίηση ύψους στοιχείου
    android: layout marginTop="36dp" // απόσταση από το άνω μέρος του layout
     android:text="Corsi App" // περιεχόμενο αλφαριθμητικών στοιχείων του TextView. 
     android:textAppearance="@style/TextAppearance.AppCompat.Display4" //ορισμός 
γραμματοσειράς
     android:textColor="#fbd16d" //ορισμός χρώματος σε κώδικοποίηση HEX
     app:layout_constraintEnd_toEndOf="parent" // δέσιμο της άκρης του textview με layout
    app: layout constraint Horizontal bias="0.504" // τοποθέτηση textview στην μέση του Layout
    app: layout constraintStart toStartOf="parent" // δέσιμο της αρχής του textview με layout
    app: layout constraintTop toTopOf="parent" // άνω δέσιμο του textview με layout
     tools:ignore="TextContrastCheck" /> //κλείσιμο textview – αδιαφόριση contrast issue
```
Το στοιχείο **Button** είναι το κλασσικά διαδεδομένο στοιχείο, δηλαδή αλλάζει την κατάσταση ενός άλλου στοιχείο ή όταν πατηθεί ενεργοποιείται μια συγκεκριμένη συνθήκη. Στην συγκεκριμένη περίπτωση το κουμπί Submit ενεργοποιεί την καταχώρηση του ονόματος και το άνοιγμα της επόμενης δραστηριότητας.

Αντίστοιχη διάταξη υπάρχει και στα άλλα 2 κουμπιά όπως φαίνεται στην Εικόνα 29 το μωβ και το κίτρινο.

Το **EditText** είναι το κουτί στο οποίο υποβάλλει στην ουσία ο χρήστης την απάντηση του για την καταγραφή της ονομασίας του. Στην ουσία πατάει πάνω στο κουτί ο εξεταζόμενος και εμφανίζεται το πληκτρολόγιο της οθόνης για να γράψει το όνομά του πάνω και στην συνέχεια πατάει του κουμπί submit για την καταγραφή της απάντησης.

<Button

android: $id="@+id$ /submit" //ονομασία κουμπιού

android:layout\_width="143dp" //διάσταση μήκους

android:layout height="67dp" //διάσταση ύψους

 android:onClick="launch\_variable\_page" //όταν πατηθεί ενεργοποιείται η μέθοδος launch\_variable\_page

android:text="submit" //κείμενο κουμπιού

```
 app:backgroundTint="@color/teal_700" //χρώμα
κουμπιού
```
app:layout constraintBottom toBottomOf="parent"

app:layout constraintEnd toEndOf="parent"

app:layout\_constraintStart\_toStartOf="parent"

app:layout constraintTop toBottomOf=" $@+id$ /username" / app:layout constraintVertical bias="0.164" />

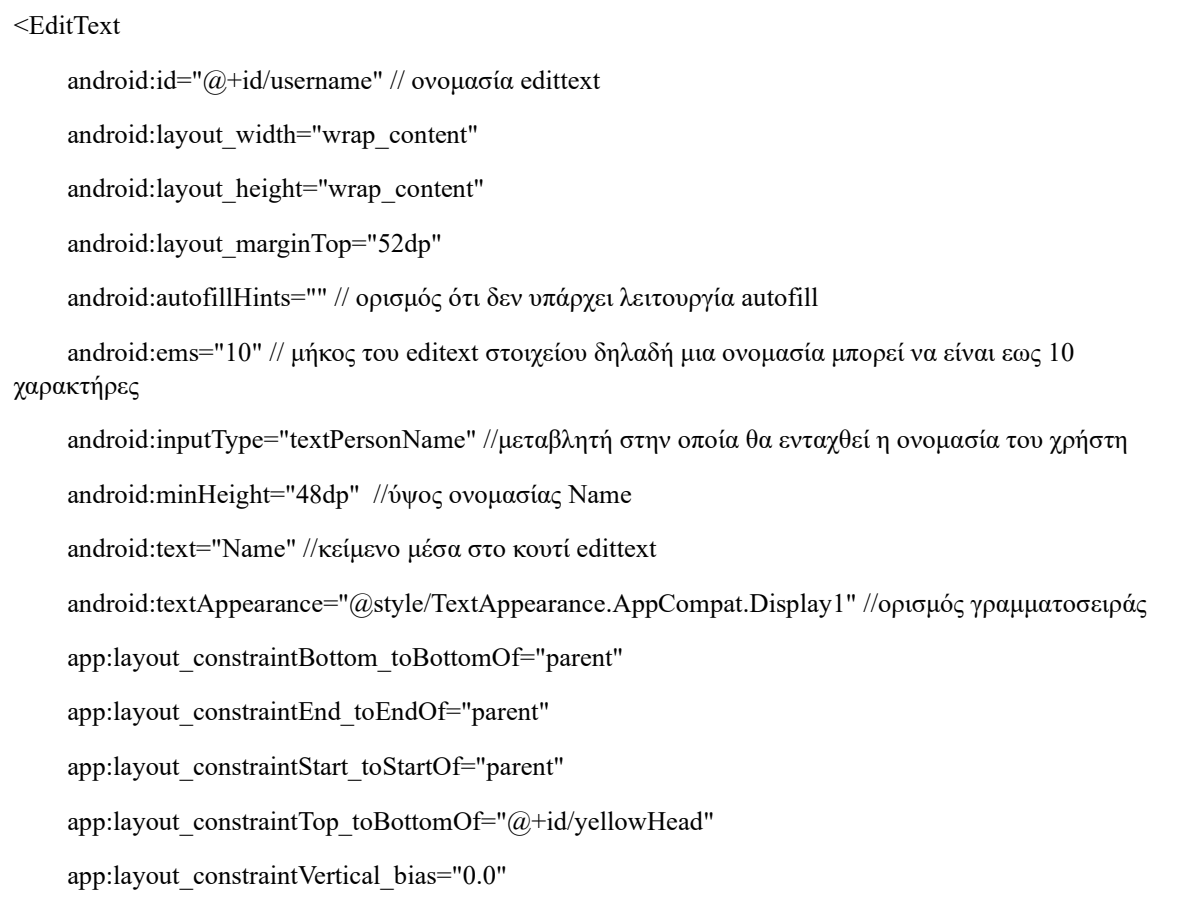

Όσον αφορά τον συντονισμό των λειτουργιών στην δραστηριότητα Home\_Page, χρησιμοποιείται ο κώδικας Java. Στο διπλανό κουτί φαίνονται οι πρώτες γραμμές του κώδικα οι οποίες συντονίζουν σε πιο πακέτο θα βρίσκεται η συγκεκριμένη κλάση και εισάγονται οι βιβλιοθήκες οι οποίες είναι απαραίτητες για την λειτουργία της κλάσης.

Στην αρχή κάθε κλάσης υπάρχει το κυρίως σώμα στο οποίο εκτελούνται και τρέχουν οι μέθοδοι και έπειτα υπάρχει και το δευτερεύων σώμα στο οποίο γράφονται οι λεγόμενες συναρτήσεις και είτε επιστρέφουν ένα αποτέλεσμα πίσω στο κεντρικό σώμα είτε απλά εκτελούν μια λειτουργία και κλείνουν. Το κυρίως σώμα ονομάζεται class και το δευτερεύων ονομάζεται συνήθως void, εκτός και αν επιστρέφεται κάποιο αποτέλεσμα συγκεκριμένου είδους μεταβλητής, οπότε

package com.example.corsitest; //πακέτο στο οποίο ανήκει η κλάση

import android.content.Intent; //εισαγωγή Intent για μεταφορά δεδομένων μεταξύ κλάσεων

import android.os.Bundle; //εισαγωγή Bundle για μεταφορά δεδομένων μεταξύ κλάσεων και συνεργασία με Intend

import android.view.View; //εισαγωγή μεθόδου view.View

import android.widget.Button; //εισαγωγή κουμπιών

import android.widget.EditText; //εισαγωγή EditText

import androidx.appcompat.app.AppCompatActivity;

//εισαγωγή βιβλιοθήκης για σύνδεση δραστηριότητακλάσης

παίρνει την ονομασία του είδους αυτού. Στην ουσία και το κυρίως σώμα ένα είδος μεγάλου void το οποίο εντάσσεται μέσα στην class.

Σε γενικό πλαίσιο πάντα υπάρχει πάντα μια συγκεκριμένη μορφή αρχιτεκτονικής στην δημιουργία μια κλάσης Java. Όπως αναφέρθηκε πάνω πάντα στο πάνω μέρος υπάρχουν οι βιβλιοθήκες και τα πακέτα που εισάγονται. Στην συνέχεια ανοίγει η κλάση και υπάρχει η το είδος της παρακάτω διάταξης. Η συγκεκριμένη είναι μέρος του Home\_Page αλλά με μικρές παραλλαγές χρησιμοποιείται από όλον των ειδών της κλάσης της εφαρμογής. Να σημειωθεί ότι αυτή η μεθοδολογία χρησιμοποιείται όταν υπάρχει σύνδεση με κάποια δραστηριότητα για την μεταφορά δεδομένων από δραστηριότητα σε κλάση και αντίθετα. Παρακάτω φαίνεται αυτό το κοινό κομμάτι.

public class Home\_Page extends AppCompatActivity { //δημιουργία κλάσης Home\_Page

@Override //χρήση σχόλιου Override για την ένδειξη προσπέρασης μεθοδολόγιας

protected void onCreate(Bundle savedInstanceState) { //δημιουργία μεθόδου void OnCreate

super.onCreate(savedInstanceState); //εισαγωγή γέφυρας για ένωση κλάσης - δραστηριότητας

setContentView(R.layout.activity home page); //ονομασία δραστηριότητας που συνδέεται η κλάση

 setTitle("Home"); //ορισμός επικεφαλίδας στο πάνω μέρος της δραστηριότητας. Φαίνεται στην Εικόνα 29 πάνω δεξιά.

}

 $\Omega$ ς μέθοδος εκτός του κυρίου σώματος είναι η launch variable page στην οποία υπήρξε αναφορά στην σελ. 52. Ο σκοπός της είναι με το πάτημα του κουμπιού submit, να αποθηκευτεί το όνομα που έχει υποβάλλει ο χρήστης και έπειτα να ανοιχθεί η επόμενη κλάση η οποία είναι η instructions.class και συνδέεται με την δραστηριότητα activity instructions.xml. ένα function στο οποίο αξίζει να υπάρξει αναφορά είναι η findViewById(R.id.στοιχείο). είναι από τις λειτουργίες που υπάρχουν σε όλες τις εφαρμογές διότι αποτελεί σύνδεσμος ανάμεσα στα στοιχεία της δραστηριότητας και την ίδια την κλάση. Στην συγκεκριμένη περίπτωση χρησιμοποιείται για την ένωση του EditText στην δραστηριότητα για την εισαγωγή της ονομασίας που θα υποβάλλει ο χρήστης και να μπει σε μια μεταβλητή name.

public void launch\_variable\_page(View submit){ // ορισμός μεθόδου

 EditText name = findViewById(R.id.username); //αρχικοποίηση μεταβλητής name για εισαγωγή κειμένου από EditText.

String input = name.getText().toString(); //μετατροπή μεταβλητής name από κείμενο σε μεταβλητή string.

 Intent i = new Intent(this, instructions.class); //δημιουργία intent για μεταφορά δεδομένων από την υπάρχουσα κλάση, στην instructions.

i.putExtra("message key", input); //ένταξη μέσα στην μεταβλητή i την input η οποία θα μεταφερθεί στην επόμενη κλάση με τον message\_key.

 startActivity(i); //έναρξη δραστηριότητας μέσα στην μεταβλητή i, δηλαδή της instructions.class

}

Για να την καλύτερη επεξήγηση του πως γίνεται η μεταφορά δεδομένων ας παρομοιωθεί η μεταβλητή i με ένα λεωφορείο. Στην ουσία τα λεωφορεία εκτελούν δρομολόγια με στάσεις και οι στάσεις μας στην συγκεκριμένη περίπτωση είναι οι κλάσεις Home\_Page και instructions. Μέσα στο λεωφορείο υπάρχουν επιβάτες με διαφορετικές ταυτότητες και στην περίπτωση αυτή οι επιβάτες είναι η μεταβλητή input, και η ιδιότητα message\_key. Αυτός είναι ο τρόπος που λειτουργεί η μεταφορά δεδομένων από μια κλάση σε μια άλλη. Ο τρόπος αυτό δίνει την δυνατότητα για ένα περιβάλλον δυναμικό το οποίο θα αλλάζει ανάλογα με τις εισόδους του χρήστη και δεν θα μένει στατικό σε οποιαδήποτε μορφή δεδομένων και αν εισχωρούν στο σύστημα.

#### 3.3.2 Δραστηριότητα 2 – "instructions"

Η συγκεκριμένη δραστηριότητα έχει σκοπό το καλωσόρισμα του χρήστη στην εφαρμογή και την ενημέρωση της λειτουργίας της εφαρμογής πριν αρχίσει την διαδικασία της εξέτασης. Δίνει οδηγίες για το πως ακριβώς λειτουργεί το "Corsi App". Μιλάει για την τακτική της εξέτασης η οποία στην συγκεκριμένη περίπτωση έχει τις προδιαγραφές της κλασσικής εξέτασης Corsi. Δηλαδή επιλέγεται μια ακολουθία η οποία εφαρμόζει την μεθοδολογία ν+1 δηλαδή για το επίπεδο 1 θα επιλεχθούν 2 κουτιά, για το επίπεδο 2 θα επιλεχθούν 3 κουτιά και ούτε καθεξής έως το επίπεδο 8 το οποίο επιλέγει 9 κουτιά. Συνολικά τα κουτιά είναι 9 στον αριθμό. Επίσης οι οδηγίες αναφέρουν ότι ο εξεταζόμενος έχει δύο προσπάθειες ανά επίπεδο και στην συνέχεια ολοκληρώνεται η διαδικασία της εξέτασης του. τα κουμπιά πρέπει να πατηθούν με την σωστή σειρά και την σωστή ακολουθία για να υποβληθεί η απάντηση ως σωστή. Στην Εικόνα 30 φαίνεται η δραστηριότητα η οποία αναγράφει τις οδηγίες στον χρήστη.

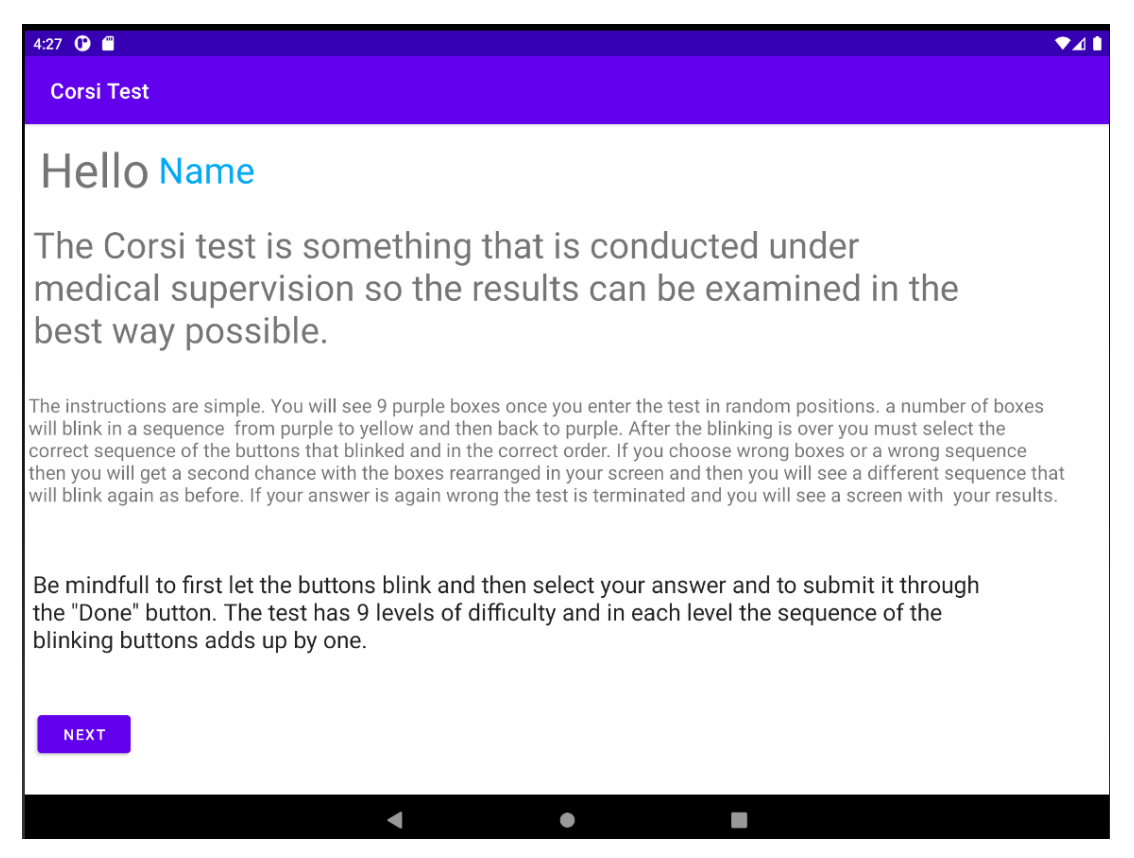

*Εικόνα 30: Στιγμιότυπο εικόνας της δραστηριότητας instructions από το Emulator του Android Studio.*

Αφού έχουν διαβαστεί οι οδηγίες, ο χρήστης περνάει στην επόμενη δραστηριότητα πατώντας το κουμπί Next όπως φαίνεται κάτω αριστερά στην Εικόνα 30.

Για το αρχείο activity\_instructions.xml ο κώδικας αναγράφεται παρακάτω και όπως αναφέρθηκε στην ενότητα 3.3.1, υπάρχει το κομμάτι το οποίο αποτελεί όμοιο σε όλες τις δραστηριότητες.

```
<?xml version="1.0" encoding="utf-8"?>
<androidx.constraintlayout.widget.ConstraintLayout 
xmlns:android="http://schemas.android.com/apk/res/android"
   xmlns:app="http://schemas.android.com/apk/res-auto"
   xmlns:tools="http://schemas.android.com/tools"
  android:layout width="match parent"
  android: layout height="match parent"
   tools:context=".instructions"> //ονομασία xml
```
Στην συνέχεια υπάρχει η ακολουθία των TextView που είναι όπως φαίνεται στην εικόνα 30, η λέξη Hello και η Name η οποία αναφέρεται στην μεταβλητή που εισήγαγε ο χρήστης στο EditText στην δραστηριότητα Home\_Page.

```
<TextView
     android:id="@+id/hello" //ονομασία textview
    android: layout width="104dp" //ορισμός μήκους
     android:layout_height="55dp" //ορισμος ύψους
    android: layout_marginTop="12dp"
     android:text="Hello " //ορισμός περιεχομένου κειμένου
     android:textAppearance="@style/TextAppearance.AppCompat.Display2"
    app:layout constraintEnd toEndOf="parent"
    app:layout constraintHorizontal bias="0.015"
    app:layout constraintStart toStartOf="parent"
    app:layout_constraintTop_toTopOf="parent" />
```
Να σημειωθεί ότι σε όσα lines δεν μπαίνει σχόλιο επεξήγησης, ο λόγος είναι διότι έχει ήδη γίνει η επεξήγηση σε προηγούμενο κομμάτι κώδικα εντολής με παρόμοια λειτουργία.

#### <TextView

android: $id="@+id/n$ ame\_output" //ονομασία textview

android: layout width="143dp" //ορισμός πλάτους

android:layout\_height="46dp" //ορισμός ύψους

android: layout marginStart="8dp"

android: layout marginTop="20dp"

 android:text="TextView" //ορισμός μεταβλητής περιεχομένου του κειμένου. Είναι για την ονομασία που έχει υποβάλλει ο χρήστης.

android:textAppearance="@style/TextAppearance.AppCompat.Display1"

android:textColor="#03A9F4" //ορισμός χρώματος HEX

app:layout constraintEnd toEndOf="parent"

app:layout constraintHorizontal bias="0.0"

app: layout constraint Start to EndOf=" $@+id/h$ ello" // τα όρια του textview hello ενόνται με τα όρια του textview name\_output

app:layout constraintTop toTopOf="parent"  $\geq$ 

<TextView

android:id="@+id/textView2"

android:layout\_width="908dp"

android:layout\_height="125dp"

 android:text="The Corsi test is something that is conducted under medical supervision so the results can be examined in the best way possible."

android:textAppearance="@style/TextAppearance.AppCompat.Display1"

app:layout constraintBottom toBottomOf="parent"

app:layout constraintEnd toEndOf="parent"

app:layout constraintHorizontal bias="0.067"

app:layout constraintStart toStartOf="parent"

app:layout constraintTop toBottomOf=" $@+id/n$ ame output"

app:layout constraintVertical bias="0.055" />

<TextView

android:id="@+id/textView9"

android:layout\_width="980dp"

android:layout\_height="153dp"

 android:text="The instructions are simple. You will see 9 purple boxes once you enter the test in random positions. a number of boxes will blink in a sequence from purple to yellow and then back to purple. After the blinking is over you must select the correct sequence of the buttons that blinked and in the correct order. If you choose wrong boxes or a wrong sequence then you will get a second chance with the boxes rearranged in your screen and then you will see a different sequence that will blink again as before. If your answer is again wrong the test is terminated and you will see a screen with your results."

android:textAppearance="@style/TextAppearance.AppCompat.Medium"

app:layout constraintBottom toBottomOf="parent"

app:layout constraintEnd toEndOf="parent"

app:layout\_constraintHorizontal\_bias="0.083"

app:layout\_constraintStart\_toStartOf="parent"

app:layout constraintTop toBottomOf="@+id/textView2"

app:layout constraintVertical bias="0.141" />

<TextView

android:id="@+id/textView10"

android:layout\_width="909dp"

android:layout\_height="126dp"

 android:text="Be mindfull to first let the buttons blink and then select your answer and to submit it through the  $\&$  quot; Done  $\&$  quot; button. The test has 9 levels of difficulty and in each level the sequence of the blinking buttons adds up by one. "

android:textAppearance="@style/TextAppearance.AppCompat.Large"

app:layout constraintBottom toBottomOf="parent"

app:layout constraintEnd toEndOf="parent"

app:layout\_constraintHorizontal\_bias="0.067"

app:layout constraintStart toStartOf="parent"

app:layout constraintTop toBottomOf=" $@+id$ /textView9"

app:layout constraintVertical bias="0.13"  $\rightarrow$ 

<Button android:id="@+id/next" // κουμπί next android:layout width="wrap content" android: layout height="wrap content" android:onClick="onClick" //ένωση του κουμπιού με την μέθοδο OnClick android:text="Next" //κείμενο κουμπιού app:layout constraintBottom toBottomOf="parent" app:layout constraintEnd toEndOf="parent" app:layout constraintHorizontal bias="0.013" app:layout\_constraintStart\_toStartOf="parent" app:layout constraintTop toBottomOf=" $@+id$ /textView2" app:layout constraintVertical bias="0.90999997" /> </androidx.constraintlayout.widget.ConstraintLayout> //ολοκλήρωση layout

Στην συνέχεια θα παρατεθεί το αρχείο java της κλάσης instructions η οποία συνδέεται με την activity instructions.xml. Δεν έχει κάποια ιδιαίτερη αλλαγή σε σχέση με πριν. Στην αρχή εισάγονται οι απαραίτητες βιβλιοθήκες και έπειτα η δημιουργία της κλάσης και η σύνδεση της με την δραστηριότητα activity\_instructions.

package com.example.corsitest;

import androidx.appcompat.app.AppCompatActivity;

import android.content.Intent;

import android.os.Bundle;

import android.view.View;

import android.widget.TextView;

public class instructions extends AppCompatActivity {

@Override

protected void onCreate(Bundle savedInstanceState) {

super.onCreate(savedInstanceState);

setContentView(R.layout.activity instructions);

```
//name output
     TextView receiver = findViewById(R.id.name_output); //set the textview for name
     Intent link intent = getIntent(); //παραλαβή intent από την προηγούμενη
δραστηριότητα
     String str = link intent.getStringExtra("message key"); // σύνδεση της
πληροφορίας που δώθηκε από την προηγούμενη δραστηριότητα με την ονομασία του 
χρήστη και την μεταφορά από την μεταβλητή message_key
      receiver.setText(str); // παραλαβή μεταβλητής και καταχώρηση στην μεταβλητή 
receiver.
   }
   public void onClick(View v) //μέθοδος για την εμφάνιση της Level1 κλάσης η οποία 
είναι η επόμενη κλάση
   {
     Intent i = new Intent(instructions.this, Level1.class);
      startActivity(i);
   }
```
Εδώ ολοκληρώνεται η ανάλυση της δραστηριότητας instructions καθώς αποτελεί μια πολύ απλή δραστηριότητα για την ανάλυση και πληροφόρηση του εξεταζόμενου

#### 3.3.3 Δραστηριότητα 3-11 – επίπεδα εξέτασης

}

Η συγκεκριμένη ενότητα περιέχει το νόημα και τη σύνθεση που αποτελεί όλη την εφαρμογή. Είναι ο πυρήνας της εφαρμογής στην ουσία και δραστηριοποιούνται οι λειτουργίες της εξέτασης με τις οδηγίες που έχουν δοθεί στην ενότητα 3.3.2. στην ουσία αυτό το κομμάτι αποτελείται από 8 διαφορετικά επίπεδα και 8 διαφορετικές δραστηριότητες απεικονίζοντας έτσι τα επίπεδα εξέτασης Corsi. Η λογική είναι ίδια σε όλες τις δραστηριότητες και τις κλάσεις και ουσιαστικά αλλάζουν πολύ λίγα πράγματα τα οποία αποτελούν μικρές λεπτομέρειες διαχωρισμού του κάθε επιπέδου. Στην ουσία σε κάθε επίπεδο προστίθεται άλλο ένα ακόμη κουτί στην ακολουθία της εξέτασης. Για τους λόγους αυτούς στην ουσία θα γίνει ανάλυση και επεξήγηση του κώδικα στο πρώτο επίπεδο και έπειτα θα αναφερθεί το κομμάτι που αλλάζει στις κλάσεις της Java. Στα αρχεία xml δεν υπάρχει κάποια αλλαγή εκτός από την σύνδεση μεταξύ δραστηριοτήτων.

Αρχικά θα αναλύσουμε τον κώδικα xml για να μπορέσει να γίνει κατανοητή η λογική σύνταξης της κλάσης java. Όπως φαίνεται παρακάτω στην Εικόνα 31, υπάρχει μια πολύ απλή διάταξη των στοιχείων στην σειρά αυτών των δραστηριοτήτων. Μέσα στο Constraint Layout το οποίο αποτελεί τον χώρο της οθόνης, υπάρχει ένα άλλο είδους layout το οποίο ονομάζεται Relative Layout. Η χρήση του βοηθάει στην ευκολότερη διάταξη των στοιχείων τα οποία εμπεριέχονται σε αυτό και κάνει την διάταξη τους πιο απλή. Στην συγκεκριμένη περίπτωση λόγω των στοιχείων που περιέχονται μέσα στο Relative Layout, αποτέλεσε ιδανική λύση καθώς το constraint layout δημιουργούσε και προβλήματα στην διάταξη του χώρου αλλά και στις διαδικασίες που εκτελούνταν στις κλάσεις της Java. Εντός του relative layout φαίνονται 9 μωβ τετράγωνα και πιο συγκεκριμένα ImageButtons τα οποία κινούνται στα όρια του layout αυτού.

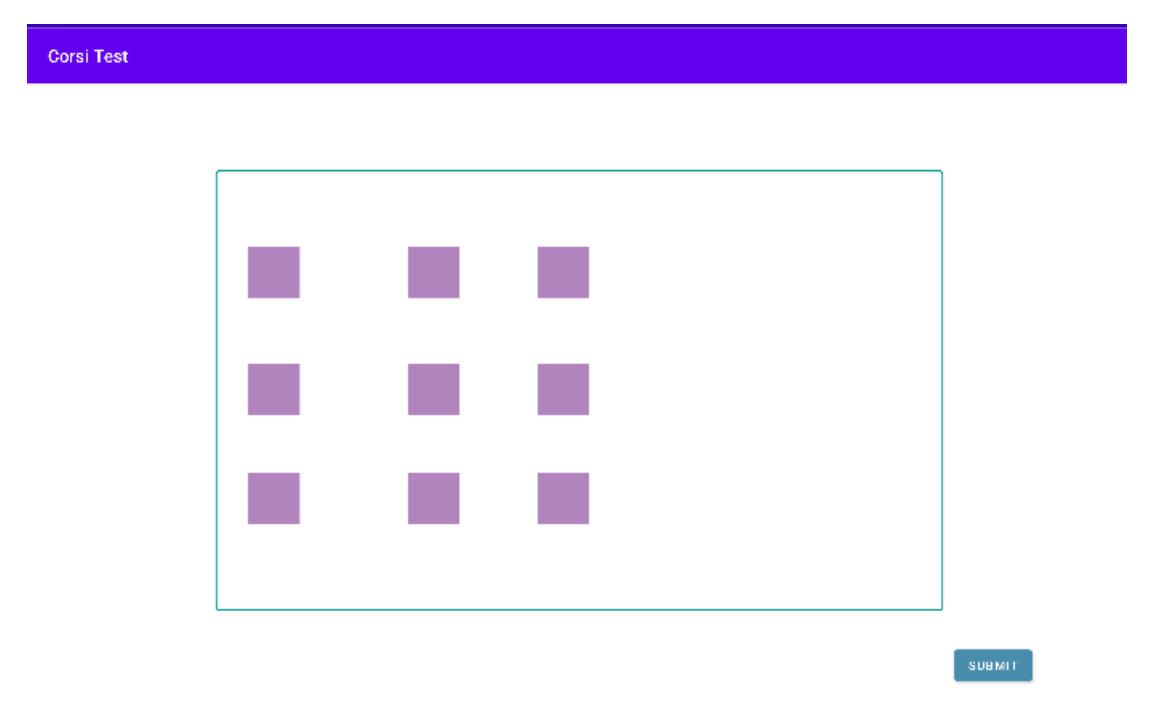

*Εικόνα 31: Στιγμιότυπο εικόνας της δραστηριότητας Level 1 από το Emulator του Android Studio.*

Τα ImageButtons έχουν την ιδιότητα να μπορούν να είναι ευέλικτα στο γραφικό περιβάλλον και με αυτό τον τρόπο μπορούν να προγραμματιστούν στην λογική που απαιτεί και η εφαρμογή καθώς αυτό αποτελεί το μεγάλο τους πλεονέκτημα συγκριτικά με τα κλασσικά Buttons. Η κατάσταση που φαίνεται στην εικόνα 31 είναι η ουδέτερη κατάσταση και ουσιαστικά αυτή την κατάσταση δεν θα την δει ποτέ ο χρήστης καθώς τα τετράγωνα θα είναι σε διαφορετική διάταξη κατά την διάρκεια της εξέτασης. Έχει 2 χρωματικές καταστάσεις, με την μωβ να είναι ουσιαστικά η κατάσταση 0 και η κίτρινη είναι η κατάσταση 1 δηλαδή off και on. Τέλος στο κάτω μέρος της οθόνης υπάρχει το κουμπί Submit το οποίο είναι για την υποβολή της απάντησης του εξεταζόμενου.

Όπως και στις υπόλοιπες δραστηριότητες, στο πάνω μέρος βρίσκεται η ταυτότητα της δραστηριότητας και η σύνδεση με την κλάση που έχει. Τίθεται αρχικά το γενικό Constraint Layout στο οποίο θα περιβάλλει όλα τα υπόλοιπα στοιχεία εντός της οθόνης.

```
<?xml version="1.0" encoding="utf-8"?>
<androidx.constraintlayout.widget.ConstraintLayout 
xmlns:android="http://schemas.android.com/apk/res/android"
   xmlns:app="http://schemas.android.com/apk/res-auto"
   xmlns:tools="http://schemas.android.com/tools"
   android:id="@+id/constraintLayout"
   android:layout_width="match_parent"
  android: layout height="match parent"
   tools:context=".Level1">
```
Στην συνέχεια τίθεται το πλαίσιο Relative Layout το οποίο συνδέει τις άκρες του με τις άκρες του constraint layout και βρίσκεται στο κέντρο της οθόνης. Στην συνέχεια ορίζονται τα 9 imagebuttons τα οποία είναι όλα ίδια μεταξύ τους και το μόνο που αλλάζει είναι η διάταξη που έχουν εντός της οθόνης, οπότε για λόγους συντομίας παρακάτω θα παρουσιαστεί το πρώτο.

```
<RelativeLayout
```
android:id="@+id/bordered\_container" //ονομασία relative layout

android: layout width="844dp" //ορισμός μήκους

android:layout height="510dp" //ορισμός ύψους

```
android:background="\omegadrawable/rectangle border" //από το αρχείο xml drawable
εισάγεται η μεταβλητή rectangle border
```

```
 android:orientation="vertical" //προσανατολισμός του layout
```

```
 android:padding="10dp"
```

```
app:layout constraintBottom toBottomOf="parent"
```
app:layout constraintEnd toEndOf="parent"

app:layout\_constraintHorizontal\_bias="0.5" //τοποθεσία στην μέση της οθόνης

app:layout\_constraintStart\_toStartOf="parent"

app:layout constraintTop toTopOf="parent">

```
 </RelativeLayout>
```
#### <ImageButton

```
 android:id="@+id/box_1" //ονομασία imagebutton
```

```
android:layout_width="60dp" //ορισμός μήκους
```
android:layout\_height="60dp" // ορισμός ύψους

android:background="@null" // ορισμός φόντου σε ουδέτερη κατάσταση

android:scaleType="fitCenter" //

android:src="@drawable/off\_state" //ορισμός χρώματος off state από την βιβλιοθήκη drawables

app:layout constraintBottom toBottomOf="parent"

app:layout constraintEnd toEndOf="parent"

app:layout\_constraintHorizontal\_bias="0.485"

app:layout constraintStart toStartOf="parent"

app:layout constraintTop toTopOf="parent"

app:layout constraintVertical bias=" $0.29"$  />

Επίσης για την καταχώρηση χρωμάτων στα κουμπιά υπάρχει ένα άλλος φάκελος xml ο οποίος λέγεται drawable. Μέσα εμπεριέχονται στοιχεία τα οποία έχουν κάνουν με γραφικά χαρακτηριστικά. Στην συγκεκριμένη περίπτωση έχουν φτιαχτεί δύο αρχεία, ένα off\_state και ένα on\_state. Το ένα αντιπροσωπεύει το μωβ τετράγωνο και το άλλο το κίτρινο τετράγωνο.

off\_state

```
<?xml version="1.0" encoding="utf-8"?>
```
<selector xmlns:android="http://schemas.android.com/apk/res/android">

```
\leitem android:drawable="@color/light_purple" /> // ανάθεση χρώματος light_purple
από τον φάκελο color στο στοιχείο drawable.
```
</selector>

on\_state

<?xml version="1.0" encoding="utf-8"?>

<selector xmlns:android="http://schemas.android.com/apk/res/android">

 $\le$ item android:drawable="@color/orange" /> // ανάθεση χρώματος orange από τον φάκελο color στο στοιχείο drawable.

</selector>

Στην συνέχεια θα υπάρξει η ανάλυση και η μεθοδολογία ανάπτυξης του κώδικα στην κλάση Java. Ο τρόπος με τον οποίον αναπτύχθηκε η κλάση είναι ο εξής, για κάθε λειτουργία υπάρχει διαφορετική μέθοδος η οποία είναι υπεύθυνη για αυτό και είτε το αποτέλεσμα της μεθόδου εντάσσεται σε κάποια άλλη μέθοδο, είτε καλείται στο κυρίως σώμα της κλάσης. Αυτός ο τρόπος κατοχυρώνει δύο πολύ βασικά πράγματα. Το ένα είναι την καλύτερη ταχύτητα της εφαρμογής και την αποφυγή Bugs και κολλήματος της. Όταν εμπλέκεται μεγάλος χειρισμός στοιχείων στο γραφικό περιβάλλον μιας εφαρμογής ο οποίος εκτελείται μέσα στην κλάση είναι πολύ πιθανών η εφαρμογή να εμφανίσει προβληματική λειτουργία χωρίς να υπάρχει θέμα στην λογική σύνταξης του κώδικα. Όταν οι πιο χρονοβόρες λειτουργίες εκτελούνται εκτός της κυρίας κλάσης, τότε υπάρχει μεγιστοποίηση της ταχύτητας των διεργασιών και δεν εκτελούνται όλες μαζί συγχρόνως αλλά όταν καλείται η κάθε μέθοδος. Ο δεύτερος πιο σημαντικός λόγος είναι η δημιουργία μιας δομής που επιτρέπει την αντιμετώπιση λογικών λαθών κατά την ανάπτυξη εφαρμογής και φυσικά την μελλοντική της εξέλιξη. Είναι πολύ πιο εύκολη η αντιμετώπιση των λογικών λαθών ή των γενικών δυσλειτουργιών μιας εφαρμογής όταν υπάρχουν διαφορετικά κομμάτια που ασχολούνται με κάτι συγκεκριμένο από την αναζήτηση λαθών στο κυρίως σώμα. Ένα καθημερινό παράδειγμα το οποίο μπορεί να ταυτιστεί με τα λεγόμενα είναι ο χωρισμός των τμημάτων σε μια εταιρία. Πιο αναλυτικά είναι πιο αποδοτικό το κάθε τμήμα να έχει ένα συγκεκριμένο έργο και να δίνει αναφορά για την πρόοδο του έργου στον γενικό διευθυντή, παρά όλα τα τμήματα μιας εταιρίας να τα κάνουν όλα και να δίνουν όλα αναφορά στον γενικό διευθυντή. Κάτι τέτοιο δεν αποτελεί κάτι παραγοντικό και αντιθέτως μειώνει και την απόδοση των τμημάτων γιατί το κάθε ένα αντιμετωπίζει τελείως διαφορετικά τα ζητήματα αλλά και ο γενικό διευθυντής δεν μπορεί να λάβει αποφάσεις σωστές για το μέλλον της εταιρίας της ίδιας. Ακριβώς αυτός είναι ο λόγος για τον οποίο η προσέγγιση της ανάπτυξης της εφαρμογής έγινε έτσι συγκριτικά με το να εκτελούνται όλα μέσα στην κλάση.

Για αυτό τον λόγο πρώτα θα αναλυθεί η λειτουργία της κάθε μεθόδου και έπειτα θα παρουσιαστεί ο ρόλος του στην κλάση.

Η πρώτη και από τις πιο σημαντικές μεθόδους είναι η toggle\_button. Με λίγα λόγια είναι υπεύθυνη για τον έλεγχο της κατάστασης του κουμπιού και του χρώματος που έχει. Αρχικοποιώντας μια κατάσταση false πετυχαίνουμε την ουδέτερη κατάσταση του κουμπιού. Μια πολύ σημαντική λειτουργία αποτελεί η μέθοδος .setOnClickListener η οποία λειτουργεί σαν το αυτί της μεταβλητής button. Όταν το button πατηθεί θα ανοίξει η συνθήκη ουσιαστικά και θα εκτελεστεί ο κώδικας που θα περιέχεται μέσα. Όταν το κουμπί είναι λογικό 0 θα αντιστοιχεί το χρώμα μωβ και όταν θα είναι λογικό είναι θα αντιστοιχεί το χρώμα κίτρινο. Επίσης το setImageResource είναι μια λειτουργία η οποία θέτει κάποιο γραφικό ή αλλιώς αρχείο xml σε στοιχείο που έχει την ιδιότητα να εισάγει γραφικά. Όποτε αναλόγως με την κατάσταση της συνθήκης μετά το setOnClickListener, θα γίνει και η ανάλογη αλλαγή στα γραφικά του Imagebutton. Η περισσότερες μέθοδοι έχουν εισάγει πίνακες για την αποθήκευση και αρχικοποίηση των μεταβλητών διότι υπάρχουν πολλά ίδια στοιχεία Imagebuttons τα οποία εκτελούν το ίδιο πράγμα. Στην συγκεκριμένη περίπτωση εισάγεται πίνακας 1x1 και με αυτό τον τρόπο λειτουργεί καλύτερα η αποθήκευση δεδομένων και ο χειρισμός καταστάσεων του κουμπιού. Επιπλέον επιθυμία είναι το κουμπί όταν πατιέται, να συγκρατεί την κατάσταση του έως ότι αυτό ξαναπατηθεί.

```
private void toggle_button(ImageButton button, int off_state, int on_state) {
//εισαγωγή κουμπιού imagebutton και ορισμός off state & on state μεταβλητών
     final boolean<sup>[]</sup> button state = {false}; //αρχικοποίηση λογικής μεταβλητής στην κατάσταση false.
      button.setOnClickListener(view -> { // 
        if (button_state[0]) { //συνθήκη αν για λογικό 0 στην κατάσταση του κουμπιού στο πρώτο 
στοιχείο του πίνακα
           button.setImageResource(off_state); //ορισμός γραφικών από αρχείο off_state
          button state[0] = false; //ορισμός λογικής κατάστασης false στο πρώτο στοιχείο του πίνακα
        } else {
           button.setImageResource(on_state); // //ορισμός γραφικών από αρχείο on_state
          button state[0] = true; //ορισμός λογικής κατάστασης true στο πρώτο στοιχείο του πίνακα
        }
      });
  }
```
Στην συνέχεια υπάρχει η μέθοδος checkOverlap η οποία επιστρέφει λογικό αποτέλεσμα. Εισάγει το ImageButton button που είδαμε προηγουμένως, μια λίστα ArrayList<ImageButton> buttonList η οποία εμπεριέχει αποκλειστικά στοιχεία Imagebuttons και αρχικοποιείται μια μεταβλητή currentIndex που είναι ο δείκτης της λίστας των κουμπιών. Στην ουσία η συγκεκριμένη μέθοδος οριοθετεί τα κουμπιά και ελέγχει με λειτουργίες αν τα κουμπιά αλληλοκαλύπτονται μεταξύ τους. Αν υπάρξει έστω και μια μικρή επαφή με τα όρια τους, με οποιοδήποτε από τα 9 κουμπιά τότε η μέθοδος επιστρέφει την λογική απάντηση true, ενώ αν δεν υπάρχει καμία αλληλεκάλυψη επιστρέφεται η μεταβλητή false. Αυτός ο έλεγχος γίνεται για όλα τα στοιχεία της λίστας. Με την δημιουργία ενός στοιχείο Rect το οποίο αντιπροσωπεύει τις διαστάσεις του τετραγώνου και το αποθηκεύει στην μεταβλητή buttonRect. Έπειτα με την μέθοδο getHitRect() ανακαλόνται τα ορατά όρια του κουμπιού. Εξετάζονται τα στοιχεία του πίνακα έως ότου τον υπάρχοντα δείκτη μελέτης του πίνακα. Αντίστοιχα δημιουργείται άλλο ένα Rect στοιχείο με τα χαρακτηριστικά του δείκτη i από την συνθήκη for στο τέλος συγκρίνονται τα όρια του ενός και του άλλου στοιχείου στο ενδεχόμενο να αλληλοκαλύπτονται.

private boolean checkOverlap(ImageButton button, ArrayList<ImageButton> buttonList, int currentIndex) {

```
 Rect buttonRect = new Rect(); //ένταξη μεθόδου Rect() στην μεταβλητή buttonRect
 button.getHitRect(buttonRect); //οριοθέτηση κουμπιού buttonRect
```
 for (int i = 0; i < currentIndex; i++) { //συνθήκη οριστικοποίησης δείκτη i όσο αυτό είναι μικρότερο από τον υπάρχων δείκτη εξέτασης, και αύξηση του i κάθε φορά κατά βήμα 1.

```
ImageButton otherButton = buttonList.get(i); \frac{1}{2} ένταξη κουμπιού από δείκτη
εξέτασης της λίστας
```

```
 Rect otherButtonRect = new Rect(); //ένταξη μεθόδου Rect() στην μεταβλητή
otherButtonRect
```
otherButton.getHitRect(otherButtonRect); //οριοθέτηση κουμπιού otherΒuttonRect

 if (Rect.intersects(buttonRect, otherButtonRect)) { //μέθοδος αλληλοκάλυψης, αν υπάρχει αλληλοκάληψης επέστρεψε λογικό αληθές.

return true;

```
 }
 }
```
return false;

Σαν προέκταση η μέθοδος checkOverlap, στέλνει το αποτέλεσμά το οποίο εντάσσεται στην μέθοδο rearrangeButtonsRandomly. Η rearrangeButtonsRandomly ευθύνεται για την γενική οριοθέτηση των κουμπιών, και την ανακατανομή σε περίπτωση που υπάρχει αλληλοεπικάλυψη μεταξύ των κουμπιών. Ουσιαστικά ο τρόπος με τον οποίο λειτουργεί είναι να σταματάει πρώτα τον σχηματισμό γραφικών μέσω της εντολής treeObserver και της onPrewDraw. Αυτό βοηθάει στον να σχηματιστεί πρώτα ένας αλγόριθμος ακολουθίας και να γίνει έλεγχος της αλληλοεπικάλυψης και έπειτα να σχηματιστούν τα γραφικά στην οθόνη. Δημιουργούνται στην συνέχεια συνθήκης για την θέση συντεταγμένων του X και Υ με την βοήθεια μιας γεννήτριας τυχαίων αριθμών. Με αυτό τον τρόπο δίνονται θέσεις τοποθέτησης στα κάθε κουμπί. Στην συνέχεια υπάρχει ο έλεγχος στην do-while και καλείται η μέθοδος checkOverlap για τον έλεγχο αλληλοεπικαλύψεων. Αν βρεθεί κάποια επιστρέφεται η λογική απάντηση true και ξαναδίνονται καινούργιες συντεταγμένες με αποτέλεσμα να ξαναγίνει έλεγχος. Όταν επιστραφεί ψευδής λογική απάντηση τότε οριστικοποιούνται οι συντεταγμένες που είχαν δοθεί. Τέλος διακόπτεται η εντολή onPrewDraw και σχηματίζονται τα γραφικά στην οθόνη δίνοντας έτσι την εικόνα στον χρήστη.

private void rearrangeButtonsRandomly(final ArrayList<ImageButton> buttonList) {

 final View layout = findViewById(R.id.constraintLayout); //ένταξη constraint layout στην μεταβλητή layout

 final View border = findViewById(R.id.bordered\_container); //ένταξη relative layout στην μεταβλητή border

 layout.getViewTreeObserver().addOnPreDrawListener(new ViewTreeObserver.OnPreDrawListener() { // η συγκεκριμένη εντολή υποχρεώνει να μην σχεδιαστεί το layout με τα κουμπάκια πριν εκτελεστεί η λειτουργία παρακάτω

```
 @Override
```
 public boolean onPreDraw() { //αρχικοποίηση λογικής κατάστασης για έλεγχο ViewTreeObserver

 int borderLeft = border.getLeft(); //μέθοδος για οριστικοποίηση αριστερού ορίου

int borderTop = border.getTop(); //μέθοδος για οριστικοποίηση άνω ορίου

int borderRight = border.getRight();  $\frac{1}{\mu}$ έθοδος για οριστικοποίηση δεξιού ορίου

int borderBottom = border.getBottom(); //μέθοδος για οριστικοποίηση κάτω ορίου

 for (int i = 0; i < buttonList.size(); i++) { //συνθήκη για έλεγχο θέσης με βάση την θέση του κουμπιού που ελέγχεται.

ImageButton button = buttonList.get(i); //αποθήκευση δείκτη i imagebutton για έλεγχο

int buttonWidth = button.getWidth(); //αρχικοποίηση πλάτους του κουμπιού

int buttonHeight = button.getHeight();//αρχικοποίηση ύψους του κουμπιού

 //υπολογισμός μέγιστων επιτρεπόμενων συντεταγμένων μήκους και πλάτους καθώς αφαιρείται το μέγεθος των κουμπιών από τις συνολικές διαστάσεις του χώρου

int maxWidth = borderRight - borderLeft - buttonWidth;

int maxHeight = borderBottom - borderTop - buttonHeight;

Random random = new Random(); //δημιουργία γεννήτριας τυχαίων αριθμών

boolean isOverlap; //λογική μεταβλητή για τον έλεγχο αλληλοεπικάλυψης

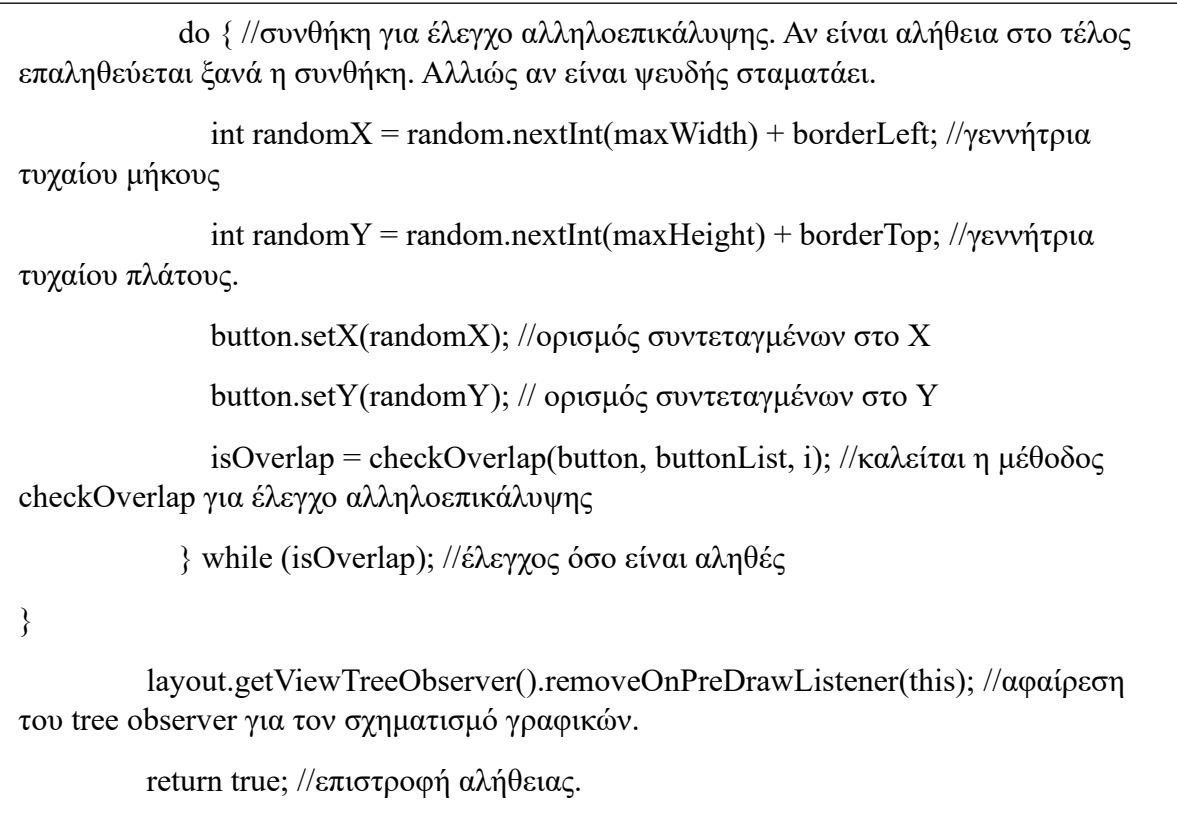

.<br>Η επόμενη μέθοδος χρησιμοποιείται για την επιστροφή των κουμπιών στην αρχική τους κατάσταση. Με την χρήση πινάκων και λιστών είναι πολύ εύκολο να υπάρχουν περιπτώσεις που τα κουμπιά δεν γυρνάνε στην αρχική τους κατάσταση. Αυτό γέννησε την ανάγκη για μια μέθοδο που θα επιστρέφει όποτε καλείται τα κουμπιά στην αρχική τους κατάσταση δηλαδή την off\_state.

 $\overline{a}$ 

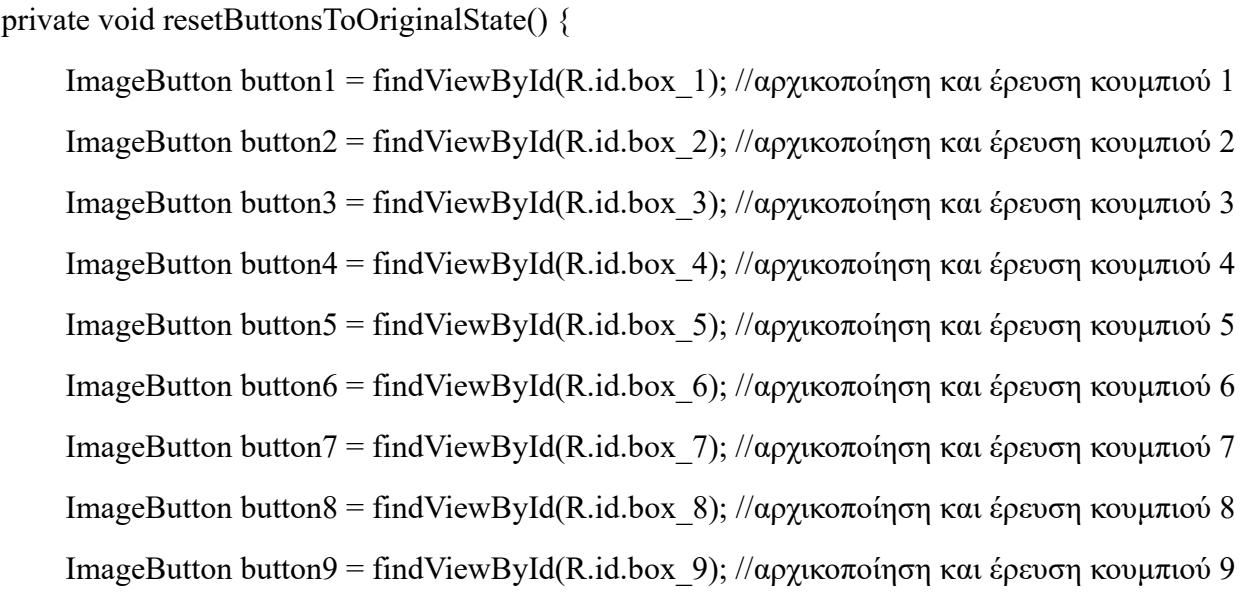

 button1.setImageResource(R.drawable.off\_state); //επαναφορά γραφικών κουμπιού 1 στην off\_state button2.setImageResource(R.drawable.off\_state); //επαναφορά γραφικών κουμπιού 2 στην off\_state button3.setImageResource(R.drawable.off\_state); //επαναφορά γραφικών κουμπιού 3 στην off\_state button4.setImageResource(R.drawable.off\_state); //επαναφορά γραφικών κουμπιού 4 στην off\_state button5.setImageResource(R.drawable.off\_state); //επαναφορά γραφικών κουμπιού 5 στην off\_state button6.setImageResource(R.drawable.off\_state); //επαναφορά γραφικών κουμπιού 6 στην off\_state button7.setImageResource(R.drawable.off\_state); //επαναφορά γραφικών κουμπιού 7 στην off\_state button8.setImageResource(R.drawable.off\_state); //επαναφορά γραφικών κουμπιού 8 στην off\_state button9.setImageResource(R.drawable.off\_state); //επαναφορά γραφικών κουμπιού 9 στην off\_state

Η μέθοδος level1 αντιπροσωπεύει τον αλγόριθμο που ουσιαστικά σε πραγματικές συνθήκες θα ήταν ο εξεταστής. Δείχνει στον εξεταζόμενο την ακολουθία των κουμπιών και την σειρά. Ανάβει το πρώτο κουμπί και έπειτα το σβήνει και στην συνέχεια ανάβει και το δεύτερο και το σβήνει ξανά. Όλα αυτά γίνονται χάρη στην new Handler().postDelayed(()) μέθοδο διότι δίνει την δυνατότητα να υπάρχει χρονικός έλεγχος στην εκτέλεση των εντολών. Αναλόγως με τον επιθυμητό χρόνο και την ακολουθία ρυθμίζεται ο αντίστοιχος χρόνος σε millisecond. Τέλος επαναφέρονται όλα τα κουμπιά στην αρχική τους κατάσταση η οποία είναι η off\_state μέσω της resetButtonsToOriginalState που αναλύθηκε προηγουμένως.

private void level  $1()$  {

ImageButton button1 = findViewById(R.id.box 1); //αρχικοποίηση πρώτου κουμπιού

 ImageButton button2 = findViewById(R.id.box\_2); //αρχικοποίηση δεύτερου κουμπιού

new Handler().postDelayed(() -> { //καθυστέρηση εντολών 1000ms

button1.setImageResource(R.drawable.on\_state); //αλλαγή σε on\_state στο κουμπί

1

}

```
 new Handler().postDelayed(() -> { //καθυστέρηση εντολών 1500ms
```

```
 button1.setImageResource(R.drawable.off_state); //αλλαγή σε off_state στο
κουμπί 1
```
}, 1500);

```
 new Handler().postDelayed(() -> {//καθυστέρηση εντολών 1500ms
          button2.setImageResource(R.drawable.on_state); //αλλαγή σε on_state στο κουμπί 2
          new Handler().postDelayed(() -> {//καθυστέρηση εντολών 1000ms
             button2.setImageResource(R.drawable.off_state); //αλλαγή σε off_state στο
κουμπί 2 
             resetButtonsToOriginalState(); //κάλεσμα μέθοδου για επαναφορά κουμπιών στην 
off state
          }, 1000);
        }, 1500);
     }, 1000);
   }
```
Η τελευταία μέθοδος είναι η Checking\_process(). Στην ουσία δημιουργεί δύο λίστες από τις οποίες η μια είναι αυτή που εμπεριέχει την ακολουθία που έχει δοθεί με την διάταξη των κουμπιών και η άλλη λίστα περιέχει τα κουμπιά που έχει πατήσει ο χρήστης. Μπαίνει clickonListener στα κουμπιά και έπειτα δημιουργείται μια συνθήκη με τα κουμπιά που πάτησε ο χρήστης. Η συγκεκριμένη συνθήκη βλέπει και αλλάζει καταστάσεις στα κουμπιά ακόμα και αν ο χρήστης ανοιγοκλείσει κάποιο και επιλέξει άλλο κουμπί. Έπειτα αρχικοποιείται το κουμπί submit και το μήνυμα που θα εμφανίζει την κατάσταση της εξέτασης. Έπειτα ακολουθεί μια if συνθήκη που θα ελέγχει τις περιπτώσεις της εξέτασης. Πιο αναλυτικά αν ο χρήστης δώσει ακολουθία ίδια με του συστήματος τότε ανανεώνεται η βαθμολογία του και περνάει στο επόμενο στάδιο και εμφανίζεται το μήνυμα correct order. Ένα δεύτερο ενδεχόμενο είναι να κάνει λάθος την ακολουθία και σε αυτή την περίπτωση έχει μια δεύτερη ευκαιρία καθώς τα κουμπιά επανέρχονται στην αρχική του κατάσταση και ξανά διατάσσονται στον χώρο. Υπάρχει μια μεταβλητή attempt που με βάση αυτήν γίνεται αυτή η συνθήκη. Αν ο χρήστης απαντήσει ξανά λάθος, τότε η εξέταση ολοκληρώνεται εμφανίζεται το αντίστοιχο μήνυμα και εμφανίζεται η επόμενη και τελευταία δραστηριότητα
private void Checking\_process() {

//λίστα για αποθήκευση της σειράς των κουμπιών που έδειξε ο αλγόριθμος

ArrayList<Integer> flashedButtonOrder = new ArrayList $\leq$ ();

// λίστα με κουμπιά που πατηθήκανε από τον χρήστη

ArrayList<Integer> userButtonOrder = new ArrayList<>();

//αρχικοποίηση λίστας με τα κουμπιά που πατηθήκανε από τον αλγόριθμο

ArrayList<ImageButton> buttonList = new ArrayList<>(Arrays.asList(

findViewById(R.id.box\_1), //κουμπί 1

findViewById(R.id.box\_2) //κουμπί 2

### ));

off state

```
 for (ImageButton button : buttonList) { //έλεγχος για κάθε κουμπί της λίστας (1,2)
```
 button.setOnClickListener(v -> { //τοποθέτηση αυτιών στα κουμπία σε περίπτωση που πατηθούν

executor.execute(() -> {  $\ell$  //εκτέλεση κώδικα σε lamda expression

runOnUiThread(() -> { //χειρισμός των γραφικών στοιχείων στο UI thread

 if (userButtonOrder.contains(v.getId())) { // έλεγχος αν το κουμπί έχει ξαναπατηθεί μέσω της id του

button.setImageResource(R.drawable.off\_state);//αλλαγή κατάστασης σε

 userButtonOrder.remove(Integer.valueOf(v.getId()));//εξασφάλιση καταγραφής της id του κουμπιού μια μόνο φορά, αν όχι διαγράφει την διπλή καταγραφή

} else {

button.setImageResource(R.drawable.on\_state); //αλλαγή σε on\_state

userButtonOrder.add(v.getId());//καταγραφή της id του κουμπιού στην λίστα αν πατήθηκε από τον χρήστη

```
 }
         });
      \});
     });
```
}

```
 Handler handler = new Handler();//καθυστέρηση εντολών 1500ms
```
Runnable flashButton = new Runnable() { //δημιουργία task

@Override //παράκαμψη μεθόδου

public void run() { //άνοιγμα run καινούργια μεθόδος

ImageButton button = flashedButtonOrder.size() == 0 ? buttonList.get(0) : buttonList.get(1); //ανάθεση imagebutton σε button αν flashedButtonOrder=0 επιλέγεται το επόμενο στοιχείο

button.setImageResource(R.drawable.on\_state); //αλλαγή σε on\_state

 flashedButtonOrder.add(button.getId());//προσθήκη id κουμπιού στην λίστα flashedButtonOrder για την σειρά με την οποία αναβόσβησαν τα κουμπιά/

handler.postDelayed(() -> button.setImageResource(R.drawable.off state), 1500); //αλλαγή off state με καθυστέρηση 1500ms

```
 }
 };
```
handler.postDelayed(flashButton, 1000); // καθυστέρηση 1000ms

handler.postDelayed(flashButton, 3000); //καθυστέρηση 3000ms

```
 TextView messageTextView = findViewById(R.id.message); // αρχικοποίηση
textview για μήνυμα αποτελέσματος
```
Button doneButton = findViewById(R.id.done button1); // αρχικοποίηση button για submit κουμπί

 doneButton.setOnClickListener(v -> { //τοποθέτηση αυτιών στο submit κουμπί σε περίπτωση που πατηθεί

String message; //αρχικοποίση μεταβλητής για καταχώρηση μηνύματος

 if (flashedButtonOrder.equals(userButtonOrder)) { //συνθήκη για το αν η λίστα με τα κουμπιά που αναβόσβησαν είναι ίση με την λίστα κουμπιών που πάτησε ο χρήστης

message = "Correct Order!"; //μήνυμα για σωστή απάντηση

 score++; // η βαθμολογία αυξάνεται κατά μια μονάδα. Έχει αρχικοποιηθεί στην κλάση

```
Intent intent = new Intent(this, Level2.class); //δημιουργία intent για μεταφορά
δεδομένων από την υπάρχουσα κλάση, στην instructions.
          intent.putExtra("score", score); //μεταφορά δεδομένων score στην επόμενη 
δραστηριότητα
       startActivity(intent); //μεταφορά στην επόμενη δραστηριότητα
} else {
         if (attempts = 1) {\theta //αν ο αριθμός προσπαθειών είναι ίσος με 1
             attempts++; // ο αριθμός προσπαθειών αυξάνεται κατά μια μονάδα. Έχει
αρχικοποιηθεί στην κλάση
             message = "Second Try."; //εμφάνιση μηνύματος
            score = 1; //αρχικοποίηση του score
             resetButtonsToOriginalState(); //επιστροφή στην αρχική κατάσταση
             rearrangeButtonsRandomly(buttonList); //κάλεσμα της συνάρτησης για 
καινούργια ακολουθία
             level_1();//κάλεσμα της συνάρτησης για επανάληψη π΄ρωτου επιπέδου
           } else {
             message = "Test Completed!"; //μήνυμα για ολοκλήρωση διαδικασίας 
            Intent intent = new Intent(this, end_corsi.class); //δημιουργία intent για
μεταφορά δεδομένων από την υπάρχουσα κλάση, στην end_corsi.
             intent.putExtra("score", score);//μεταφορά δεδομένων για αποτελέσματα
             startActivity(intent); //μεταφορά στην επόμενη δραστηριότητα
           }
        }
        messageTextView.setText(message); //ανανέωση μηνύματος.
      });
   }
}
```
Η ακολουθία αυτή των μεθόδων είναι ίδια και στις υπόλοιπες κλάσεις που αντιπροσωπεύουν τα παραπάνω επίπεδα εξέτασης. Οι αλλαγές είναι ότι ανάλογα με το επίπεδο, προστίθεται και ένα ακόμα κουμπί στην εξέταση έως τα 9 κουμπιά στο 8° επίπεδο. Προστίθενται και άλλα Handler().postDelayed(()) για την on και off state των κουμπιών στην μέθοδο που είναι η level 1 καθώς γίνεται level 2, level 3 και πάει λέγοντας.

Στην κύρια κλάση είναι πολύ απλή η διάταξη καθώς για αρχή αρχικοποιούνται τα κουμπιά και τοποθετούνται στην λίστα button\_list. Στην συνέχεια καλείται η μέθοδος toggle\_button για κάθε κουμπί και την εναλλαγή καταστάσεων σε on και off. Τέλος καλείται η level\_1 και η Checking process ώστε να δοθεί η ακολουθία στον χρήστη και με βάση τις απαντήσεις του να υπάρχει και η ανάλογη κατάσταση.

package com.example.corsitest; import androidx.appcompat.app.AppCompatActivity; import android.content.Intent; import android.graphics.Rect; //βιβλιοθήκη για μέθοδο Rect import android.os.Bundle; import android.os.Handler; import android.view.View; import android.view.ViewTreeObserver;// βιβλιοθήκη για tree observer import android.widget.Button; import android.widget.ImageButton;// βιβλιοθήκη για Imagebutton import android.widget.TextView; import java.util.ArrayList; //βιβλιοθήκη για λίστα import java.util.Arrays; //βιβλιοθήκη για πίνακες import java.util.Random; //βιβλιοθήκη για γεννήτρια τυχαίων αριθμών import java.util.concurrent.ExecutorService; //βιβλιοθήκη για εκτέλεση γραφικών στο UI thread import java.util.concurrent.Executors; //βιβλιοθήκη για εκτέλεση γραφικών στο UI thread public class Level1 extends AppCompatActivity { //άνοιγμα κλάσης private int attempts = 1; //αρχικοποιήση μεταβλητής για προσπάθειες private int score = 0; //αρχικοποιήση βαθμολογίας εξέτασης private ExecutorService executor = Executors.newSingleThreadExecutor(); //αρχικοποίηση μεθόδου για εκτέλεση γραφικών στο UI thread

```
@Override
```

```
 protected void onCreate(Bundle savedInstanceState) {
```
super.onCreate(savedInstanceState);

setContentView(R.layout.activity test space);

setTitle("Level 1"); // τίτλος δραστηριότητας

 ArrayList<ImageButton> button\_list = new ArrayList<>(); //δημιουργία λίστας για Imagebuttons

ImageButton button 1 = findViewById(R.id.box 1); //εύρεση & αρχικοποίηση 1<sup>ου</sup> κουμπιού button list.add(button 1); //τοποθέτηση στο πρώτο κελί του πίνακα

ImageButton button 2 = findViewById(R.id.box 2); //εύρεση & αρχικοποίηση 2<sup>ου</sup> κουμπιού button list.add(button 2); //τοποθέτηση στο δεύτερο κελί του πίνακα

ImageButton button 3 = findViewById(R.id.box 3); //εύρεση & αρχικοποίηση 3<sup>ου</sup> κουμπιού button list.add(button 3); //τοποθέτηση στο τρίτο κελί του πίνακα

ImageButton button  $4 = \text{findViewById}(R.id box 4)$ ; //εύρεση & αρχικοποίηση  $4^{\circ\circ}$  κουμπιού button list.add(button 4); //τοποθέτηση στο τέταρτο κελί του πίνακα

ImageButton button  $5 = \text{findViewById}(R.id-box 5)$ ; //εύρεση & αρχικοποίηση 5<sup>ου</sup> κουμπιού button list.add(button 5); //τοποθέτηση στο πέμπτο κελί του πίνακα

ImageButton button 6 = findViewById(R.id.box 6); //εύρεση & αρχικοποίηση 6<sup>ου</sup> κουμπιού button list.add(button 6); //τοποθέτηση στο έκτο κελί του πίνακα

ImageButton button  $7 = \text{findViewById}(R.id-box 7)$ ; //εύρεση & αρχικοποίηση 7<sup>ου</sup> κουμπιού button list.add(button 7); //τοποθέτηση στο έβδομο κελί του πίνακα

ImageButton button  $8 = \text{findViewById}(R.id-box 8)$ ; //εύρεση & αρχικοποίηση 8<sup>ου</sup> κουμπιού button list.add(button 8); //τοποθέτηση στο όγδοου κελί του πίνακα

ImageButton button 9 = findViewById(R.id.box 9); //εύρεση & αρχικοποίηση 9<sup>ου</sup> κουμπιού button list.add(button 9); //τοποθέτηση στο ένατου κελί του πίνακα

rearrangeButtonsRandomly(button\_list); //κάλεσμα της μεθόδου για διάταξη κουμπιών

//κάλεσμα της μεθόδου toggle button για on/off state

toggle\_button(button\_1, R.drawable.off\_state, R.drawable.on\_state); toggle\_button(button\_2, R.drawable.off\_state, R.drawable.on\_state); toggle\_button(button\_3, R.drawable.off\_state, R.drawable.on\_state); toggle\_button(button\_4, R.drawable.off\_state, R.drawable.on\_state); toggle\_button(button\_5, R.drawable.off\_state, R.drawable.on\_state); toggle\_button(button\_6, R.drawable.off\_state, R.drawable.on\_state); toggle\_button(button\_7, R.drawable.off\_state, R.drawable.on\_state); toggle\_button(button\_8, R.drawable.off\_state, R.drawable.on\_state); toggle\_button(button\_9, R.drawable.off\_state, R.drawable.on\_state);

level  $1()$ ; //κάλεσμα της μεθόδου level 1

Checking\_process(); // κάλεσμα της μεθόδου checking process

}

#### 3.3.4 Δραστηριότητα 12 – "End Corsi"

Η τελευταία δραστηριότητα αποτελεί την τελευταία αυτής της εφαρμογής καθώς δείχνει την βαθμολογία του εξεταζόμενου στην ολοκλήρωση της διαδικασίας. Είναι πολύ απλή δραστηριότητα και αποτελείται απλά από την κύρια κλάση της java χωρίς κάποια μέθοδο.

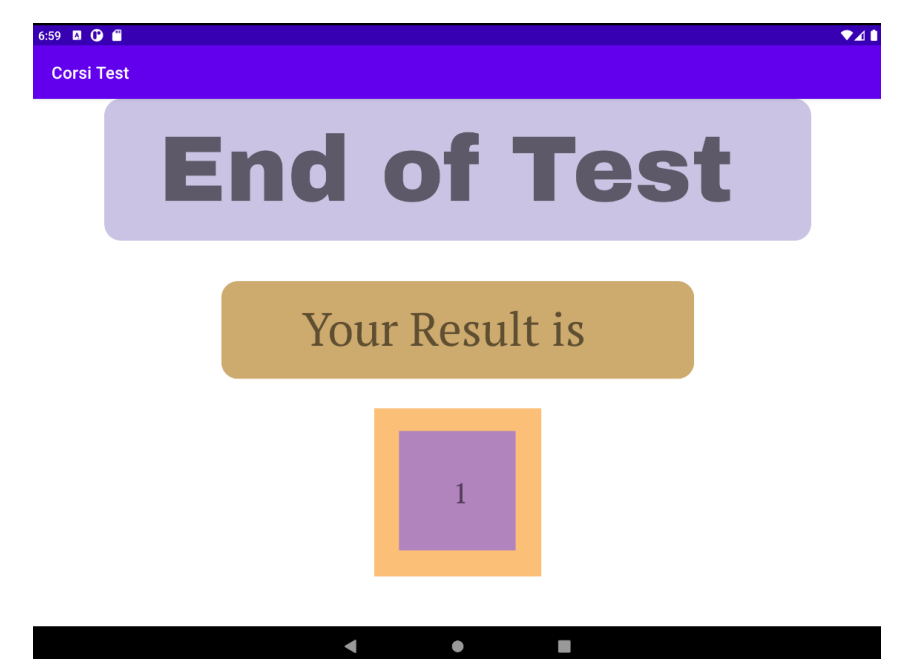

Παρακάτω φαίνεται η κλάση java

package com.example.corsitest; import androidx.appcompat.app.AppCompatActivity; import android.os.Bundle; import android.widget.TextView; public class Player\_Lost extends AppCompatActivity { //άνοιγμα κλάσης @Override protected void onCreate(Bundle savedInstanceState) { super.onCreate(savedInstanceState); setContentView(R.layout.activity\_player\_lost);

```
 int score = getIntent().getIntExtra("score", 0); //μεταφορά βαθμολογίες από τις
δραστηριότητες εξέτασης
      // Find the TextView in your layout file
      TextView scoreTextView = findViewById(R.id.score); εύρεση textview στο xml 
αρχείο για βαθμολογία
     scoreTextView.setText(String.valueOf(score)); //μετατροπή textview σε string.
   }
}
```
Ουσιαστικά μεταφέρεται το score που έχει καταγραφεί στην προηγούμενες δραστηριότητες και μετατρέπεται από μορφή textview σε string.

Το αρχείο xml βρίσκεται παρακάτω

```
// μωβ πλαίσιο στο οποίο αναγράφεται το END OF TEST
   <RelativeLayout
     android:id="@+id/relativeLayout2"
     android:layout_width="849dp"
    android: layout height="170dp"
    android:background="@drawable/box_corner_purple"
    app:layout constraintBottom toBottomOf="parent"
    app:layout constraintEnd toEndOf="parent"
    app:layout constraintHorizontal bias="0.501"
    app:layout constraintStart toStartOf="parent"
    app:layout constraintTop toTopOf="parent"
    app:layout constraintVertical bias="0.0">
   </RelativeLayout>
```
//κίτρινο πλαίσιο στο οποίο αναγράφεται Your result is

#### <RelativeLayout

android:id="@+id/relativeLayout3"

android:layout\_width="568dp"

android:layout\_height="117dp"

android:background="@drawable/box\_corner\_sand"

app:layout constraintBottom toBottomOf="parent"

app:layout constraintEnd toEndOf="parent"

app:layout\_constraintStart\_toStartOf="parent"

app:layout constraintTop toTopOf="parent"

app:layout constraintVertical bias="0.424">

//Textview για το Your result is

<TextView

 android:id="@+id/textView4" android:layout\_width="375dp" android: layout height="wrap content" android:layout\_alignParentStart="true" android: layout alignParentTop="true" android: layout alignParentEnd="true" android:layout\_alignParentBottom="true" android:layout\_marginStart="97dp" android:layout\_marginTop="21dp" android:layout\_marginEnd="97dp" android:layout\_marginBottom="21dp" android:fontFamily="@font/pt\_serif" android:text="Your Result is" android:textAppearance="@style/TextAppearance.AppCompat.Display3" />

</RelativeLayout>

//relative layout για μωβ κουτί εντός του κίτρινου κουτιού <RelativeLayout android:layout\_width="119dp" android:layout height="119dp" android:layout\_alignParentStart="true" android: layout alignParentTop="true" android:layout\_alignParentEnd="true" android:layout\_alignParentBottom="true" android:layout\_marginStart="30dp" android:layout\_marginTop="27dp" android:layout\_marginEnd="31dp" android:layout\_marginBottom="31dp" android:background="@drawable/off\_state"> //Textview για βαθμολογία εξέτασης <TextView android:id="@+id/score" android:layout\_width="67dp" android:layout\_height="39dp" android:layout\_alignParentStart="true" android: layout alignParentTop="true" android: layout alignParentEnd="true" android:layout\_alignParentBottom="true" android:layout\_marginStart="65dp" android: layout marginTop="52dp" android:layout\_marginEnd="8dp" android:layout\_marginBottom="52dp" android:fontFamily="@font/pt\_serif"

android:textAppearance="@style/TextAppearance.AppCompat.Display1" />

</RelativeLayout>

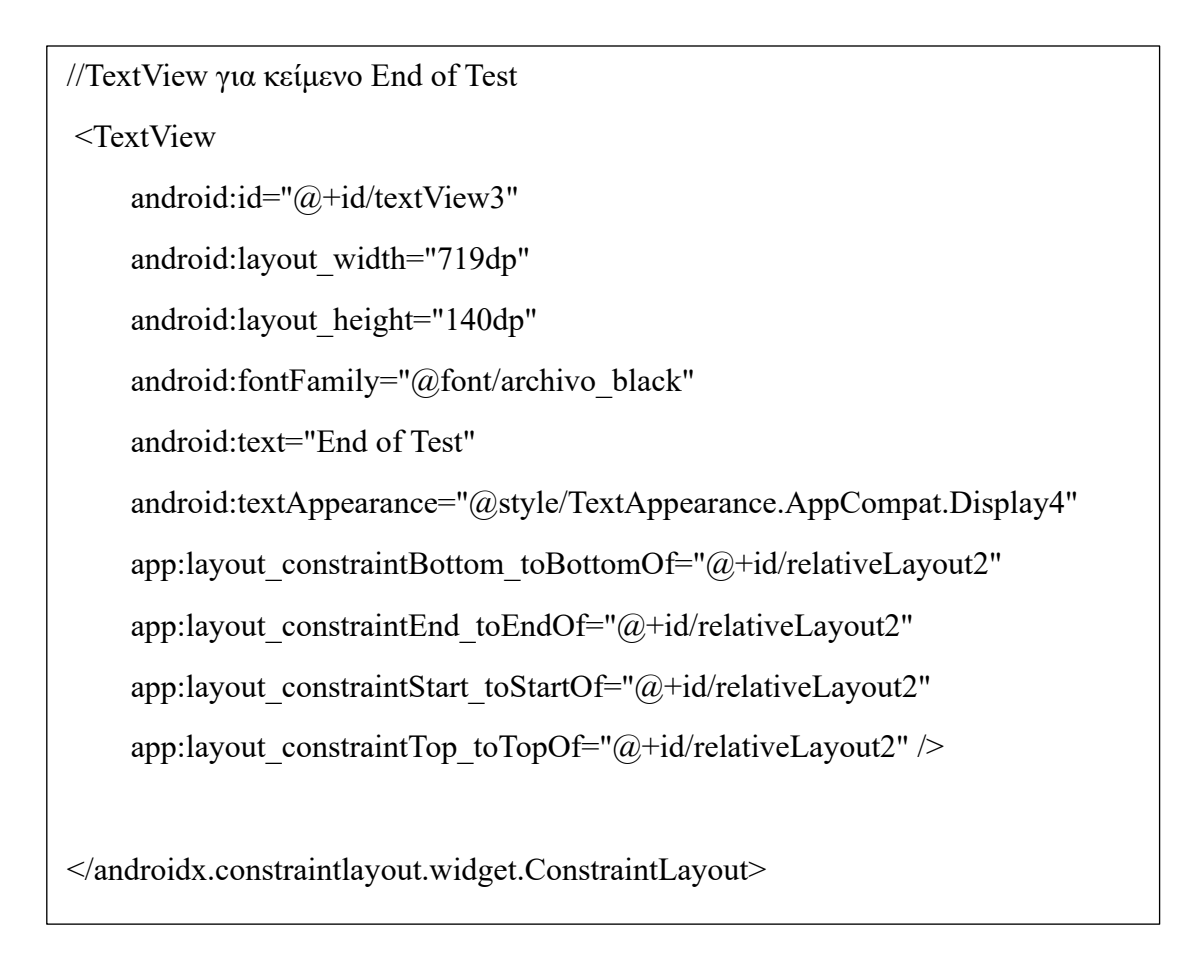

Εδώ ολοκληρώνεται η παρουσίαση και η ανάλυση των δραστηριοτήτων της εφαρμογής Corsi. Παρόλο που εμπεριέχονται πολλές κλάσης και δραστηριότητες οι διάταξη της εφαρμογής έχει διατηρήσει μια απλότητα καθώς η εξέταση από μόνη της απαιτεί μια σχετική απλότητα για την καλύτερη επίδοση των εξεταζόμενων.

## 3.4 Παρατηρήσεις & Συμπεράσματα

Καθώς πλησιάζει το τέλος της συγκεκριμένης ερευνητικής εργασίας, υπάρχουν κάποιες παρατηρήσεις οι οποίες θα ειπωθούν για βελτιώσεις στην μελλοντική πορεία αυτής της εφαρμογής. Σε γενικό πλαίσιο η εφαρμογή μπορεί να χαρακτηριστεί ως λειτουργική σε πειραματικό πλαίσιο. Το βασικό στοιχείο που χρειάζεται είναι η αντικατάσταση της γεννήτριας των τυχαίων αριθμών με τους αλγόριθμους που χρησιμοποιούν οι γιατροί στις εξετάσεις Corsi σε πραγματικές συνθήκες. Αυτό μπορεί να επιτευχθεί με την συνεργασία προγραμματιστεί και γιατρού καθώς μπορεί ο γιατρός να υποδείξει τους αλγόριθμους και ο προγραμματιστής να δημιουργήσει κλάσεις μεθόδων για τους αλγόριθμους ώστε να μπορεί να τους χρησιμοποιήσει στην εφαρμογή για καλύτερη εξομοίωση της εξέτασης. Ένα άλλο ζήτημα είναι να ερευνηθεί η διεργασία των μετακινήσεων των στοιχείων κατά την διάρκεια της εξέτασης. Υπάρχει το ενδεχόμενο να υπάρξει κάποια αλληλοεπικάλυψη των κουμπιών μεταξύ τους κάτι το οποίο κανονικά θα έπρεπε να μην επιτρέπεται από την μέθοδο που ασχολείται με αυτό. Η εικασία είναι ότι με την μετακίνηση πολλών στοιχείων στην δραστηριότητα μέσω της Java μπορούν να δημιουργηθούν επιπλοκές και να μην λειτουργεί σωστά το σύστημα και η μέθοδος.

Το "Corsi App" αποτελεί ένα πολύ μεγάλο ερευνητικό έργο με πάρα πολλές δυνατότητες. Μια πολύ εύστοχη βελτίωση είναι η σύνδεση της εφαρμογής με βάσεις δεδομένων καθώς μπορεί να αποθηκεύεται ο χρήστης με την βαθμολογία της εξέτασης και πότε αυτή πραγματοποιήθηκε. Έτσι κρατείται αρχείο για την εξέλιξη της υγείας του ασθενή και μπορεί να μελετηθούν τα αποτελέσματα του στον χρόνο. Κρατείται αρχείο και γίνεται και πιο εύκολο το έργο των γιατρών καθώς οι επιπλοκές τις υγείας που καλύπτει από μόνη της η εξέταση Corsi είναι πολύ μεγάλη σε εύρος.

# Βιβλιογραφία

- 1. Sirimanne, S. (2022, April 28). *What is 'Industry 4.0' and what will it mean for developing countries?* WEFORUM. [https://www.weforum.org/agenda/2022/04/what-is-industry-4-0](https://www.weforum.org/agenda/2022/04/what-is-industry-4-0-and-could-developing-countries-get-left-behind/) [and-could-developing-countries-get-left-behind/](https://www.weforum.org/agenda/2022/04/what-is-industry-4-0-and-could-developing-countries-get-left-behind/)
- 2. Berlucchi, G. (2016, November 8). *Reference Module in Neuroscience and Biobehavioral Psychology*. RESEARCH GATE. Retrieved October 31, 2016, from [https://www.researchgate.net/publication/313730067\\_Neuropsychology](https://www.researchgate.net/publication/313730067_Neuropsychology)
- 3. Brunneti, R., et al (14, September 22). ECorsi: Implementation and testing of the Corsi block-tapping task for digital tablets. Frontiers in Psychology, 5(939), 1. <https://www.frontiersin.org/articles/10.3389/fpsyg.2014.00939/full>
- 4. Castelhano, J., et al (2021, March 3). Intracranial recordings in humans reveal specific hippocampal spectral and dorsal vs. Ventral connectivity signatures during visual, attention and memory tasks. *Scientific Reports*, 1. [https://www.nature.com/articles/s41598-022-](https://www.nature.com/articles/s41598-022-07225-0) [07225-0](https://www.nature.com/articles/s41598-022-07225-0)
- 5. Σιδηροπούλου, Κ. (2015). *Βασικές αρχές λειτουργίας του νευρικού συστήματος Από τη νευροφυσιολογία στη συμπεριφορά* (pp. 20-28). ΣΥΝΔΕΣΜΟΣ ΕΛΛΗΝΙΚΩΝ ΑΚΑΔΗΜΑΪΚΩΝ ΒΙΒΛΙΟΘΗΚΩΝ. [https://www.csd.uoc.gr/~hy588/pdfs/00\\_master\\_document\\_sidiropoulou\\_final-KOY.pdf](https://www.csd.uoc.gr/~hy588/pdfs/00_master_document_sidiropoulou_final-KOY.pdf)
- 6. Jaffe, C. C., MD (n.d.). *The Hindbrain*. Https://www.uq.edu.au. Retrieved June 4, 2023, from<https://qbi.uq.edu.au/brain/brain-anatomy/hindbrain>
- 7. Michael Rubin , MDCM, New York Presbyterian Hospital-Cornell Medical Center Reviewed/Revised Feb 2022, Modified Sep 2022 [https://www.msdmanuals.com/professional/neurologic-disorders/neuro-ophthalmologic](https://www.msdmanuals.com/professional/neurologic-disorders/neuro-ophthalmologic-and-cranial-nerve-disorders/facial-nerve-palsy)[and-cranial-nerve-disorders/facial-nerve-palsy](https://www.msdmanuals.com/professional/neurologic-disorders/neuro-ophthalmologic-and-cranial-nerve-disorders/facial-nerve-palsy)
- 8. The University of Queensland, Australia (n.d.). The midbrain. Https://www.uq.edu.au. Retrieved June 5, 2023, from<https://qbi.uq.edu.au/brain/brain-anatomy/midbrain>
- 9. The University of Queensland Australia (n.d.). *The forebrain*. Https://qbi.uq.edu.au. Retrieved June 6, 2023, from<https://qbi.uq.edu.au/brain/brain-anatomy/forebrain>
- 10. The University of Queensland, Australia (n.d.). Where are memories stored in the brain? Https://qbi.uq.edu.au. Retrieved June 6, 2023, from [https://qbi.uq.edu.au/brain](https://qbi.uq.edu.au/brain-basics/memory/where-are-memories-stored)[basics/memory/where-are-memories-stored](https://qbi.uq.edu.au/brain-basics/memory/where-are-memories-stored)
- 11. MDPI (n.d.). Spatial Memory. Https://Encyclopedia.pub. Retrieved June 7, 2023, from <https://encyclopedia.pub/entry/32966>
- 12. Kester, L., Kirschner, P.A. (2012). Cognitive Tasks and Learning. In: Seel, N.M. (eds) Encyclopedia of the Sciences of Learning. Springer, Boston, MA. [https://doi.org/10.1007/978-1-4419-1428-6\\_225](https://doi.org/10.1007/978-1-4419-1428-6_225)
- 13. Καραπέτσας, Α. Β. Κλινική Νευροψυχολογία του παιδιού [Power Point slides]. [http://archive.eclass.uth.gr/eclass/modules/document/file.php/SEAC212/6%20ΜΟΥΣΙΚ](http://archive.eclass.uth.gr/eclass/modules/document/file.php/SEAC212/6%20ΜΟΥΣΙΚΗ%20ΚΑΙ%20ΜΝΗΜΗ.pdf) [Η%20ΚΑΙ%20ΜΝΗΜΗ.pdf](http://archive.eclass.uth.gr/eclass/modules/document/file.php/SEAC212/6%20ΜΟΥΣΙΚΗ%20ΚΑΙ%20ΜΝΗΜΗ.pdf)
- 14. *Baddeley A, Gathercole S, Papagno C (Ιανουάριος 1998). «Ο φωνολογικός βρόχος ως συσκευή εκμάθησης γλώσσας». Psychol Rev. 105 (1): 158– 73. [CiteSeerX](https://wikipredia.net/el/CiteSeerX_(identifier)) [10.1.1.464.9511](https://citeseerx.ist.psu.edu/viewdoc/summary?doi=10.1.1.464.9511) . [doi](https://wikipredia.net/el/Doi_(identifier)) : [10.1037/0033-295X.105.1.158](https://doi.org/10.1037%2F0033-295X.105.1.158) . [PMID](https://wikipredia.net/el/PMID_(identifier)) [945037](https://pubmed.ncbi.nlm.nih.gov/9450375)*
- *15.* Denis, Michel; Logie, Robert; Cornoldo, Cesare (2012). «Η επεξεργασία οπτικό-χωρικών πληροφοριών: Νευροψυχολογικές και νευροαπεικόνιστικές έρευνες». Εικόνα, Γλώσσα και Οπτικό-Χωρική Σκέψη . Hove, ΗΠΑ: Psychology Press. σελ. 81–102.
- 16. (n.d.). Χωρική μνήμη. Wikipredia.net. Retrieved June 9, 2023, from [https://wikipredia.net/el/Spatial\\_memory#cite\\_note-Johnson-7](https://wikipredia.net/el/Spatial_memory#cite_note-Johnson-7)
- 17. Berch, Daniel & Krikorian, Robert & Huha, Eileen. (1999). The Corsi Block-Tapping Task: Methodological and Theoretical Considerations. Brain and cognition. 38. 317-38. 10.1006/brcg.1998.1039.
- 18. Luuk Bouwman, which aspects of working memory are being measured with the Corsi Block Tapping Test? (2021). [Master thesis]. Utrecht University.
- 19. Finland Futures Research Centre (2018, August 20). ARE WE IN THE MIDST OF A FOURTH INDUSTRIAL REVOLUTION? NEW INDUSTRY 4.0 INSIGHTS FROM FUTURE TECHNOLOGY ANALYSIS PROFESSIONALS. Https://Ffrc.Wordpress.com. Retrieved June 11, 2023, from [https://ffrc.wordpress.com/2018/08/20/are-we-in-the-midst](https://ffrc.wordpress.com/2018/08/20/are-we-in-the-midst-of-a-fourth-industrial-revolution/)[of-a-fourth-industrial-revolution/](https://ffrc.wordpress.com/2018/08/20/are-we-in-the-midst-of-a-fourth-industrial-revolution/)
- 20. Md Manjurul Ahsan, Zahed Siddique (2022). Industry 4.0 in Healthcare: A systematic review. International Journal of Information Management Data Insights, 2(1), ISSN2667- 0968. [https://doi.org/10.1016/j.jjimei.2022.100079.](https://doi.org/10.1016/j.jjimei.2022.100079)
- 21. MGMA STAT (n.d.). Is the telehealth boom set to continue in 2021? Congress and consumers will help decide. Mgma.com. [https://www.mgma.com/data/data-stories/is-the](https://www.mgma.com/data/data-stories/is-the-telehealth-boom-set-to-continue-in-2021-co)[telehealth-boom-set-to-continue-in-2021-co](https://www.mgma.com/data/data-stories/is-the-telehealth-boom-set-to-continue-in-2021-co)
- 22. Michael Corsi, P. (1972). *MEMORY AND THE MEDIAL TEMPORAL REGION OF THE BRAIN* [Doctoral Thesis]. McGill University.
- 23. Tufail AB, Ma YK, Kaabar MKA, Martínez F, Junejo AR, Ullah I, Khan R. Deep Learning in Cancer Diagnosis and Prognosis Prediction: A Minireview on Challenges, Recent Trends, and Future Directions. Comput Math Methods Med. 2021 Oct 31;2021:9025470. doi: 10.1155/2021/9025470. PMID: 34754327; PMCID: PMC8572604.
- 24. University of Southern California (2023, March 13). A Public Health Crisis: Staffing Shortages in Health Care. Https://Mphdegree.usc.edu. Retrieved June 16, 2023, from <https://mphdegree.usc.edu/blog/staffing-shortages-in-health-care/>
- 25. Neofect (n.d.). Smart Glove. Https://www.Neofect.com. Retrieved June 20, 2023, from <https://www.neofect.com/us/smart-glove>
- 26. Longest (n.d.). FES Device MStim Drop LGT-233. Https://www.Gzlongest.com. Retrieved June 20, 2023, from [https://www.gzlongest.com/products/products-longest-mstim-drop](https://www.gzlongest.com/products/products-longest-mstim-drop-lgt-233/)[lgt-233/](https://www.gzlongest.com/products/products-longest-mstim-drop-lgt-233/)
- 27. Ability Partners (n.d.). Neuro Rehabilitation EDNA. Https://Abilitypartners.com.au. Retrieved June 21, 2023, from<https://abilitypartners.com.au/edna/>
- 28. EMAGINE Stroke Recovery Pivotal Study BQ therapy: Recovery after stroke from the comfort of home. Https://Emagine.Care. Retrieved June 24, 2023, from [https://emagine.care](https://emagine.care/)
- 29. Kareo (n.d.). Kareo Clinical. Https://www.Kareo.com. Retrieved June 24, 2023, from [https://www.kareo.com/ehr#features](https://www.kareo.com/ehr%23features)
- 30. PEPID (n.d.). PEPID. Https://Pepid.com. Retrieved June 24, 2023, from <https://pepid.com/whats-in-pepid/>
- 31. 7D Surgical (n.d.). Machine Vision. 7dsurgical. Retrieved June 25, 2023, from <https://7dsurgical.com/machine-vision/>
- 32. European Union (n.d.). *Προφίλ υγείας ανά χώρα*. Https://Health.ec.Europa.eu. Retrieved June 27, 2023, from [https://health.ec.europa.eu/state-health-eu/country-health-profiles\\_el#documents](https://health.ec.europa.eu/state-health-eu/country-health-profiles_el#documents)
- 33. Phillips (n.d.). *Rapid and reliable cognitive assessment tool*. Https://www.usa.Philips.com. Retrieved June 27, 2023, from

[https://www.usa.philips.com/healthcare/solutions/neurology/digital-cognitive-assessment\](https://www.usa.philips.com/healthcare/solutions/neurology/digital-cognitive-assessment/)

- 34. Piccardi, L., Bianchini, F., Argento, O. et al. The Walking Corsi Test (WalCT): standardization of the topographical memory test in an Italian population. Neurol Sci 34, 971–978 (2013).<https://doi.org/10.1007/s10072-012-1175-x>
- 35. Terek Arce, Kyla McMullen, The Corsi Block-Tapping Test: Evaluating methodological practices with an eye towards modern digital frameworks, Computers in Human Behavior Reports, Volume 4, 2021, 100099, ISSN 2451-9588, <https://doi.org/10.1016/j.chbr.2021.100099>
- 36. Woods, D. L., Wyma, J. M., Herron, T. J., & Yund, E. W. (2016). An improved spatial span test of visuospatial memory. Memory, 24(8), 1142–1155, <https://doi.org/10.1080/09658211.2015.1076849>
- 37. Setti, Walter & Engel, Isaac & Cuturi, Luigi & Gori, Monica & Picinali, Lorenzo. (2021). The Audio-Corsi: an acoustic virtual reality-based technological solution for evaluating audio-spatial memory abilities. Journal on Multimodal User Interfaces. 16. 10.1007/s12193-021-00383-x.
- 38. Raffaella Nori, Laura Piccardi, Matteo Migliori, Antonella Guidazzoli, Francesca Frasca, Daniele De Luca, Fiorella Giusberti, The virtual reality Walking Corsi Test, Computers in Human Behavior, Volume 48, 2015,Pages 72-77, ISSN 0747-5632, <https://doi.org/10.1016/j.chb.2015.01.035.>
- 39. Raffaella Nori, Laura Piccardi, Matteo Migliori, Antonella Guidazzoli, Francesca Frasca, Daniele De Luca, Fiorella Giusberti,The virtual reality Walking Corsi Test, Computers in Human Behavior,Volume 48,2015,Pages 72-77,ISSN 0747-5632, <https://doi.org/10.1016/j.chb.2015.01.035.>
- 40. Riccardo, B., Gatto Claudia, D., & Franco, D. (2014). ECorsi: Implementation and testing of the Corsi block-tapping task for digital tablets. *Frontiers in Psychology*, *5*, 1664-1078. <https://doi.org/DOI=10.3389/fpsyg.2014.00939>
- 41. Stackscale (2022, August 9). Most popular programming languages in 2022. Https://www.Stackscale.com. Retrieved July 5, 2023, from <https://www.stackscale.com/blog/most-popular-programming-languages/>

# Εικόνες

- 1) Eid, D. (2023). *Hindbrain, Midbrain, Forebrain*. Simply Psychology. Retrieved June 4, 2023, from https://www.simplypsychology.org/forebrain-midbrain-hindbrain.html.
- 2) *Brain*. (n.d.). Anatomy.app. Retrieved from https://anatomy.app/encyclopedia/brain/media.
- 3) *KNOW YOUR BRAIN: MIDBRAIN*. (n.d.). NEUROSCIENTIFICALLY CHALLENGED. photograph. Retrieved June 5, 2023, from https://neuroscientificallychallenged.com/posts/know-your-brain-midbrain.
- 4) *Thalamus and Hypothalamus*. (n.d.). homework.study.com. photograph. Retrieved June 5, 2023, from https://homework.study.com/explanation/the-thalamus-and-hypothalamuscomprise-the.html.
- 5) ΚΥΡΙΕΣ ΠΕΡΙΟΧΕΣ ΕΓΚΕΦΑΛΙΚΩΝ ΗΜΙΣΦΑΙΡΙΩΝ [Photograph]. Nasost.com. https://nasost.com/vasikes-leitourgies-egkefalou/
- 6) Fig. 1: HIPPOCAMPAL ANATOMY [Photograph]. Epos.Myesr.org. https://epos.myesr.org/poster/esr/ecr2017/C-2009
- 7) Morris, M. THE WORKING MEMORY MODEL Baddeley and Hitch, 1974 Central Executive Phonological Store Visuo-Spatial Store Articulatory processes Visuo-spatial processes [Power Point slides]. University of Southampton. http://archive.eclass.uth.gr/eclass/modules/document/file.php/SEAC212/6%20ΜΟΥΣΙΚ Η%20ΚΑΙ%20ΜΝΗΜΗ.pdf
- 8) B. Milner, Interhemispheric differences in the localization of psychological processes in man, British Medical Bulletin, 27 (3) (1971), pp. 272-277
- 9) CORSI TEST [Photograph]. Swing-It.net. https://www.swing-it.net/prodotti/vbrain/testdi-corsi/
- 10) The fourth industrial revolution [Photograph]. Dat4zero.eu. https://dat4zero.eu/what-isindustry-4-0/
- 11) Popov VV, Kudryavtseva EV, Kumar Katiyar N, Shishkin A, Stepanov SI, Goel S. Industry 4.0 and Digitalisation in Healthcare. Materials (Basel). 2022 Mar 14;15(6):2140. doi: 10.3390/ma15062140. PMID: 35329592; PMCID: PMC8953130.
- 12) WHO Coronavirus (COVID-19) Dashboard (2023). https://doi.org/https://covid19.who.int
- 13) (2021). Telehealth Market Size, Share & Trends Analysis Report By Product Type (Software, Services), By Delivery Mode (Cloud-based, Web-based), By End-use (Payers, Patients), By Disease Area, By Region, And Segment Forecasts, 2023 - 2030 [Photograph]. Grand View Research. https://www.grandviewresearch.com/industry-analysis/telehealthmarket-report
- 14) The Role of Emotional Landmarks on Topographical Memory Scientific Figure on ResearchGate. Available from: https://www.researchgate.net/figure/The-landmark-basednavigational-memory-task-The-eight-square-path-was-designed-in\_fig1\_316829864 [accessed 28 Jun, 2023]
- 15) (2023)2022 year-end digital health funding: Lessons at the end of a funding cycle [Photograph]. Journal of Clinical Medicine. (2021). Telehealth Market Size, Share & Trends Analysis Report By Product Type (Software, Services), By Delivery Mode (Cloudbased, Web-based), By End-use (Payers, Patients), By Disease Area, By Region, And Segment Forecasts, 2023 - 2030 [Photograph]. Grand View Research. https://www.grandviewresearch.com/industry-analysis/telehealth-market-report
- 16) Espinoza, J. L., & Dong, L. T. (2020). Artificial Intelligence Tools for Refining Lung Cancer Screening. Journal of Clinical Medicine, 9(12), 3860. MDPI AG. Retrieved from http://dx.doi.org/10.3390/jcm9123860
- 17) Smart Glove[Photograph].Https://Forexmedical.hu. https://forexmedical.hu/en/termek/rapel-okos-kesztyu/
- 18)RMIT University (2019, December 12). Game changer: New software for stroke rehab. Https://www.Rmit.edu.au. Retrieved June 21, 2023, from https://www.rmit.edu.au/news/media-releases-and-expertcomments/2019/dec/new-software-for-stroke-rehab
- 19) PEPID -Home [Photograph]. https://pepid.com
- 20)Research Studies [Photograph]. 7D Surgical. https://7dsurgical.com/research/
- 21) (2015). Means and standard deviations for the main effects of gender and environment. [Photograph].

Https://www.Sciencedirect.com.

https://www.sciencedirect.com/science/article/pii/S0747563215000497